# **UNIVERSIDAD CENTRAL "MARTA ABREU" DE LAS VILLAS**

# **FACULTAD DE CONSTRUCCIONES**

# **ESPECIALIDAD DE INGENIERÍA HIDRÁULICA**

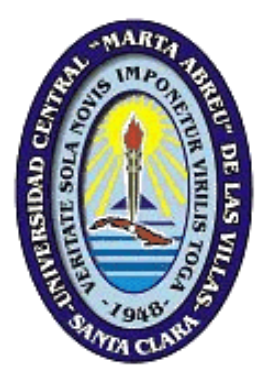

# **Trabajo de Diploma**

**Título: Ayuda de Diseño para estructuras hidráulicas de hormigón armado empleando hojas de cálculo en Excel.** 

> **Autor: Carlos Armando Garit Lorenzo Tutor: Dr. Ing. Lamberto Álvarez Gil**

> > **Junio 2016**

# **Agradecimientos.**

Me gustaría agradecer primeramente a las personas que más quiero en este mundo: a mi hermana Lisbet y a mis padres Carlos Alberto y Denia, quienes siempre han estado ahí para brindarme apoyo, se han preocupado por mis estudios e hicieron todo lo posible por mí, para que pudiera transitar estos cinco años de mi vida de la mejor manera.

A mi novia Leidy quien en estos últimos años me ha acompañado y me ha ayudado en todo cuanto ha podido siendo una fuente de inspiración como persona para mí. Por ser alguien excepcional a ella le dedico este trabajo.

Me gustaría agradecer a mi tutor el Dr. Ing. Lamberto Álvarez Gil quien se ha preocupado por guiarme en este trabajo de culminación de estudios y por haberme ayudado siempre en las tareas que me ocupaba con una actitud inmejorable.

Quiero agradecer a los profesores que más cerca he tenido a lo largo de mis cinco años y que han influido en mí de manera profesional para llevar a cabo este cometido.

También quiero agradecer a todos mis compañeros de aula que me han acompañado estos 5 años maravillosos y que han sido como una familia para mí por la unidad que siempre hemos mantenido.

# **Dedicatoria.**

Este trabajo está especialmente dedicado a todas las personas importantes en mi vida, mi familia, mi novia y mis amigos. A todos ellos dedico este trabajo y este momento en particular.

# **Resumen**

El presente trabajo se desarrolla con el objetivo de agilizar y optimizar el diseño de estructuras hidráulicas basado en las metodologías y normas existentes, haciendo uso del Excel como una herramienta de cálculo de gran utilidad para la ingeniería en nuestros días. Su propósito la realización una herramienta de ayuda para automatizar los cálculos del diseño de hormigón armado en estructuras hidráulicas empleadas en una obra de toma: muro en voladizo, sección monolítica rectangular y galería, para lo cual fue necesario desarrollar un análisis y revisión bibliográfica de estas estructuras, tomando en cuenta las particularidades de cada tipo, los criterios más significativos sobre las bases del diseño y las especificaciones según el código del ACI 318 American Concrete Institute para el diseño de secciones sometidas a flexión simple. El resultado obtenido fue validado satisfactoriamente a través de la realización de ejemplos y su correspondiente comprobación haciendo uso de esta herramienta.

# **Abstract**

This work is carried out in order to streamline and optimize the design of hydraulic structures based on existing methodologies and standards, using the Excel spreadsheet as a tool useful for engineering today. Its purpose carrying a helpful tool to automate the design calculations of reinforced concrete hydraulic structures used in an intake: wall cantilever monolithic rectangular section and gallery, for which it was necessary to develop an analysis and literature review of these structures, taking into account the particularities of each type, the most significant criteria on the basis of the design and specifications according to the ACI code 318 American Concrete Institute for designing sections subjected to pure bending. The result obtained was validated successfully through performing examples and corresponding verification using this tool.

# **Índice General**

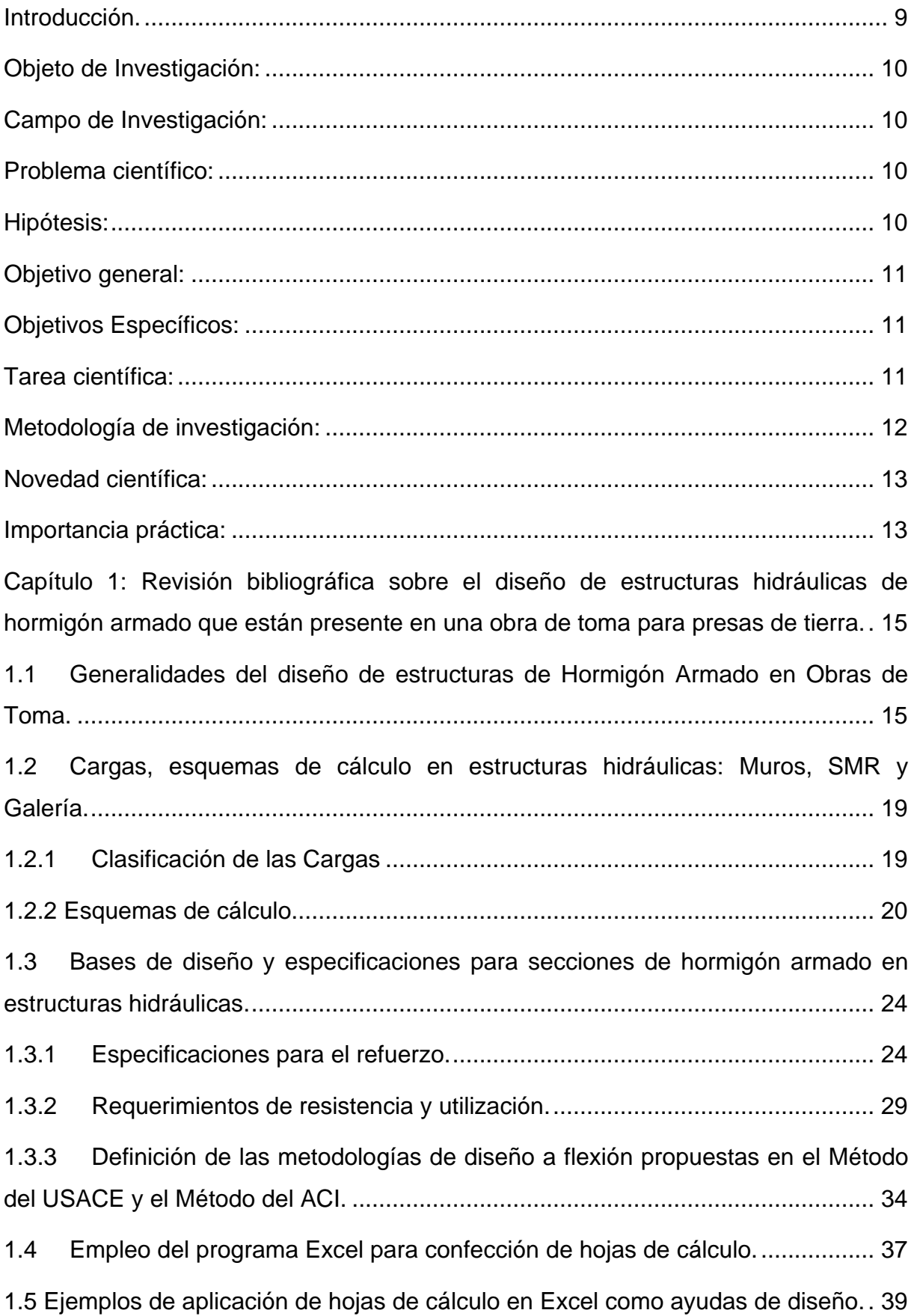

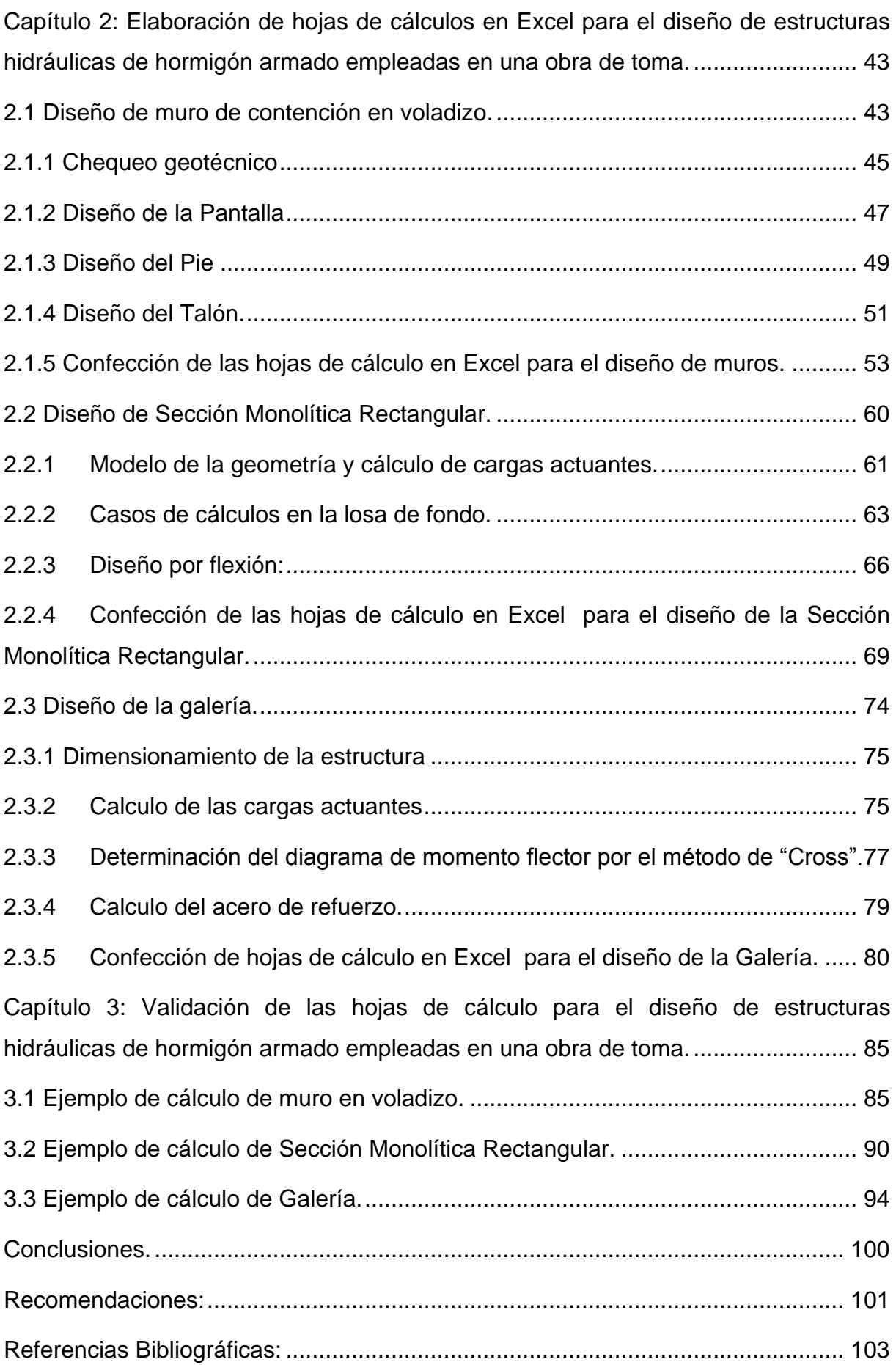

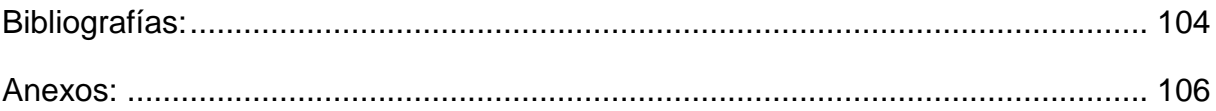

# <span id="page-9-0"></span>**Introducción.**

En las últimas décadas con los crecientes avances de las tecnologías han traído consigo un auge en la automatización e informatización de los procesos, logrando así reducir sus tiempos de ejecución, lo cual representa un ahorro de recursos y disminución de gastos en la ejecución de proyectos.

En este trabajo se aborda el desarrollo de una herramienta de cálculo que se nutre de la normativa vigente, procedimientos, metodología y métodos de diseño de las estructuras hidráulicas presentes en las obras de toma dentro de una presa de tierra y en particular el análisis y diseño de secciones de hormigón armado para muros, galerías, y secciones monolíticas rectangulares.

Para la realización completa y correcta de esta herramienta de cálculo, se tendrá en cuanta todos los chequeos establecidos en los procedimientos y metodologías para el diseño de secciones de hormigón armado.

El diseño se ejecutará por estados límites, aplicando las normativas existentes y vigentes actualmente. Los cálculos a realizar para ello pueden resultar un poco engorrosos y tender a equivocarse, además de que deben quedar bien organizados en una memoria descriptiva, todos estos aspectos hacen necesario una buena organización en el trabajo de modo que el diseño y proyección se realicen apoyados en la tecnología y la computación logrando así que cada día más personas se apoyen en la herramienta por su facilidad y bondades.

### <span id="page-10-0"></span>**Objeto de Investigación:**

Dimensionamiento y Refuerzo de secciones de hormigón armado en elementos estructurales de Obras Hidráulicas.

### <span id="page-10-1"></span>**Campo de Investigación:**

Análisis y diseño de secciones de hormigón armado en obras de toma

#### <span id="page-10-2"></span>**Problema científico:**

Es necesario disponer de una herramienta de cálculo automatizado para el diseño de secciones de hormigón armado para muros, galerías, y secciones monolíticas rectangulares que permita el empleo de especificaciones técnicas, recomendaciones de diseño y avances de investigaciones disponibles para obtener un dimensionamiento y refuerzo de acero de las secciones de hormigo armado más racional y seguro, que garantiza la calidad y organización en los cálculos utilizando la computación como avance tecnológico.

#### <span id="page-10-3"></span>**Hipótesis:**

Al crear una herramienta de cálculo automatizada para el análisis y diseño de secciones de hormigón armado para muros, galerías, y secciones monolíticas rectangulares, se logra aplicar las normativas vigentes, acortar los tiempos de ejecución y una buena organización de los cálculos ingenieriles.

# <span id="page-11-0"></span>**Objetivo general:**

 Elaborar una herramienta de ayuda para automatizar los cálculos del diseño de hormigón armado en las estructuras hidráulicas empleadas en una obra de toma: muro en voladizo, sección monolítica rectangular y galería; utilizando hojas de cálculo en Excel.

# <span id="page-11-1"></span>**Objetivos Específicos:**

- Realizar la revisión bibliográfica sobre el diseño de las estructuras hidráulicas de hormigón armado: muros, galerías, y secciones monolíticas rectangulares; para presas de tierra.
- Elaborar hojas de cálculos en Excel para el diseño de las estructuras hidráulicas de hormigón armado: muros, galerías, y secciones monolíticas rectangulares; para presas de tierra.
- Validar las hojas de cálculo para el diseño de las estructuras hidráulicas de hormigón armado: muros, galerías, y secciones monolíticas rectangulares; para presas de tierra.

# <span id="page-11-2"></span>**Tarea científica:**

- Estudio de las normativas vigentes de diseño de secciones de hormigón armado en estructuras hidráulicas.
- Elaboración de los casos y estados de cargas que se presenten en estructuras hidráulicas.
- Estudio de programas de computación, hojas de cálculo y otros, para su aplicación en el diseño de estructuras hidráulicas.
- Establecer las bases de diseño, procedimientos y metodologías a emplear en el análisis de muros, secciones monolíticas rectangulares y galerías.
- Diseño de las hojas de cálculo en Excel.
- Elaboración de ejemplo resuelto empleando las normativas vigentes, software profesional y la hoja de cálculo propuesta.

# <span id="page-12-0"></span>**Metodología de investigación:**

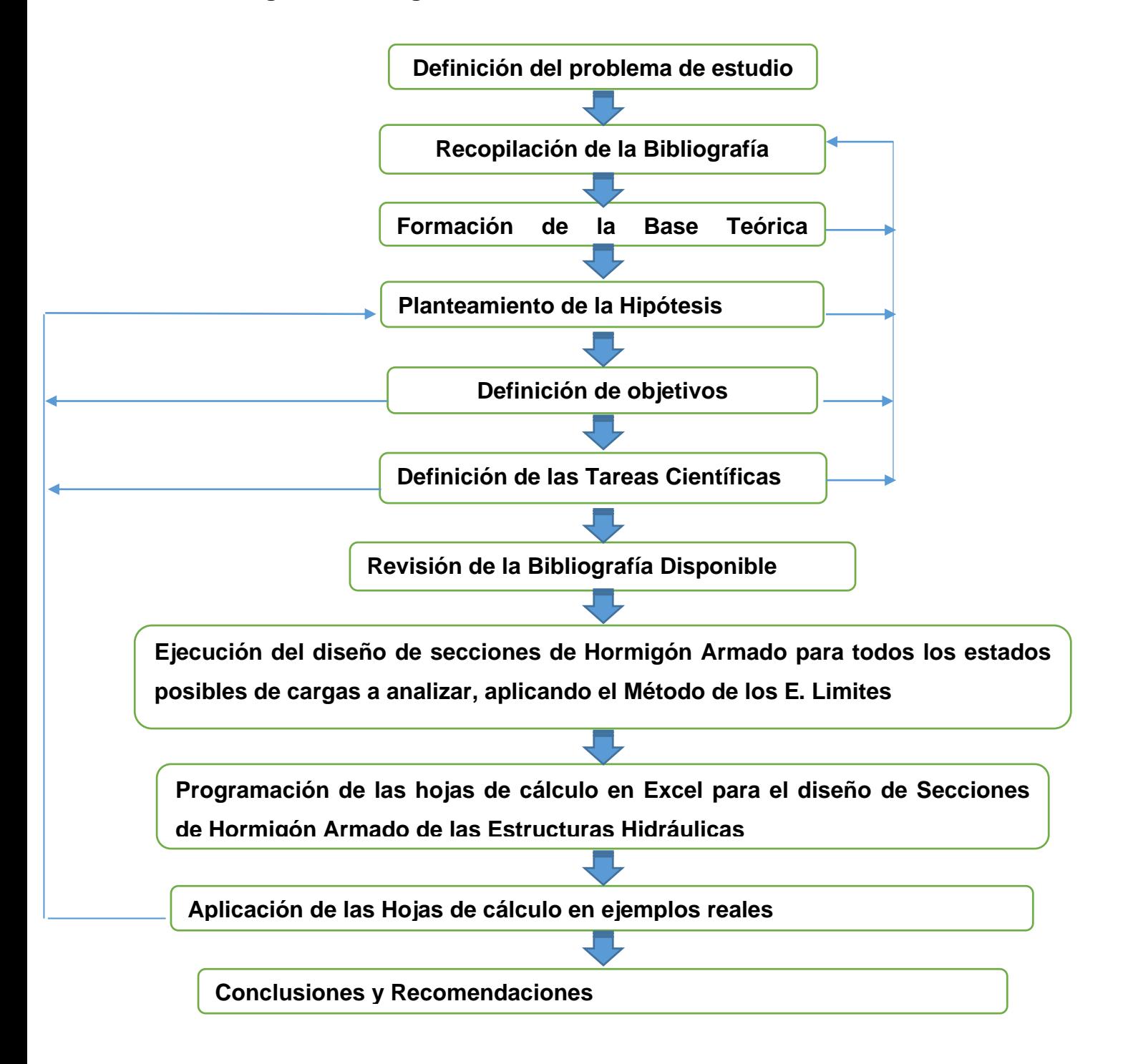

### <span id="page-13-0"></span>**Novedad científica:**

En esta investigación se proponen ayudas para el diseño de secciones de hormigón armado, utilizando la computación como avance tecnológico y aplicando los criterios de la normativa vigente más avanzada en el estudio del comportamiento y diseño de secciones de hormigón armado para estructuras hidráulicas presentes en obras de toma según el método de los estados límites.

### <span id="page-13-1"></span>**Importancia práctica:**

Este trabajo posibilita la implementación y utilización de los avances de la tecnología teniendo en cuenta los criterios de diseño más actuales de secciones de hormigón armado para estructuras hidráulicas en obras de toma por estados límites, lo que permite agilizar el trabajo y reducir el tiempo de ejecución siempre garantizando la confiabilidad de los resultados.

Con la aplicación de las técnicas planteadas en este trabajo se podría lograr de una forma más compacta y precisa de cómo abordar el tema del análisis y diseño de estructuras hidráulicas, aplicando el Método de los estados límites y la automatización de los cálculos como principio fundamental. Esto representaría un avance considerable en cuanto a habilidades de cálculo en el análisis de estructuras hidráulicas por Empresas de Investigaciones y Proyectos Hidráulicos del país y centros de enseñanza, a partir de poder obtener resultados rápidamente y con la mejor organización.

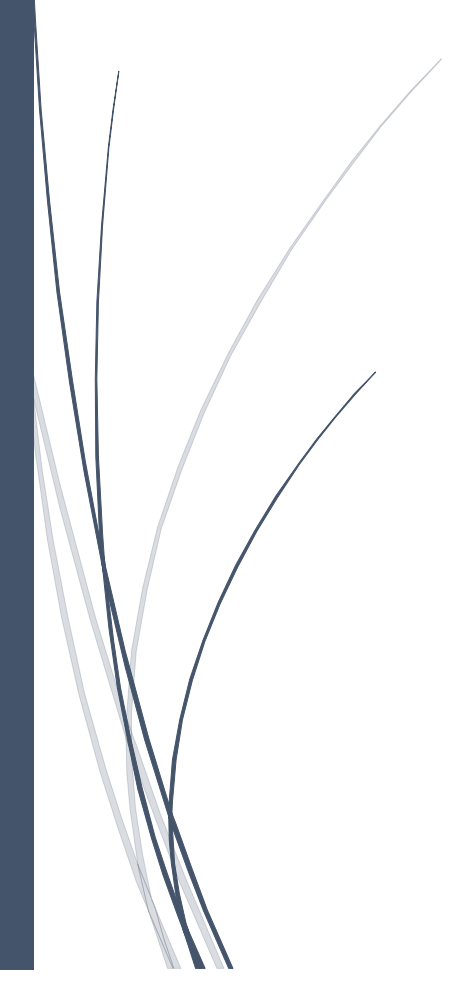

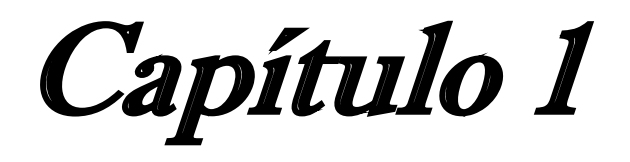

<span id="page-15-0"></span>**Capítulo 1: Revisión bibliográfica sobre el diseño de estructuras hidráulicas de hormigón armado que están presente en una obra de toma para presas de tierra.**

# <span id="page-15-1"></span>**1.1Generalidades del diseño de estructuras de Hormigón Armado en Obras de Toma.**

Las obras de toma dentro de la construcción de una presa de tierra juegan un papel fundamental, ya que en un inicio se utilizan para la desviación del río, dando paso a la construcción del embalse y luego en la fase de explotación son útiles para extraer el agua embalsada. Estas obras están constituidas por estructuras de hormigón armado como elemento esencial por lo que deben ser diseñadas correctamente para su funcionamiento óptimo, cumpliendo con los parámetros de explotación necesarios. Para lograr alcanzar este objetivo se debe realizar un análisis de los aspectos generales de las estructuras que componen el conjunto hidráulico obra de toma:

- Muros en voladizo
- Sección Monolítica Rectangular (SMR)
- Galería

#### **Muros en voladizo**

Este tipo de muro resiste la presión de la tierra por medio de la acción en voladizo de un muro vertical y una base horizontal. El muro se proyecta para resistir los momentos de flexión y el esfuerzo cortante debido al empuje de tierras .Después se selecciona el tamaño de la losa de base para satisfacer los requisitos de resistencia al vuelco y deslizamiento y para mantener la presión contra el suelo dentro de lo permisible, si el fondo plano no provee suficiente fricción, puede agregarse un dentellón en la parte inferior para este fin. A continuación se muestra un ejemplo de muro en voladizo con dentellón en la figura 1.

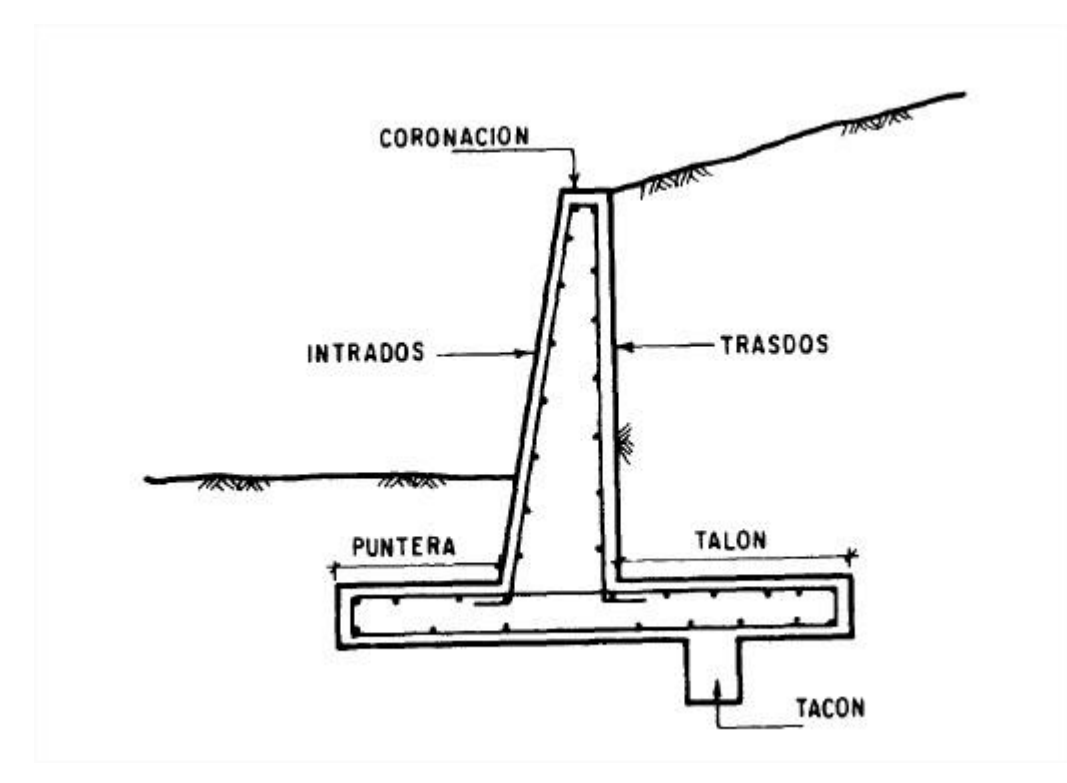

**Figura 1**: Muro en voladizo

Los muros en un canal se encargan de contener al agua en condiciones de trabajo y contener el empuje de tierra exterior. Para su diseño se estudian distintos estados de cargas, teniendo en cuenta que dicho canal no siempre transporta agua por lo que se hace evidente que la estructura está sometida por más tiempo a los empujes laterales y la subpresión.

Para momentos de estabilidad, la suma de los momentos estabilizantes en torno a la punta deben ser por lo menos 2 veces la suma de los momentos de volcamiento. El refuerzo vertical se coloca en planos verticales paralelo a la cara en pendiente. [\(Ocanto, 1989\)](#page-103-1)

Además del acero principal, se coloca acero vertical en la cara delantera del muro y acero horizontal en ambas caras para resistir los esfuerzos por construcción. [\(Ocanto, 1989\)](#page-103-1)

### **Sección Monolítica Rectangular (SMR)**

La sección rectangular monolítica puede ser usada en canales de entrada y salida dentro de la obra de toma. Su principal ventaja radica en los ahorros de volúmenes de hormigón y de excavación, que cobran importancia mientras mayor sea la longitud del canal necesario. En la figura 2 se muestra el corte transversal de una (SMR)

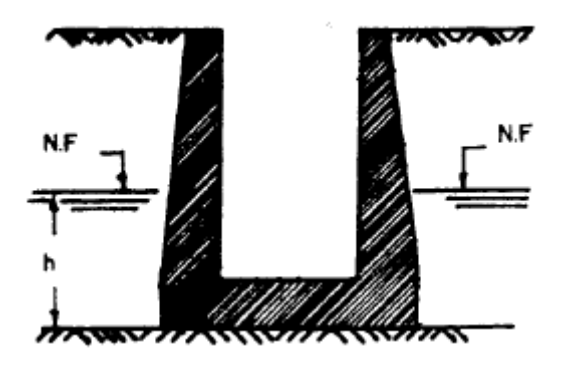

**Figura 2**: Sección monolítica Rectangular

La sección del canal rectangular puede ser monolítica o no monolítica, la principal diferencia entre ambas secciones radica en la forma de trabajo de sus elementos. En la sección no monolítica se construye la losa de fondo independiente de los muros, ambos elementos se dimensionan de manera separada y la losa se calcula para que sea estable a la flotación y a las fuerzas dinámicas que pudieran provocar el arrastre de la misma. Un tipo de sección de este tipo se construye cuando el ancho del canal en cuestión es grande y por tanto es conveniente dividirla por tramos. En el caso del canal de entrada y salida se utiliza la sección monolítica pues el ancho del canal no es considerablemente grande y esta sección es más económica. [\(Espinosa, 2015\)](#page-103-2)

#### **Galería**

La galería se emplea con más frecuencia en obras de toma primeramente para desviar el río cuando el cauce de este es ancho y bajo. Su construcción se realiza a cielo abierto, construyendo conductos por debajo del terraplén con secciones generalmente monolíticas, que pueden estar en algunas partes sometidas a presión debido a la carga de agua existente en el embalse. El diseño se realiza para flujo a presión o a superficie libre, en este último caso no deben trabajar a más del 70% de ahogamiento con el gasto de diseño, o a un 80% si el gasto máximo tiene poca duración. [\(Corrales, 1997\)](#page-103-3)

La galería a tratar acá siempre será de sección transversal rectangular. Las primeras dimensiones son obtenidas en el diseño hidráulico, el cual aporta un criterio que podemos considerar el mínimo para garantizar las condiciones de trabajo necesarias en el conducto. Las dimensiones definitivas se obtienen con el diseño estructural el cual incorpora criterios que permitan la colocación de la malla de acero, juntas constructivas, espacio mínimo para colocación y operación del personal y recursos etc. [\(Corrales, 1997\)](#page-103-3)

El estudio y análisis de esta estructura debe de ser detallado y profundo pues en nuestro país es la variante más utilizada en obras de toma de presas de tierra. En las figuras 3 y 4 se ilustra la galería ubicada dentro de la obra de toma y un corte transversal de la misma.

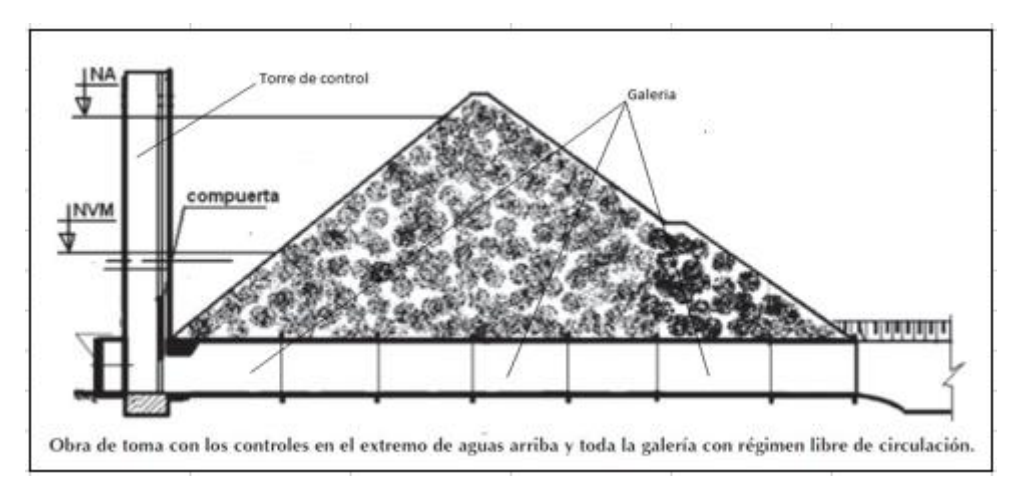

**Figura 3**: Obra De toma tipo: Torre de control con galería. (Corte lateral)

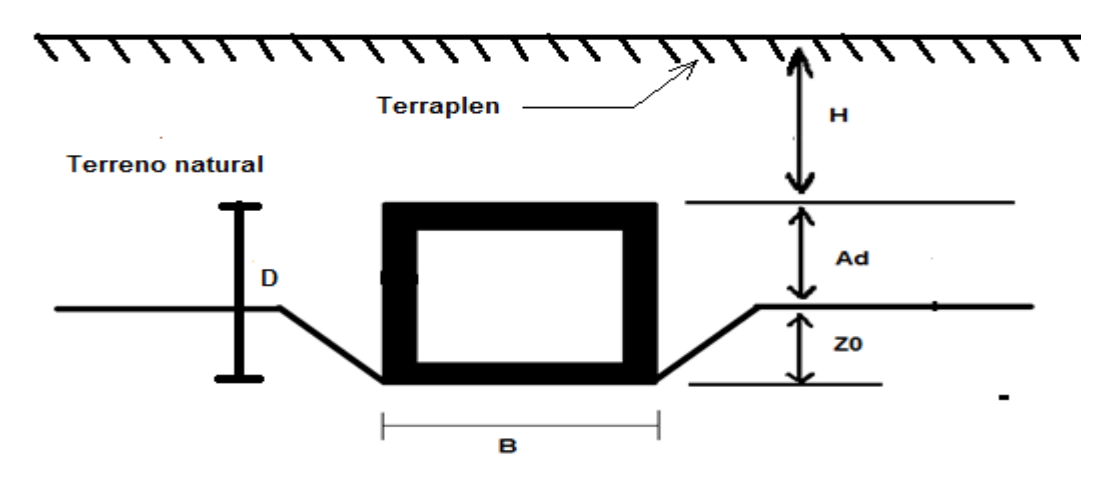

**Figura 4**: Corte transversal de la galería

#### <span id="page-19-0"></span>**1.2Cargas, esquemas de cálculo en estructuras hidráulicas: Muros, SMR y Galería.**

La primera consideración en el diseño de cualquier estructura es la determinación de la naturaleza de las fuerzas que actúan sobre dicha estructura. Estas fuerzas son numerosas y variadas, precisándose el cálculo y el análisis de sus combinaciones posibles, a la hora de proceder al diseño de la estructura que se trate.

Desafortunadamente, la naturaleza de muchas de estas fuerzas es tal, que no se puede hallar una determinación exacta; sus magnitudes, direcciones y localizaciones deberían adoptarse por el proyectista basándose en su experiencia y en la de otros diseños o bien ajustándose a normas establecidas, no sin antes haber estudiado todos los factores que intervienen en el caso. [\(Castillo, 2007\)](#page-103-4)

#### <span id="page-19-1"></span>**1.2.1 Clasificación de las Cargas**

Sobre las obras hidráulicas pueden estar actuando variadas fuerzas que de forma particular se logran definir atendiendo a criterios que las diferencian. Algunos de estos criterios y tipos de cargas se pueden apreciar en la tabla 1, esta información se encuentra más detallada en el anexo 1 del presente capítulo.

**Tabla 1.** Clasificación de las cargas en estructuras hidráulicas.

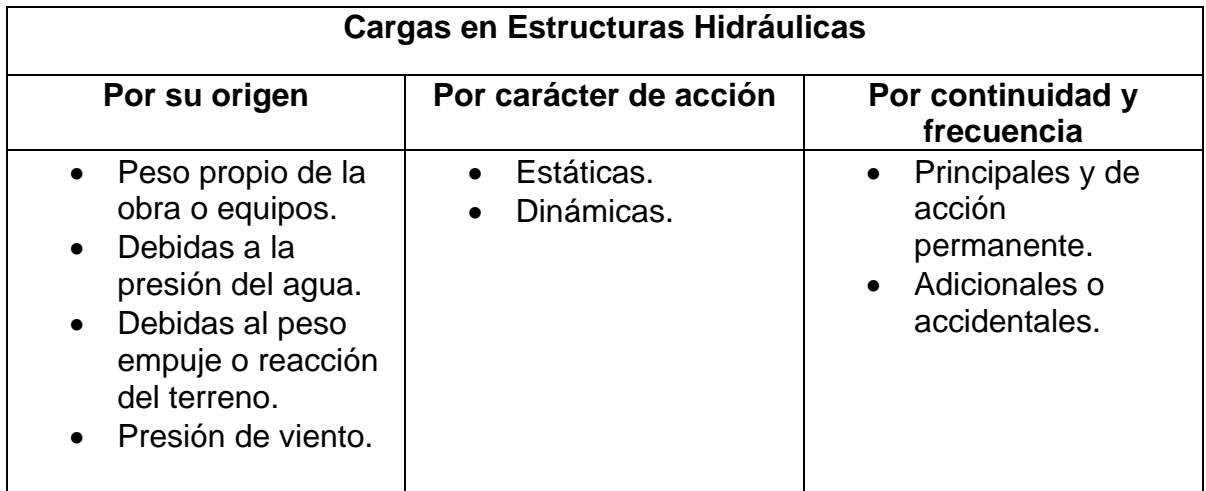

### **Estados de Cargas**

En el caso específico de las estructuras hidráulicas pertenecientes a la Obra de Toma, pueden estar sometidas a cargas las cuales se calculan según el estado de carga en que se encuentre el embalse, estos estados son:

- Final de construcción
- Explotación
- Desembalse rápido

# <span id="page-20-0"></span>**1.2.2 Esquemas de cálculo.**

#### **1. Muros en voladizo.**

Las fuerzas que actúan sobre un muro de contención en voladizo son variables y en cada proyecto deben analizarse cuidadosamente las cargas que pueden actuar sobre el mismo, tanto en periodo de construcción como de explotación. La naturaleza de estas fuerzas, así como las combinaciones de carga que pueden presentar. En muros donde la sección trasversal se mantiene constante, los cálculos se realizan por metro lineal de muro.[\(Castillo, 2007\)](#page-103-4)

De forma general las cargas más importantes que actúan sobre el muro de contención en voladizo son:

- a) Peso propio del muro.
- b) Empujes de tierra.
- c) Peso de relleno sobre la base.
- d) Presión hidrostática.
- e) Subpresión.
- f) Reacción del suelo sobre la base.

Además de las fuerzas mencionadas hay otras que suelen actuar sobre los muros y que muchas veces son las que determinan las variantes a escoger, como son:

- Sobrecarga de vehículos y equipos.
- Fuerzas sísmicas.
- Vibraciones.
- Acción del hielo y heladas.

Muchas de estas fuerzas se pueden ver representadas en la figura 5 donde:

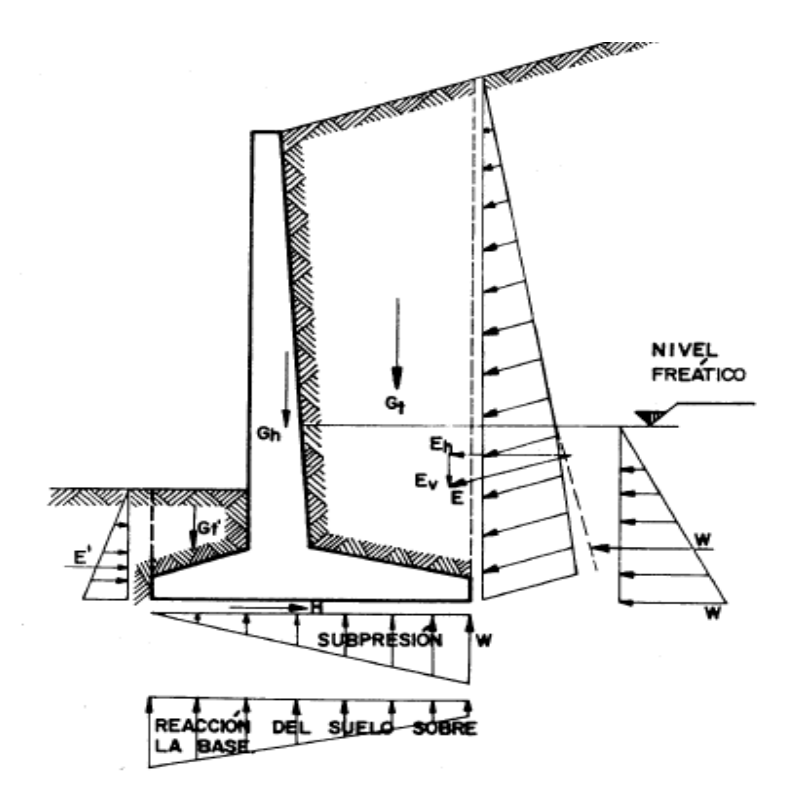

Leyenda:

W: Empuje de agua.

E: Empuje de suelo activo.

E': Empuje de suelo pasivo.

Gt: Peso de suelo en la zona activa.

Gh: Peso del muro

Gt: Peso de suelo en la zona pasiva

**Figura 5**: Diagrama de fuerzas que actúan sobre el muro.

# **2. Sección monolítica Rectangular.**

En una Sección Monolítica Rectangular se consideran las siguientes fuerzas actuantes:

- a) Peso propio de la estructura.
- b) Empuje de tierras sobre los muros.
- c) Empuje hidrostático sobre los muros.
- d) Sobrecarga en el terraplén de relleno.
- e) Peso del agua que circula `por la sección.
- f) Subpresión.
- g) Reacción del suelo de la cimentación.

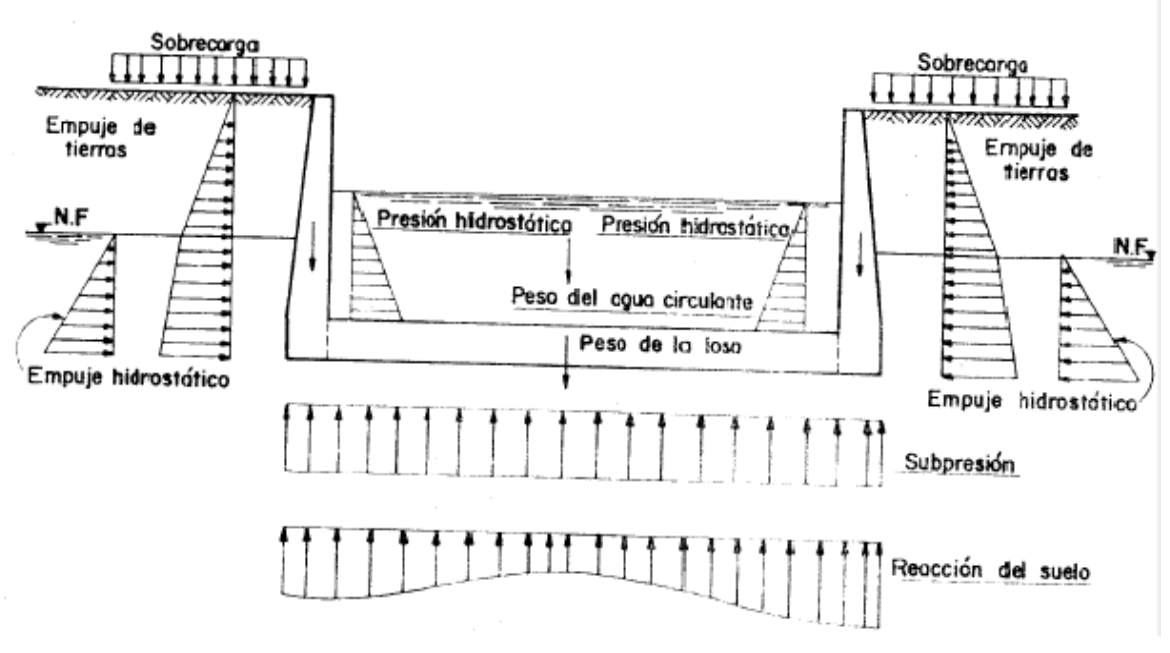

Todas estas cargas son mostradas en la figura 6.

**Figura 6**: Diagrama de fuerzas que actúan sobre la Sección Monolítica Rectangular.

#### **3. Galería.**

El estudio de las galerías debe comenzar con el análisis de las cargas que actúan sobre la estructura, pues estas desempeñan un papel fundamental en el comportamiento de aquella.

De forma general, las cargas actuantes sobre una galería que se deben tener en cuenta se mostraran a continuación en la figura 7 y de manera más detallada en el anexo 2 del presente capítulo:

- a) Presiones de tierra vertical y lateral.
- b) Presión hidrostática interna.
- c) Presión hidrostática externa.
- d) Reacción del terreno de cimentación.

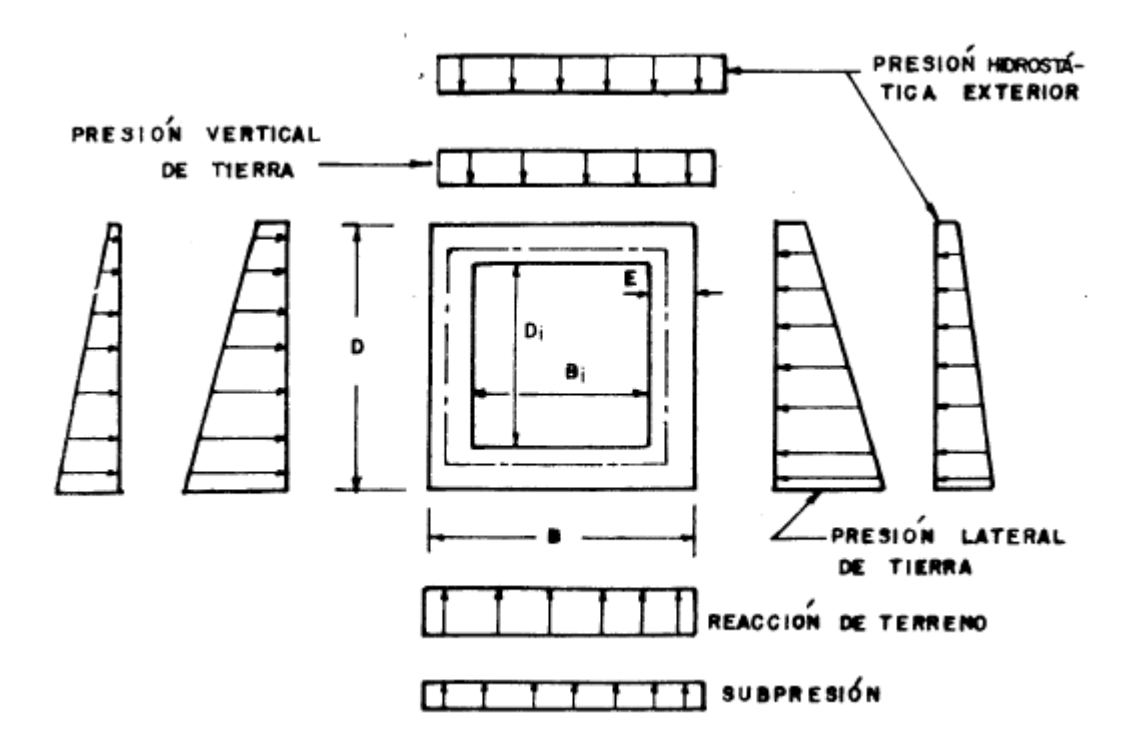

 **Figura 7:** Diagrama de fuerzas que actúan sobre la galería.

# <span id="page-24-0"></span>**1.3Bases de diseño y especificaciones para secciones de hormigón armado en estructuras hidráulicas.**

El presente epígrafe tiene como objetivo fundamental crear un resumen de la bibliografía existente referida al diseño de secciones de hormigón armado en estructuras hidráulicas, principalmente se incluyen las normas de la ACI (American Concrete Institute) y otras organizaciones que también publican contenido científicotécnico de esta materia. El estudio estará centrado en el diseño de secciones de hormigón armado sometidas a esfuerzos de flexión y cortante. Se exponen criterios constructivos y especificaciones para estructuras con la presencia de los dos esfuerzos antes mencionados.

# <span id="page-24-1"></span>**1.3.1 Especificaciones para el refuerzo.**

En la continuación del epígrafe se trataran las especificaciones y recomendaciones relacionadas al refuerzo de acero para estructuras. La información presentada adopta los criterios que manejan el comité 318 y 350 de la American Concrete Institute (ACI) y del United States Army Corp of Engineers (USACE).

# **Espaciamiento de Barras.**

Distancia mínima:

La distancia libre mínima entre barras paralelas de una capa debe ser el diámetro de la barra pero no menor de 25 mm.

Cuando el refuerzo paralelo se coloque en dos o más capas, las barras de las capas superiores deben colocarse exactamente sobre las de las capas inferiores, con una distancia libre entre capas no menor de 25 mm tal y como se muestra en la figura 8.

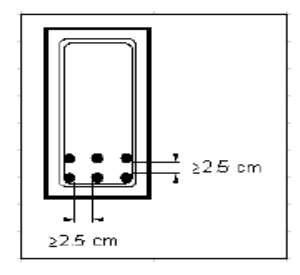

**Figura 8:** Ejemplo de espaciamiento mínimo entre barras dispuestas horizontalmente y de las camadas (sentido vertical).

La limitación de distancia libre entre barras también se debe aplicar a la distancia libre entre un empalme por traslapo y los empalmes o barras adyacentes. En construcciones de estructuras masivas reforzadas las barras en una (cara/capa) deben espaciarse 12 pulgadas (30,48cm) de centro a centro para facilitar su construcción.

#### **Protección del concreto para el refuerzo.**

En la siguiente tabla se ilustran las distancias que deberán ser tomadas como protección del concreto al refuerzo según los criterios del (USACE) [\(Engineers,](#page-103-5)  [1992\)](#page-103-5).

Es importante asumir que se trata de secciones masivas no obstante para secciones menores de (12 pulgadas = 30.48 cm) como recomienda el ultimo enunciado de la tabla 2 se deben seguir las especificaciones del ACI en lo pertinente al recubrimiento del refuerzo, ver anexo 3.

| Sección estructural                                                                                                    | recubrimiento cm |
|----------------------------------------------------------------------------------------------------|------------------|
| Superficies rugosas en contacto con la cimentacion                                                                                                    | 10,16            |
| Superficies alisadas o trabajadas sujetas a cavitación, abrasión o erosión, tales<br>como bloques de contención y losas de recubrimiento de aliviaderos. | 15,24            |
| Superficies alisadas o trabajadas tales como muros de aliviaderos, losas<br>para trampolín de aliviaderos y losas para enlace de canales:                |                  |
| igual o mayor que 24 pulgadas en espesor                                                                                                    | 10.16            |
| mayor de 12 pulgadas pero menor de 24 pulgadas en espesor                                                                                                | 7.62             |
| Igual o menor a 12 pulgadas en espesor el recubrimiento sera de acuerdo<br>a los criterios del ACI 318                                                   |                  |

**Tabla 2:** Valores de recubrimiento para distintas secciones según el USACE.

Nota1- En ningún caso el recubrimiento debe ser menor de 1,5 veces el tamaño máximo nominal del agregado, o 2,5 veces el diámetro máximo del refuerzo.

Nota2- El valor de recubrimiento mostrado está en cm no obstante el documento original ofrece estos valores en pulgadas, los cuales resultan más aptos desde el punto de vista constructivo.

# **Refuerzo por Temperatura y por Retracción.**

En losas estructurales donde el refuerzo a flexión se extiende en una sola dirección, se debe colocar refuerzo normal al refuerzo a flexión para resistir los esfuerzos debidos a retracción y temperatura, ver la tabla 3.

La cuantía de refuerzo de retracción y temperatura debe ser al menos igual a los valores dados a continuación, pero no menos que 0.0014:

**Tabla 3:** Valores para la cuantía mínima a tener en cuenta para la determinación de las armaduras a temperatura y retracción (ACI 318).

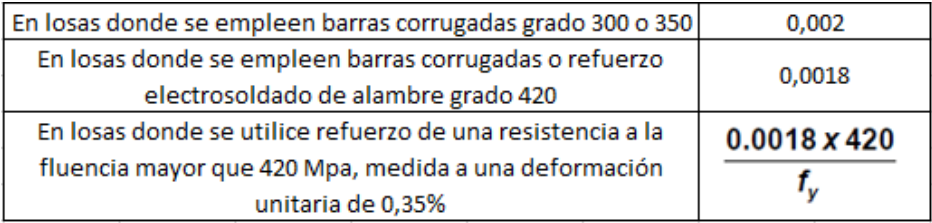

En ningún caso debe colocarse el refuerzo de retracción y temperatura con una separación mayor de 5 veces el espesor de la losa ni de 450 mm.

# **Colocación del Refuerzo.**

A continuación, se especifica una tolerancia para la altura *d,* un aspecto fundamental de la resistencia del elemento. Debido a que el acero del refuerzo se coloca con respecto a los bordes de los elementos y de las superficies de las curvaturas, la altura *d* no siempre es convenientemente medida en el campo. Los ingenieros y/o encargados de la ejecución deben especificar tolerancias para la colocación de las barras, el recubrimiento y el tamaño del elemento. [\(ACI318S-08, 2008\)](#page-103-6) .

La tolerancia para *d* y para el recubrimiento mínimo de concreto en elementos sometidos a flexión, muros y elementos sometidos a compresión debe ser la siguiente:

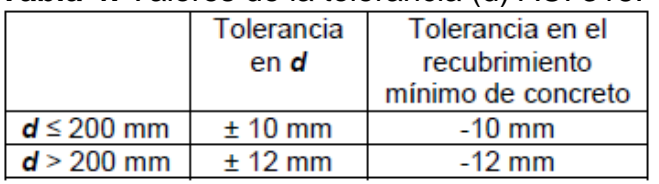

#### **Tabla 4:** Valores de la tolerancia (d) ACI 318.

Excepto que la tolerancia para la distancia libre al fondo de las curvaturas debe ser menos 6 mm, y la tolerancia para el recubrimiento no debe exceder menos 1/3 del recubrimiento mínimo de concreto requerido en los planos de diseño y especificaciones.

Nota: respecto a la colocación del refuerzo ver los comentarios del ACI y demás detalles que explica el reglamento*.*

### **Diámetros de doblado para el refuerzo.**

Las siguientes especificaciones son tomadas del (R-033 Reglamento para Diseño y construcción de estructuras en hormigón armado del 2012 en Estados Unidos), en relación a los diámetros de doblado del refuerzo.

- Todos los dobleces y ganchos se deben hacer en frio.
- El diámetro interior para el doblado de las barras del refuerzo principal, no debe ser menor de (6db).

Las siguientes recomendaciones son tomadas del [\(ACI318S-08, 2008\)](#page-103-6)

El diámetro de doblado, medido en la cara interior de la barra, excepto para estribos de diámetros No. 10 a No. 16, no debe ser menor que los valores mostrados en la tabla 5.

| Diámetro de las barras  | Diámetro mínimo de |  |  |  |
|-------------------------|--------------------|--|--|--|
|                         | doblado            |  |  |  |
| No. 10 a No. 25         | 6d,                |  |  |  |
| No. 29, No. 32 y No. 36 | $8d_h$             |  |  |  |
| No. 43 y No. 57         | $10d_h$            |  |  |  |

 **Tabla 5:** Diámetros mínimos de doblado

El diámetro interior de doblado para estribos no debe ser menor que  $4d<sub>b</sub>$  para barras No. 16 y menores. Para barras mayores que No. 16, el diámetro de doblado debe cumplir con los valores estipulados en la tabla 5. Los diámetros No 43 y No 57 figuran en las recomendaciones extraídas del manual del ACI, sin embargo dichos diámetros son considerables y no han sido muy frecuente su uso en nuestro país.

#### **Armadura necesaria debido a fisuración.**

Se ha decidido incluir las siguientes recomendaciones basados en que la fisuración constituye el principal problema de las paredes de depósitos. Actualmente se emplea el método del estado límite de abertura de fisuras.

En la Tabla 6 se brinda una relación para determinar una fisura admisible (w) en milímetros y en base a esto calcular el diámetro de las varillas a utilizar, dispuestas verticalmente por metro de pared.

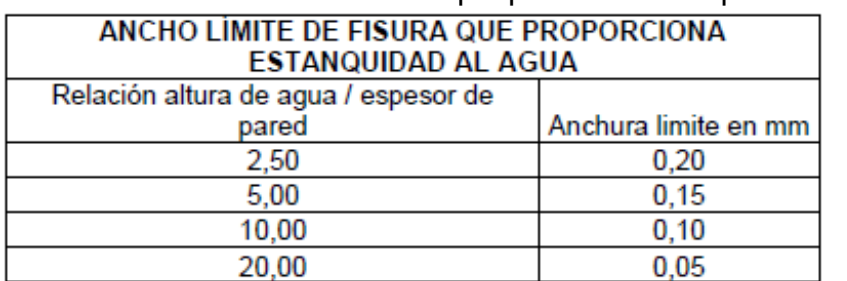

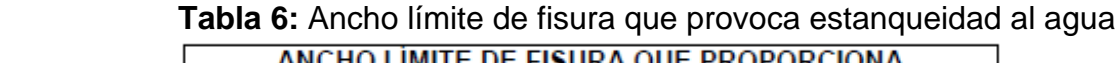

Con objeto de evitar una fisuración incompatible con el servicio o la durabilidad del depósito, las armaduras deben elegirse y disponerse de modo que, bajo la acción de los momentos flectores, la anchura máxima de las fisuras no sobrepase el valor límite admitido en cada caso. [\(Zamora, 2011\)](#page-103-7)

Para la determinación de la armadura de flexión necesaria por condiciones de fisuración se empieza por determinar el módulo de fisuración (k) mediante la expresión:

$$
k = \frac{0.75 * m}{(1.39 - e) * e^2 * 10^4}
$$
 (3)

Donde:

- $\bullet$  -m momento de servicio [kN\*m/m].
- -e espesor de la pared.

Con este valor de k y con el diámetro de varilla elegida, se entra en el grafico a continuación, correspondiente al ancho de fisura admitido, se encuentra la separación s de las barras.

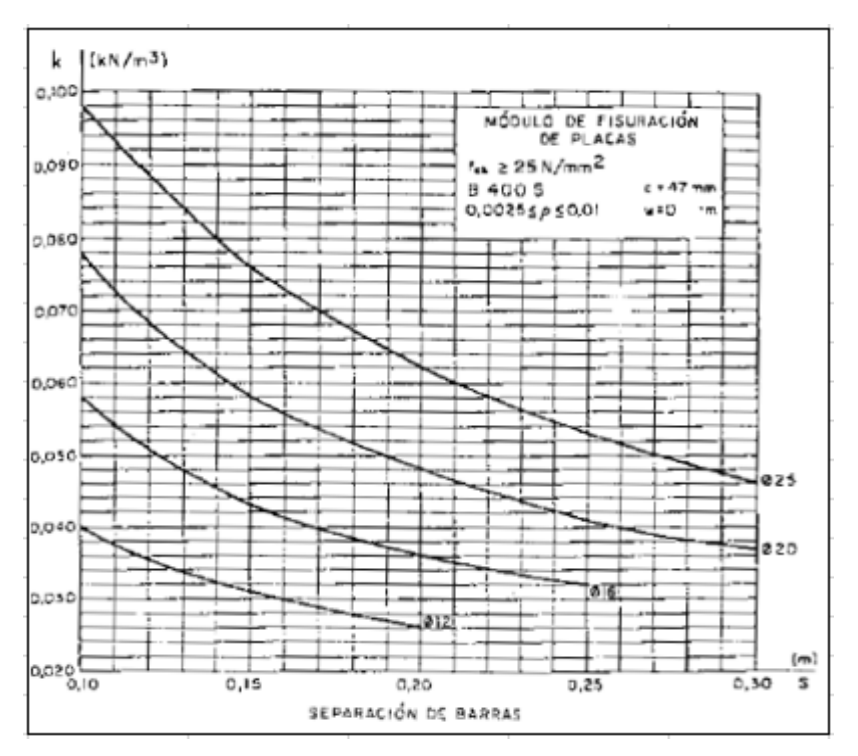

 **Figura 9:** Grafico de (k) vs (s)

Todas las recomendaciones mostradas fueron extraídas directamente de los manuales previamente citados. El tema del refuerzo es de extrema importancia para el diseño de cualquier estructura de hormigón armado, por eso se recomienda extender cualquier criterio expuesto consultando dichos textos, y teniéndose en cuenta en el diseño otras especificaciones que son necesarias.

#### <span id="page-29-0"></span>**1.3.2 Requerimientos de resistencia y utilización.**

#### **Resistencia requerida.**

.

Las estructuras hidráulicas y miembros estructurales deben diseñarse para tener una resistencia requerida (Uh) para resistir las cargas vivas y muertas. El factor hidráulico se debe aplicar para determinar el valor de la resistencia nominal para todas las combinaciones de carga axial, momento y cortante. [\(Engineers, 1992\)](#page-103-5)

El método del factor de carga único, The Single Load Factor Method debe usarse cuando las cargas de la estructura en cuestión incluyen reacciones debido a la interacción suelo estructura analizada, como la losa para los muros. Por simplicidad u facilidad de aplicación este método debe utilizarse para todos los elementos de dichas estructuras. [\(Engineers, 1992\)](#page-103-5)

1- Método del Factor de Carga Único

En el método del factor de carga único las cargas muertas y vivas son multiplicadas por el mismo factor de carga.

 $U = 1.7 * (D + L)$ 

donde:

D: fuerzas internas y momentos de cargas muertas de los distintos miembros del concreto.

L: fuerzas internas y momentos de cargas vivas. (Cualquier otra carga que no sean las relacionadas debido al peso del concreto).

Para estructuras hidráulicas el factor de carga es luego multiplicado por un factor hidráulico (H<sub>f</sub>)

 $U_h = H_f * U$ 

 $H_f$  = 1.3 (para estructuras hidráulicas). Excepto para miembros en tensión directa ( $H_f$  $= 1.65$ 

Por tanto, la resistencia requerida U<sup>h</sup> para resistir las cargas vivas y muertas debe al menos ser igual a:

 $U_h = 1.7 * H_f (D + L)$ 

Como excepción a lo anterior podemos mencionar cuando la resistencia, a efectos de viento y otras cargas que constituyen cargas de corta duración con poca probabilidad de ocurrencia están concebidas en el diseño.

 $U_h = 0.75$  (1.7  $*$  H<sub>f</sub> (D + L))

Los factores de carga descritos en el ACI 318 pueden ser aplicados directamente a estructuras hidráulicas con 2 modificaciones. [\(Engineers, 1992\)](#page-103-5)

- El factor de carga para presión lateral de flujo (F) debe ser tomado como 1.7
- La resistencia requerida (U) descrita en el ACI así como en la presente investigación debe ser incrementada por el factor hidráulico (Hf).

 $U_h = 1.3 * U$ 

Para miembros en tensión directa:

 $U_h = 1.65 * U$ 

La resistencia requerida *U* debe ser por lo menos igual al efecto de las cargas mayoradas en las siguientes ecuaciones (1) a (7). Debe investigarse el efecto de una o más cargas que no actúan simultáneamente.

1.  $U = 1.4$  (D+F) 2.  $U = 1,2 (D + F + T) + 1,6 (L + H) + 0.5 (L<sub>r</sub> 6 S 6 R)$ 3. U = 1.2D + 1.6 (L<sup>r</sup> ó S ó R) + (1.0L ó 0.87W) 4.  $U = 1.2D + 1.6W + 1.0L + 0.5$  (Lr ó S ó R) 5.  $U = 1.2D + 1.0E + 1.0L + 0.2S$ 6.  $U = 0.9D + 1.6W + 1.6H$ 7.  $U = 0.9D + 1.0E + 1.6H$ 

Se permite reducir a 0.5 el factor de carga viva (L) en las ecuaciones (3) y (5) excepto para estacionamientos, áreas ocupadas como lugares de reunión pública y en todas las áreas donde *L* sea superior a 4.8 kN/m**².**

Se permite usar **1.3***W* en lugar de **1.6***W* en las ecuaciones (4) y (6) cuando la carga por viento *W* no haya sido reducida por un factor de direccionalidad.

El factor de carga para *H* , cargas debidas al peso y presión del suelo, agua en el suelo, u otros materiales, debe fijarse igual a cero en las ecuaciones (6) y (7) si la acción estructural debida a *H* neutraliza las causadas por *W* ó *E* . Cuando las presiones laterales ejercidas por el empuje del suelo proporcionan resistencia a las acciones estructurales provenientes de otras fuerzas, no deben incluirse en *H,* sino deben incluirse en la resistencia de diseño.[\(ACI318S-08, 2008\)](#page-103-6)

#### **Resistencia de Diseño.**

La resistencia de diseño proporcionada por un elemento, sus conexiones con otros elementos, así como sus secciones transversales, en términos de flexión, carga axial, cortante y torsión, deben tomarse como la resistencia nominal calculada, multiplicada por los factores φ de reducción de resistencia dados en la tabla 7.

| Tabla del Factor de reducción de Resistencia                                                  |      |  |
|-----------------------------------------------------------------------------------------------|------|--|
|                                                                                               |      |  |
| Secciones controladas por tración                                                             | 0,9  |  |
| Secciones controladas por compresion                                                          |      |  |
| a) elementos con refuerzo en espiral                                                          | 0,7  |  |
| b) Otros elementos reforzados                                                                 | 0,65 |  |
| Cortante y torsión                                                                            | 0,75 |  |
| Aplastamiento en el concreto (excepto para anclajes<br>de postensado y modelos puntal-tensor) | 0,65 |  |
| Zonas de anclaje de postensado                                                                | 0,85 |  |

 **Tabla 7:** Valores del factor de reducción de la resistencia.

# **Máxima tensión del refuerzo.**

Las siguientes especificaciones con respecto al coeficiente de tensión del refuerzo pertenecen al método que adopta el Manual del Cuerpo de Ingenieros de los Estados Unidos conocido por sus siglas por (USACE) respecto al diseño de estructuras hidráulicas y no hidráulicas.

Para miembros con refuerzo simple a flexión, y para miembros sujetos a flexión combinada y a compresión debido a cargas axiales. Cuando la fuerza de la carga axial aplicada (φPn) es menor que:

 $0.10 f<sub>c</sub> A<sub>q</sub>$   $\phi P<sub>b</sub>$ 

El coeficiente de tensión del refuerzo (ρ) previsto se deberá aplicar de la siguiente manera.

-limite recomendado =  $0.25 \rho_b$ 

-Máximo límite permitido el cual no necesita de especial estudio o investigación  $(0.375 \rho_b)$ . Valores por encima de este deberán cumplir los requisitos de utilización, constructibilidad, así como de economía.

-El límite máximo superior permitido cuando deflexiones excesivas no están predichas al usar el método especificado en ACI 318 u otros métodos que predigan deformaciones en consenso con la aplicación de pruebas exhaustivas =  $0.50 \rho_{b}$ .

-Radios de refuerzo con valores mayores a  $(0.5 \rho_b)$  solo se aceptan en caso de realizarse una detallada investigación sobre los requerimientos de utilización. No obstante, ningún radio puede exceder el valor de  $(0.75 \rho_b)$ .

El coeficiente de tensión del refuerzo ρ encuentra su homogéneo en otras bibliografías como la cuantía geométrica de la sección la cual es la relación entre el área de acero y el área de hormigón de la sección analizada.

# **Consideraciones estructurales.**

Con el objetivo de lograr estructuras de concreto con un grado razonable de impermeabilidad y para garantizar que el acero de refuerzo no tenga recubrimientos pequeños, es necesario tener presente las siguientes dimensiones mínimas en los elementos de concreto mostradas en la tabla 8.

| <b>Consideraciones Estructurales</b>      |                  |  |  |
|-------------------------------------------|------------------|--|--|
| Espesores minimos de muros                |                  |  |  |
| Con h mayor de 3m o mas<br>30 cm          |                  |  |  |
| Con h menor de 3m                         | 15cm             |  |  |
| Con recubrimiento de 5cm o mas            | 20 <sub>cm</sub> |  |  |
| Espaciamiento maximo del refuerzo<br>30cm |                  |  |  |

 **Tabla 8:** Consideraciones para dimensionamiento de muros.

### <span id="page-34-0"></span>**1.3.3 Definición de las metodologías de diseño a flexión propuestas en el Método del USACE y el Método del ACI.**

#### **Metodología paso a paso propuesta por el USACE.**

#### **Diseño:**

1- Se determina la resistencia nominal requerida.

$$
M_n = M_u / \phi
$$

 $P_n = P_u / \phi$ 

2- Como paso número dos se propone una forma de chequear si los tamaños de los miembros analizados se encuentran dimensionados adecuadamente para cumplir los límites del coeficiente de acero. Las expresiones empleadas en el apartado (2<sup>a</sup>) se deben emplear en el caso de miembros sometidos a flexión y a pequeñas cargas axiales. En caso de estar en presencia de cargas axiales significativas se deben utilizar los pasos del apartado (2<sup>b</sup>).

 $2<sup>a</sup>$ - Calcular (d<sub>d</sub>) de la tabla 9. El termino (d<sub>d</sub>) es la distancia mínima efectiva que la sección debe tener para cumplir los límites establecidos del coeficiente de acero. Si d›d<sup>d</sup> el miembro tiene el tamaño necesario para conocer los requerimientos establecidos y el área de acero (As) se determina por el paso 3.

| f'c (psi) | fy (ksi) | $\frac{\rho}{\rho_b}$ | Kd       | da (pulgadas  |
|-----------|----------|-----------------------|----------|---------------|
| 3000      | 60       | 0,25                  | 0,125765 | $3.3274M_n**$ |
| 4000      | 60       | 0,25                  | 0,125765 | $2.4956M.*$   |
| 5000      | 60       | 0,25                  | 0,118367 | $2.1129M_n*$  |

**Tabla 9:** Cálculo del coeficiente dd

2<sup>b</sup>- Cuando cargas axiales significativas están presentes, la expresión para dd necesaria para la comprobación no es satisfactoria, en cambio se puede realizar el mismo cálculo determinando el máximo momento flectante que un miembro puede soportar y mantener a la vez los limites especificados del radio de acero  $(M_{ds})$ .

$$
M_{DS} = 0.85 f_c \cdot a_d b \big( d - a_d / 2 \big) - (d - h / 2) P_n
$$

donde:

 $a_d = K_d d$ 

-K<sub>d</sub> se determina de la tabla anterior.

3- En casos de simple refuerzo donde d>dd o (Mn < Mds) las siguientes ecuaciones se utilizan para determinar el área de acero.

$$
K_u = 1 - \sqrt{1 - \frac{M_n + P_n(d - h/2)}{0.425f_c b d^2}}
$$

$$
A_n = \frac{0.85f_c^{'} K_u bd - P_n}{t_y}
$$

#### **-Metodología general propuesta por el ACI.**

#### **Diseño:**

- 1- Se determina el M<sup>u</sup> actuante (Factorizado)
- 2- Se calcula el Momento especifico de la sección  $(\mu)$  mediante la expresión:

$$
\mu = \frac{Mu}{\phi \cdot 0.59 \cdot b \cdot d^2 \cdot f_c'}
$$

3- Se calcula la cuantía mecánica de la sección (w)

$$
w = 0.8474 - \sqrt{0.7181 - \mu}
$$

4- Se calcula el área de acero.

$$
As = \frac{w \cdot b \cdot d \cdot f'}{fy}
$$

5- Calcular la cuantía real de la sección.

$$
\rho_{real} = \frac{As}{b \cdot d}
$$
- 6- Comprobar que la cuantía real sea menor que la cuantía máxima, en caso contrario es necesario cambiar las dimensiones de la sección. (o colocar hacer a compresión). En el reglamente del ACI 318-05 se considera la cuantía máxima para una deformación del acero a tracción de 0.004.
- 7- Comprobar que la cuantía real sea mayor que la mínima en caso contrario aumentar el área de acero.

En los pasos se asume que el factor de reducción de la resistencia  $\phi$  es igual a 0.9 según lo que plantea el documento del ACI 318-02. Sin embargo en el reglamento del 05 se hace necesario calcular el valor real de la deformación del acero a tensión, para determinar el verdadero valor de  $\,\phi$  .

Para ello se propone determinar la deformación del acero a tensión.

$$
\epsilon_t = \left[\frac{\epsilon_c \cdot d}{c}\right] - \epsilon_c
$$

Tomando  $\xi$ <sub>c</sub>=0.003

donde:

$$
a = \frac{As \cdot fy}{0.85 \cdot f'_{c} \cdot b}
$$

$$
c = \frac{a}{\beta_{1}}
$$

Luego.

Si  $\varepsilon_t$  es mayor o igual que 0.005 se toma Φ=0.9, predominio de la tensión Si  $\varepsilon_t$  es menor o igual que 0.002 se toma Φ=0.65, predominio de la compresión Para valores intermedios utilizar la siguiente expresión:

$$
\emptyset = 0.65 + (\varepsilon_t - 0.002 \cdot \left[\frac{250}{3}\right])
$$

Realizar nuevamente todos los cálculos aumentando el área de acero.

# **Revisión:**

La revisión se realiza conocidas las dimensiones del elemento, los materiales, As. Se determinan el  $M_n$  y el  $M_u$ .

1- Determinar el valor de a

$$
a = \frac{As \cdot fy}{0.85 \cdot f_c' \cdot b}
$$

2- Asumiendo que el factor  $\phi$  es igual a 0.9. se determina el Mu

$$
Mu = \phi \bigg[ Asfy.(d - \frac{a}{2}) \bigg]
$$

3- Comprobar las cuantías máximas y mínimas.

Como se expresó anteriormente se hace necesario conocer el verdadero valor de  $\phi$  mediante la comprobación expuesta en el proceso de diseño.

En caso de obtenerse u n nuevo valor de  $\phi$  .se recalcula el M<sub>u</sub>, como:

Mu=  $\phi$  ·Mn

# **1.4 Empleo del programa Excel para confección de hojas de cálculo.**

En la actualidad la aplicación de los programas de cómputo es de uso cotidiano en cualquier área de trabajo ya sea de tipo administrativo, en la medicina, en el arte, en las matemáticas, etc. El Ingeniero Hidráulico no queda exento de lo anterior, por tal motivo se han desarrollado diversos software para facilitar su trabajo como puede ser diseño de canales, aliviaderos, piscinas entre otro conjunto de estructuras. Cada programa ha sido elaborado para hacer el trabajo en el menor tiempo posible en donde los resultados ofrecidos dependerán en gran medida de la capacidad de la persona que los manipule.

Programar, en relación a la utilización de hojas de cálculo, es esencialmente el proceso de construir aplicaciones que utilizan hojas de cálculo en lugar del lenguaje tradicional como C, Pascal o Basic. En ambos casos, sin embargo, estas aplicaciones serán utilizadas por otros usuarios y no por el programador de la aplicación. Por lo anterior, el objetivo de una aplicación de hoja de cálculo es un archivo (o grupo de archivos relacionados) que está diseñado para que otro que no sea el programador pueda realizar el trabajo sin una experiencia excesiva. [\(Aviles,](#page-103-0)  [2006\)](#page-103-0)

Bajo estas consideraciones es posible crear aplicaciones de hojas de cálculo para muchos niveles de uso diferentes, desde plantillas simples en blanco hasta aplicaciones muy complicadas que utilizan menús y cuadros de diálogo que ni siquiera parecen hojas de cálculo.[\(Aviles, 2006\)](#page-103-0)

Se empleará el programa Excel®, ya que, es un producto altamente programable, es por mucho la mejor opción para desarrollar aplicaciones basadas en hojas de cálculo porque mantiene el lenguaje VBA (Visual Basic para Aplicaciones), que es muy fácil de trabajar.

Para los programadores las características clave de Excel® contienen lo siguiente:

- o Estructura de Archivo: la orientación de la multihoja hace fácil organizar los elementos de una aplicación y guardarlos después en un único archivo. Por ejemplo, un solo archivo de un libro de trabajo puede contener cualquier número de hojas de trabajo y gráficas. Los módulos de UserForms (ventanas, listas despegables, etc.) se guardan en un libro, sin embargo, son invisibles para el usuario final.
- o Visual Basic for Applications: este lenguaje de macro le permite crear programas estructurados directamente en Excel®.
- o Fácil acceso a los controles: en Excel® es muy fácil añadir controles tales como botones, listas desplegables y botones opcionales a una hoja de trabajo. Mejorar estos controles suele requerir una pequeña o ninguna programación de macro.
- o Cuadros de dialogo: puede crear fácilmente cuadros de dialogo con aspecto profesional, mediante el uso del objeto UserForm.
- o Funciones de la hoja de trabajo: usando VBA, puede crear funciones para la hoja de trabajo y así simplificar fórmulas y cálculos.
- o Menús versátiles: puede cambiar los elementos del menú, añadir elementos al menú existente o bien crear menús totalmente nuevos. Otros productos son capaces de realizar esto también, pero en Excel® es extremadamente fácil.
- o Shortcut menús adaptables: Excel® es la única hoja de cálculo que permite la adaptación de "shortcut menús".
- o Potentes opciones de análisis de datos: la figura del eje de tabla hace muy fácil la tarea de resumir grandes cantidades de datos con muy poco esfuerzo.
- o Data Access Objects (DAO) y ActiveX Data Objects (DAO): estas figuras hacen que resulte fácil trabajar con bases de datos externas utilizando VBA.
- o Opciones de protección externas: sus aplicaciones pueden mantener confidencialidad y protegerse de cambios.
- o Soporte de automatización: utilizando VBA, puede controlar otras aplicaciones que llevan automatización.

La ventaja más importante del programa Excel®, es que todos los productos de Microsoft Office® tiene interfaces de usuario extremadamente similares, y todos contemplan VBA. Por lo tanto, al usar diestramente VBA en Excel® se es capaz de utilizarlo bien en otras aplicaciones.[\(Aviles, 2006\)](#page-103-0)

# **1.5 Ejemplos de aplicación de hojas de cálculo en Excel como ayudas de diseño.**

El desarrollo de hojas de cálculo Excel han facilitado el trabajo en la rama de la ingeniaría así como en otras ramas, siendo de gran utilidad debido a la flexibilidad y simple manejo que esta herramienta ofrece. En la Ingeniería Civil e Hidráulica se encuentran numerosas ayudas de cálculo y diseño aplicadas a diversos escenarios.

Ejemplos de ellas son:

"WATER TANK DESIGN" es una aplicación basada en los criterios del comité (ACI 318-05 & 350-01) .Con el objetivo de determinar las cargas que pueden estar actuando en un Tanque de agua tanto vacío como lleno y diseñar el refuerzo de acero a utilizar en este. [\(Ganaam, 2011\)](#page-103-1)

"DISEÑO HIDRÁULICO DE UNA BOCATOMA". En este trabajo se realiza el diseño hidráulico de todas las estructuras que conforman la Bocatoma como son los muros de contención, sección vertedora, canal de salida etc. y su correspondiente análisis estructural .[\(Ramos, 1999\)](#page-103-2)

"EXCEL PARA MOVIMIENTO DE TIERRAS Y DIAGRAMA DE MASA". Esta hoja de cálculo permite calcular el volumen de corte y relleno en la construcción de una vía y dependiendo del material del terreno variara el factor de esponja miento, también calcula el diagrama de masas. Para utilizar esta plantilla debe tener como dato el área de la sección transversal por cada abscisa y a que distancia se encuentra cada uno de ellas, es decir solo puede llenar la parte en blanco, aunque me falta acabar de que por norma de cada 120 m el volumen de corte para rellenar está libre de pago y que este valor compense a cada parte para rellenar y el cálculo de la cantidad de material de préstamo material de préstamo, pero aún se puede utilizarse para otro fin.[\(Blogspot, 2016\)](#page-103-3)

"EXCEL PARA CÁLCULOS EN TUBERÍAS EN SERIE". La hoja de cálculo (T.S. (v1.0.0)) sirve para los cálculos hidráulicos de tuberías en serie comunes tales como: Clase 1: cálculo de la potencia de la bomba incluyendo perdidas. Clase 2: cálculo del caudal considerando las pérdidas. Clase 3: cálculo del diámetro de la bomba considerando la pérdida por fricción. Solo para unidades del sistema internacional (N, m, s, etc).[\(Blogspot, 2016\)](#page-103-3)

"DISEÑO DE MEZCLAS DE CONCRETO EN EXCEL (DOSIFICACIÓN DE CONCRETO)". La hoja de cálculo (DM-20 v2.0.0) sirve para el diseño de mezclas de concreto por método del módulo de fineza, está diseñada para incorporar cliente, laboratorio, fecha y ubicación de una manera simple. [\(Blogspot, 2016\)](#page-103-3)

40

"DIAGRAMA DE FUERZAS CORTANTES Y MOMENTO FLECTOR EN EXCEL". Esta hoja de cálculo solo determina el diagrama de momento flector y fuerzas cortantes de una única viga. Es muy sencillo ya que solo se puede variar los valores de las distancias, cargas y las fuerzas. [\(Blogspot, 2016\)](#page-103-3)

"HOJA DE CALCULO EXCEL PARA CAPACIDAD DE CARGA ADMISIBLE DEL SUELO PARA ZAPATAS (CAPACIDAD PORTANTE Y DIMENSIONAMIENTO DE ZAPATAS)". Esta hoja de cálculo permite determinar la capacidad admisible de carga del suelo o capacidad portante y dimensionamiento de zapatas según Terzaghi.[\(Blogspot, 2016\)](#page-103-3)

donde:

- El ángulo de fricción interna y la cohesión se determinada mediante ensayos de laboratorio como la prueba de corte directo, prueba Triaxial de corte, Prueba de cortante con veleta, compresión simple, entre otros métodos de ensayos. También se puede usar tablas que dependen de la clasificación del suelo teniendo en cuenta que el resultado es referencia.
- Para determinar la carga por metrado se realizara por áreas tributarias en caso que se trate de una edificación, de esta forma determinaremos la carga admisible que se calculara de una manera exacta, sin tantear una carga admisible para B=1 metro que es un cálculo aproximado.
- Solo se permite insertar hasta tres estratos, con sus pesos específico y altura de cada estrato. Una vez que inserto estos valores, ya tienes los resultados donde la memoria de cálculo se puede exportar a pdf.

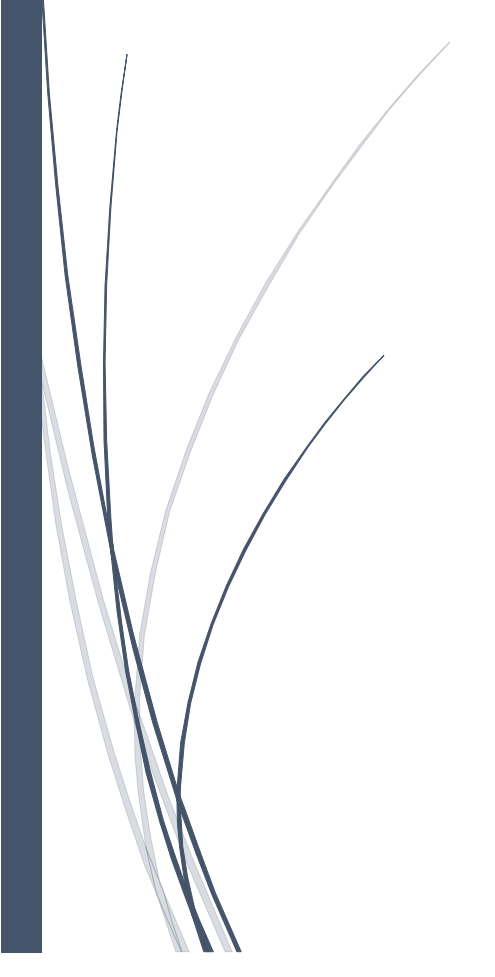

Capitulo2

# **Capítulo 2: Elaboración de hojas de cálculos en Excel para el diseño de estructuras hidráulicas de hormigón armado empleadas en una obra de toma.**

En el presente capitulo se exponen los métodos a utilizar en la confección de las hojas de cálculo Excel, para llevar a vías de hecho la elaboración de las mismas. Para el diseño de las distintas estructuras definidas en este trabajo, se han considerado las fórmulas, métodos y normas que rigen los procedimientos de cálculo que se implementan en esta herramienta de ayuda para el diseño. Se incluye la estrategia empleada para la confección de las hojas de cálculo y su programación.

### **2.1 Diseño de muro de contención en voladizo**.

Un muro de contención es un elemento de soporte de una masa de suelo, y depende para su estabilidad principalmente de su propio peso, como es el caso de los muros de gravedad, o puede además contribuir el peso del relleno por encima de su base, como es el caso de los muros de contención de contrafuerte o voladizo, siendo este último el objetivo de análisis del presente trabajo. Sus partes fundamentales son el pie, el talón y la pantalla.

A continuación se mostrara un diagrama que describe el proceso secuencial para el diseño general del muro en voladizo:

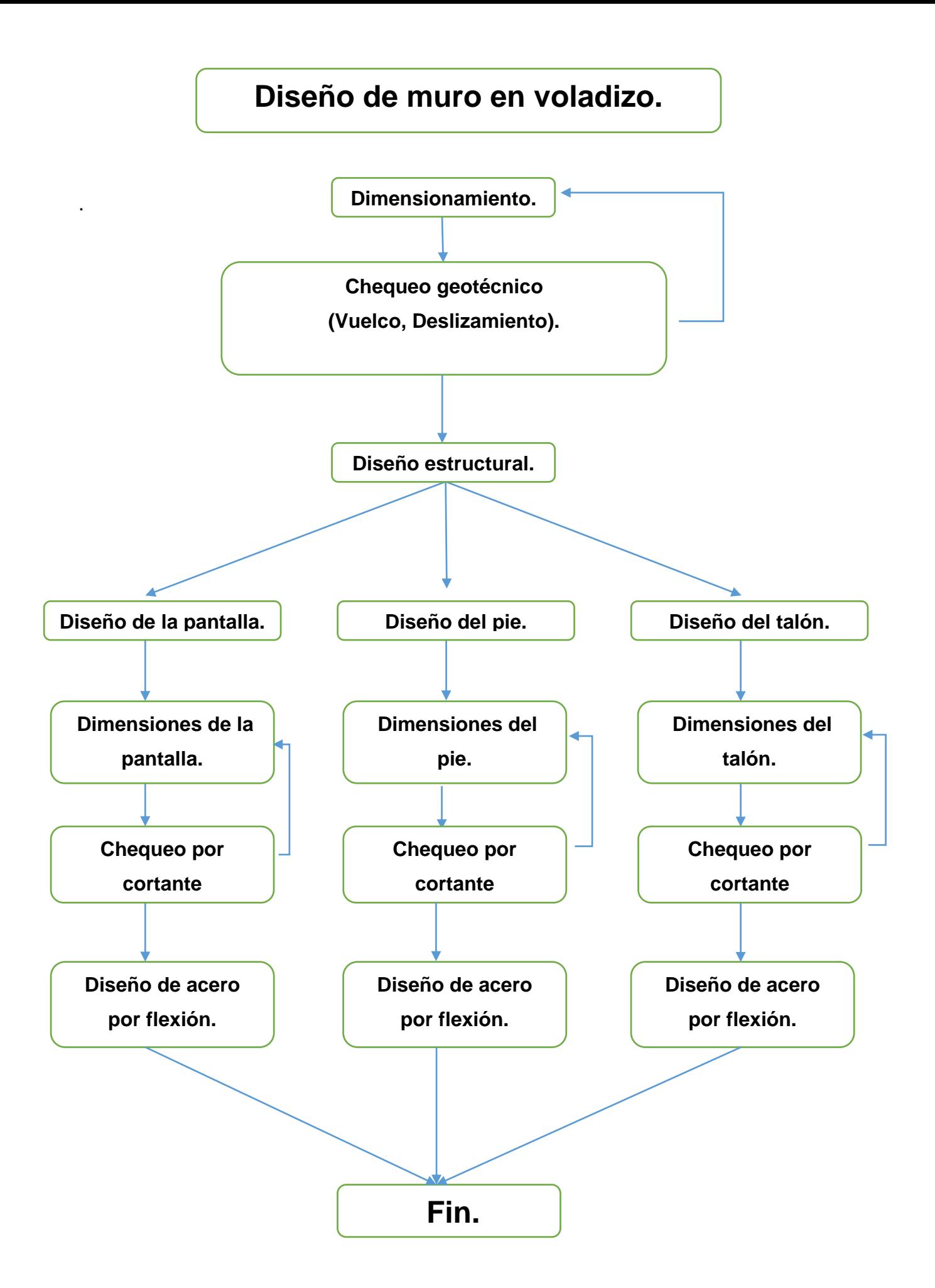

# **2.1.1 Chequeo geotécnico**

Para los cálculos de empujes de tierra se empleará el método de Rankine. Se chequeará la estabilidad al deslizamiento, al vuelco y se realizará el diseño estructural por estados límites como se muestra en el libro mecánica de suelos de Juárez Badillo, tomo 2 .[\(Badillo, 1970\)](#page-103-4)

- 1- **Modelo de la geometría**: Dimensionamiento de la sección transversal del muro siguiendo criterios de pre dimensionamiento para este tipo de estructura.[\(Castillo, 2007\)](#page-103-5)
- 2- Selección de los datos de los suelos presentes en la sección transversal del muro.
- 3- **Modelo de las cargas**: Determinación de las cargas que actúan y las combinaciones correspondientes al caso de cálculo según normas vigentes y especificaciones de diseño.[\(ACI318S-08, 2008\)](#page-103-6).
- 4- Calculo de momentos estabilizantes y desestabilizantes, basándose el cálculo en la división de las áreas que interactúan como fuerzas en el muro en figuras conocidas como las mostradas en la figura 10 y multiplicándolas por su brazo correspondiente.

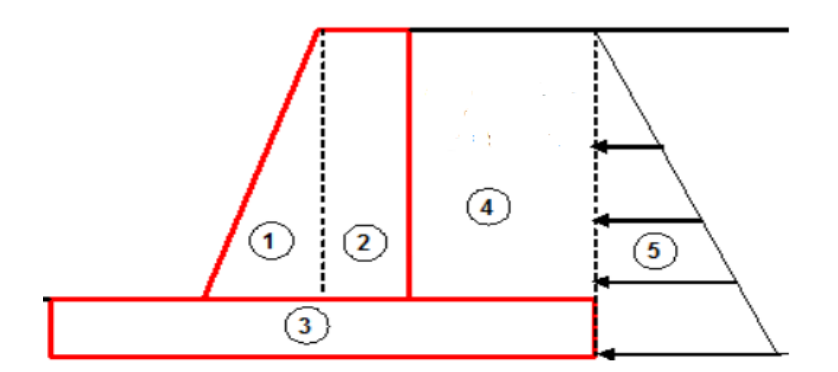

**Figura 10:** División de las cargas sobre el muro en figuras conocidas.

5- Chequeo de estabilidad al vuelco y deslizamiento por el método de los estados límites utilizando las formulas:

**Vuelco:** 

$$
\sum M^*_{\text{F.DESEST.}} \leq \frac{\sum M^*_{\text{F.EST.}}}{\gamma_s}
$$

### **Deslizamiento:**

$$
\sum F^*{}_{H.ACTUANTES} \leq \frac{\sum F^*{}_{H.RESIST.}}{\gamma_S}
$$

$$
\sum F^*{}_{H.RESIST.} = \sum F^*{}_{V} \times \tan \varphi^* + 0,75c^* \times b
$$

Donde:

 $\gamma$ s =Se determina según las condiciones de trabajo

6- Calculo de las tensiones en la base del muro y comprobación de la capacidad de carga de la base por las formulas:

$$
\sigma \text{max} = \frac{\text{fv}}{\text{b}} * \left(1 + 6 * \frac{\text{Exc}}{\text{b}}\right)
$$

$$
\sigma \text{min} = \frac{\text{fv}}{\text{b}} * \left(1 - 6 * \frac{\text{Exc}}{\text{b}}\right)
$$

$$
Exc = \frac{b}{2} - (Mest - \frac{Mdes}{Fv})
$$

$$
Exc < \frac{b}{6} : Compresión en toda la base
$$
\n
$$
Exc > \frac{b}{6} : Repartición de es fuerzos
$$

donde:

 Exc: Excentricidad Fv**:** Fuerzas verticales Mest: Momentos estabilizantes Mdes: Momentos desestabilizantes

### **2.1.2 Diseño de la Pantalla**

1- Planteamiento de los valores de las dimensiones de esta parte del muro y las cargas actuantes como se muestra en la figura 11, con sus coeficientes de mayoración y minoración.

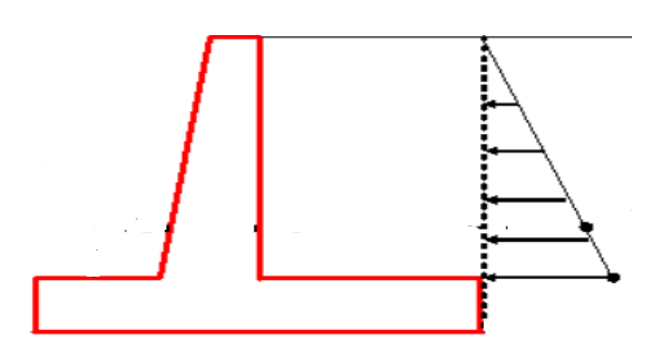

**Figura 11**: Cargas actuantes sobre la pantalla del muro.

2- Chequeo de la sección por cortante último en la altura critica.

 Vu < ΦVc (Resiste al cortante)  $Vu = \Phi Cd + \Phi Cl$  $Vc = 5.3 * \sqrt{f}c * d * b$ 

\*(En caso de no cumplirse la condición volver a iterar con otras dimensiones)

- 3- Diseño por Flexión.
- Se debe determinar la cantidad de cortes a realizar según la altura de la pantalla atendiendo a criterios en el vertido del hormigón y desde el punto de vista económico.

H<2,5m : 1Corte 2,5m<H<5m : 2Cortes 5m<H<7,5m : 3Cortes 7,5m<H<10m : 4Cortes

donde:

H: Altura de la pantalla en metros

 $\triangleright$  Calculo del momento ultimo actuante (Mu) y peralto efectivo a flexión (d) en cada corte

$$
Mu = \sum (F * B)
$$
  
d = hsc - rec -  $\frac{\Phi barra}{2}$ 

donde: hsc: Ancho de la sección rec: Recubrimiento barra: Diámetro de la barra

 Calculo de As mínima real siguiendo los criterios que plantea el documento del ACI 318-02, número de barras y espaciamiento

$$
As = \frac{Mu}{\Phi * fy * (d - \frac{a}{2})}
$$

$$
a = \frac{As * Fy}{0.85 * fc * b}
$$

donde:

.

 $Φ = 0.9$ 

 Luego con este resultado se realiza un proceso iterativo hasta lograr definir el (As real) de cálculo en cada corte como se muestra de ejemplo en la tabla 10. Para determinar el área de acero real que se colocará se deberá comparar la alcanzada por este proceso iterativo con la calculada a partir de la cuantía mínima y escoger la mayor.

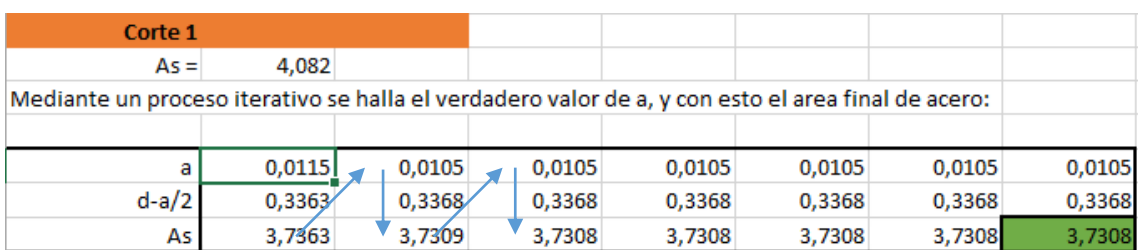

**Tabla10**: Ejemplo de cálculo del área de acero en un corte.

### Asmin =  $\rho$ min \*  $b * d$

Por ultimo ya definida al área de acero mínima a utilizar se definen la cantidad de barras, su espaciamiento y se representa en un croquis.

$$
\# \text{barras} = \frac{\text{As}}{\text{A(1barra)}}
$$

$$
\omega = \frac{1\text{m}}{\text{#barras}}
$$

donde:

#barras: Numero de barras (Se aproxima siempre por exceso el resultado)

 @ : Espaciamiento entre barras (Se aproxima siempre por exceso el resultado) min: Cuantía mínima

## **2.1.3 Diseño del Pie**

1- Planteamiento de los valores de las dimensiones del pie y las cargas que solo actúan en él como muestra la figura 12, con sus coeficientes de mayoración y minoración.

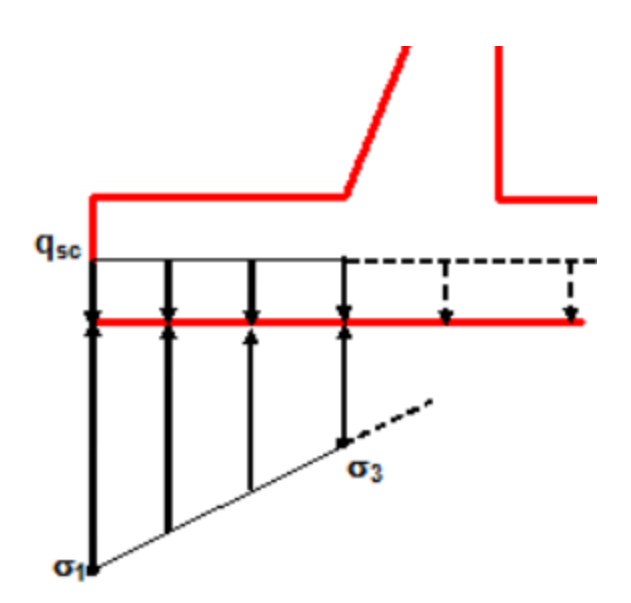

**Figura 12:** Cargas actuantes sobre el pie del muro

2-Calculo de tenciones en la base

$$
\sigma 1 = \frac{\text{Fv}}{\text{b}} * (1 + 6 * \frac{\text{Exc}}{\text{b}})
$$

3=Por relaciones de triángulos teniendo que:

Exc**6/6:** 
$$
\sigma_3 = \frac{b}{(\sigma_1 - \sigma_2) * (ht + b_2) + \sigma_2}
$$

\nExc**6/6:** 
$$
\sigma_3 = \frac{Y}{\sigma_1 * (Y - b_1)}
$$

\n
$$
Y = 1.5 * b - 3 * Exc
$$

3-Chequeo de la sección por cortante último:

$$
\text{Vu} < \frac{2}{3} \Phi Vc : \text{(Resiste al cortante)}
$$
\n
$$
\text{Vc} = 5.3 * \sqrt{\text{fc} * \text{d} * \text{b}}
$$

\*(En caso de no cumplirse la condición volver a iterar con otras dimensiones)

- 4- Diseño por flexión
- Cálculo del momento último

$$
Mu = ((Fv +) * B) - ((Fv -) * B)
$$

donde:

Fv+: Fuerzas verticales hacia abajo

- Fv-: Fuerzas verticales hacia arriba
- B : Brazo correspondiente a la fuerza.

Cálculo de As min real, siguiendo las normas del ACI 318-02 :

$$
As = \frac{Mu}{\Phi * fy * (d - \frac{a}{2})}
$$

$$
a = \frac{As * Fy}{0.85 * f c * b}
$$

 Luego con este resultado se realiza un proceso iterativo hasta lograr definir el área de acero (real) de cálculo. Para determinar el área de acero real que se colocara se deberá comparar la obtenida por este proceso iterativo con la calculada a partir de la cuantía mínima y escoger la mayor.

 $Asmin = omin * b * d$ 

 Por ultimo ya definida al área de acero mínima a utilizar se definen la cantidad de barras, su espaciamiento y se representa en un croquis.

$$
\#barras = \frac{As}{A(1barra)}
$$

$$
\textcircled{a} = \frac{1m}{\#barras}
$$

donde:

#barras: Numero de barras (Se aproxima siempre por exceso el resultado)

 @ : Espaciamiento entre barras (Se aproxima siempre por exceso el resultado) min: Cuantía mínima.

# **2.1.4 Diseño del Talón.**

1- Planteamiento de los datos sobre dimensiones del talón y las cargas que solo actúan en el como se aprecia en la figura 13 ,con sus coeficientes de mayoración y minoración.

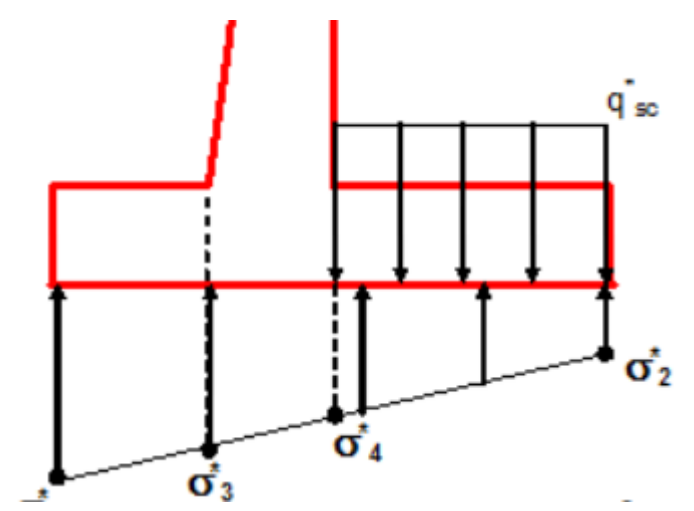

 **Figura 13:** Cargas que actúan sobre el talón del muro.

2- Cálculo de tensiones en la base.

$$
\sigma 2 = \frac{Fv}{b} * (1 - 6 * \frac{Exc}{b})
$$

 $\sigma$ 4=Por relaciones de triángulos teniendo que:

Exc<b/6:  $\sigma 4 = \frac{b}{(a^4 - a^2)}$ (σ1−σ2)∗b2+σ2

Exc>b/6:  $\sigma 4 = \frac{Y}{\sigma^4 + (Y - Y)}$ σ1∗(Y−b1+ht)  $Y = 1.5 * b - 3Exc$ 

3- Chequeo de la sección por cortante último:

$$
vu < \frac{2}{3} \Phi Vc : (Resiste\ al\ cortante)
$$

\*(En caso de no cumplirse la condición volver a iterar con otras dimensiones)

4- Diseño por flexión.

Cálculo del momento último.

$$
Mu = ((Fv +) * B) - ((Fv -) * B)
$$

Donde:

Fv+: Fuerzas verticales hacia abajo.

Fv-: Fuerzas verticales hacia arriba.

B : Brazo correspondiente a la fuerza.

Cálculo de As min real, siguiendo las normas del ACI 318-02.

$$
As = \frac{Mu}{\Phi * fy * (d - \frac{a}{2})}
$$

$$
a = \frac{As * Fy}{0.85 * fc * b}
$$

 Luego con este resultado se realiza un proceso iterativo hasta lograr definir el área de acero (real) de cálculo y compararla con la mínima. Para el diseño se selecciona la mayor de estas dos áreas de acero.

 $Asmin = 0$ min \* b \* d

 $\triangleright$  Por ultimo ya definida al área de acero mínima a utilizar se definen la cantidad de barras, su espaciamiento y se representan en un croquis.

#barras = As A(1barra)  $@ =$ 1m #barras

donde:

#barras: Numero de barras. (Se aproxima siempre por exceso el resultado)

 @ : Espaciamiento entre barras. (Se aproxima siempre por exceso el resultado) min: Cuantía mínima.

### **2.1.5 Confección de las hojas de cálculo en Excel para el diseño de muros.**

Las hojas programadas en Excel para dar solución al problema en cuestión de este epígrafe estarán dirigidas a solucionar distintos casos de cálculo en dependencia de las condiciones geológicas (tipo de suelo y existencia de nivel freático). Estas hojas solo se implementan para diseño de muros que contengan un suelo homogéneo en la zona de empujes activos, ya sea Friccional, Cohesivo Friccional o Cohesivo. Se elaboran dos casos de cálculo para cada suelo, uno cuando existe nivel freático y otro para cuando no existe nivel freático, quedando en total seis casos de cálculos independientes con una estructura de hojas similar.

Para el diseño del Software se emplean los métodos y formulas expuestas anteriormente en este epígrafe y se procede para la elaboración del mismo siguiendo los pasos:

- 1- Se comienza por crear una hoja de entrada de datos como se muestra en la figura 15, se agrupan las celdas donde se introducirán los datos en tablas donde se le agregan notas con sugerencias para las dimensiones, coeficientes etc., todo esto con el objetivo de orientar al usuario.
- 2- Se crea una hoja para el chequeo de estabilidad por estados limites como se puede observar en la figura 16, donde se ubica una tabla que contendrá los valores de las fuerzas actuantes y sus brazos a partir de los datos introducidos en la hoja de datos. Se utilizan las funciones (Suma) para sumar valores en cada columna y la función (Si) siendo esta fundamental para enunciar si cumple la estructura por estabilidad al vuelco, al deslizamiento y la posición de la resultante en la base, ya que dicha función se programa siguiendo una prueba lógica para comparar resultados y emitir una respuesta literal o bien mostrar valores.
- 3- Se crea una hoja para el diseño de la pantalla utilizando la función (Si) para determinar si cumple la sección por cortante último y para determinar qué área de acero tomar para el diseño entre la calculada a partir de la cuantía mínima y la calculada por solicitaciones. Para el cálculo de acero por flexión en cada corte se crearon varios bloques de cálculo para utilizar en dependencia de cuantos cortes se deban hacer en la pantalla y finalmente se muestran los resultados en tablas al final de cada bloque. La estructura de esta hoja se puede apreciar en la figura 17.
- 4- Se crea una hoja para diseñar el pie y otra para diseñar el talón como se observan en las figuras 18 y 19. Los pasos de cálculos son casi los mismos en las 2 hojas, solo que cambian las solicitaciones. En las dos se comienza por el chequeo de resistencia por cortante ultimo haciendo uso para esto de la función (Si), se calcula el acero por flexión de la misma forma que en la pantalla y se exponen los resultados en tablas al final de la hoja.

Todas estas hojas quedan organizadas dentro de cada documento de la siguiente manera mostrada en la figura 14:

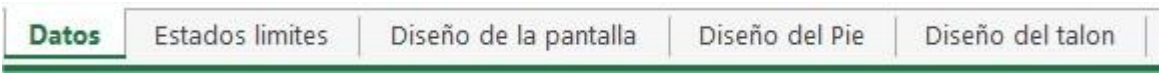

**Figura 14**: Orden de las hojas de cálculos en cada documento.

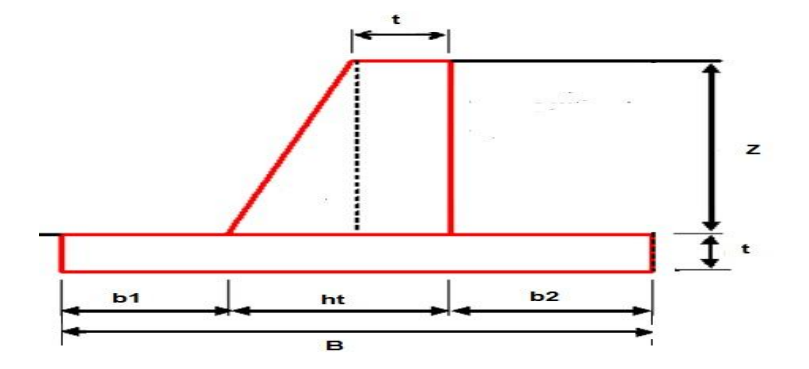

### **\*Solo introducir datos en las casillas sombreadas**

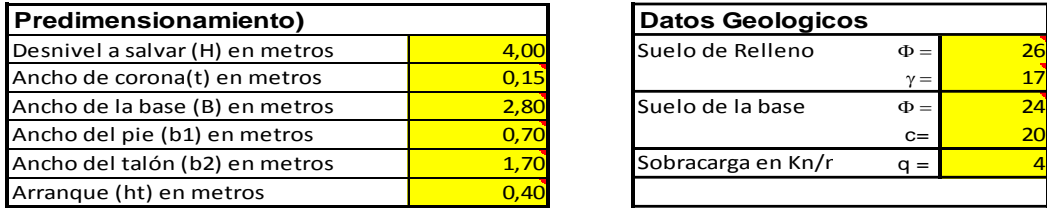

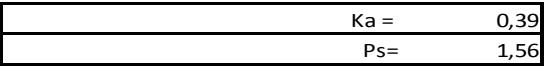

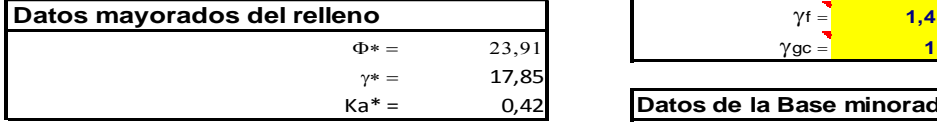

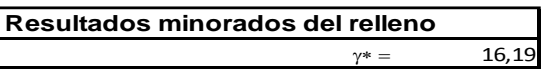

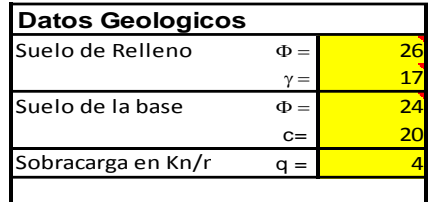

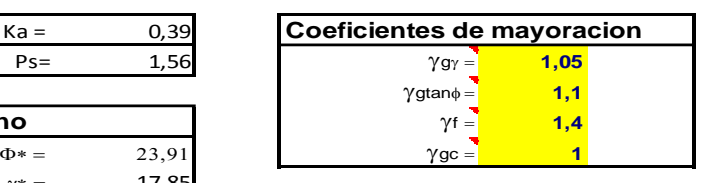

Ka\* = 0,42 **Datos de la Base minorados**  $\Phi* = 22,03581$ 

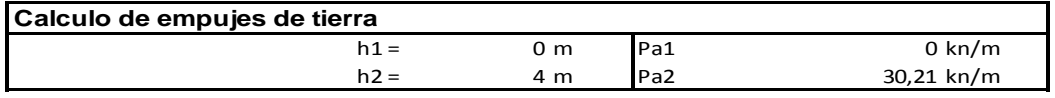

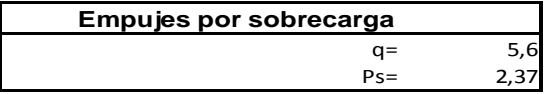

**Figura 15:** Hoja "Datos".

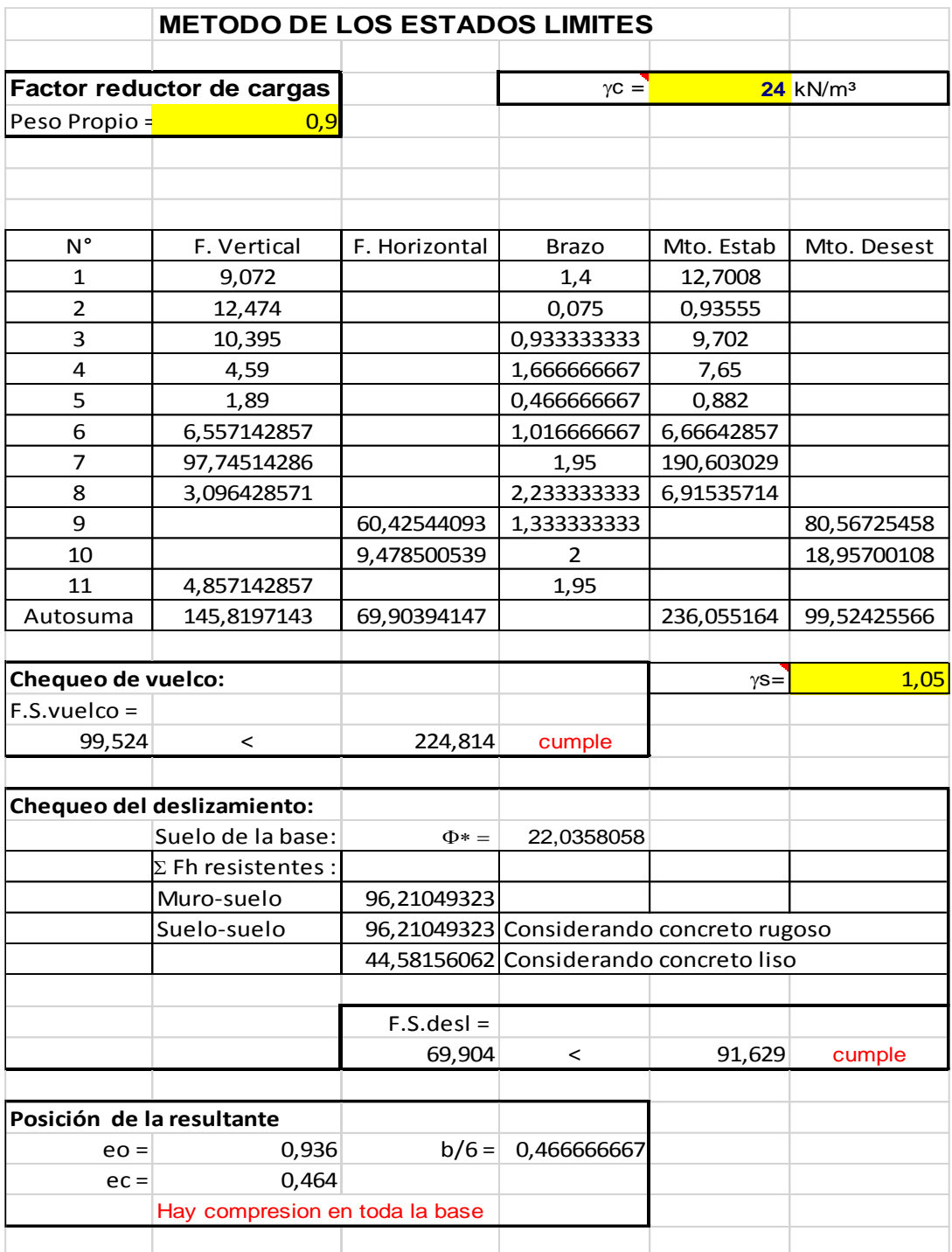

**Figura 16:** Hoja "Estados Limites".

### **DISEÑO ESTRUCTURAL DE LA PANTALLA**

#### **CHEQUEO DEL ESPESOR DE LA PANTALLA POR CORTANTE**

#### **Datos:**

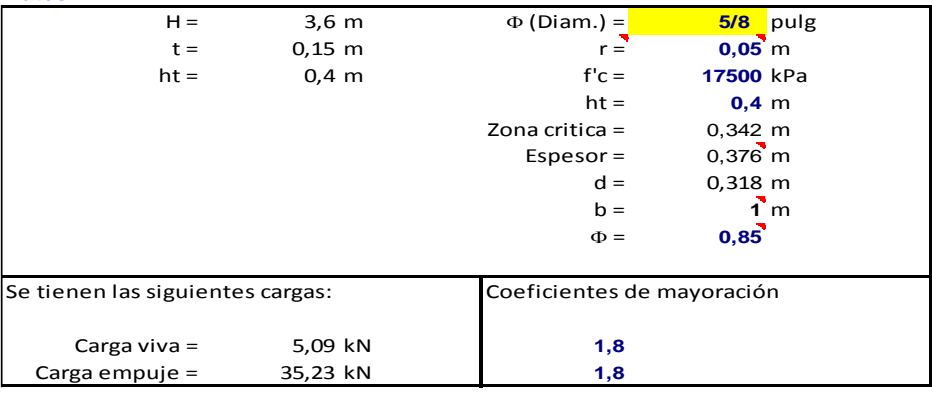

Se tienen los siguientes cortantes:

Vu = 72,569 kN<br>Vc = 223,17 kN  $V =$  223,17 kN<br>  $\Phi$ Vc = 189,70 kN como Vu< FVc ,cumple, resiste al cortante

#### **DISEÑO POR FLEXION**

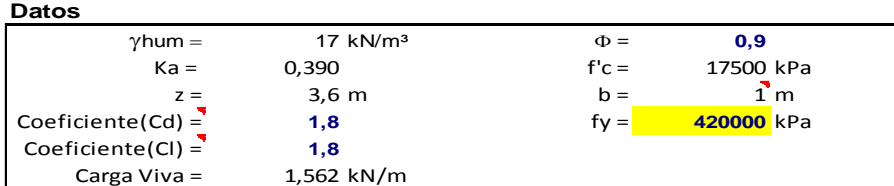

**Nota:**

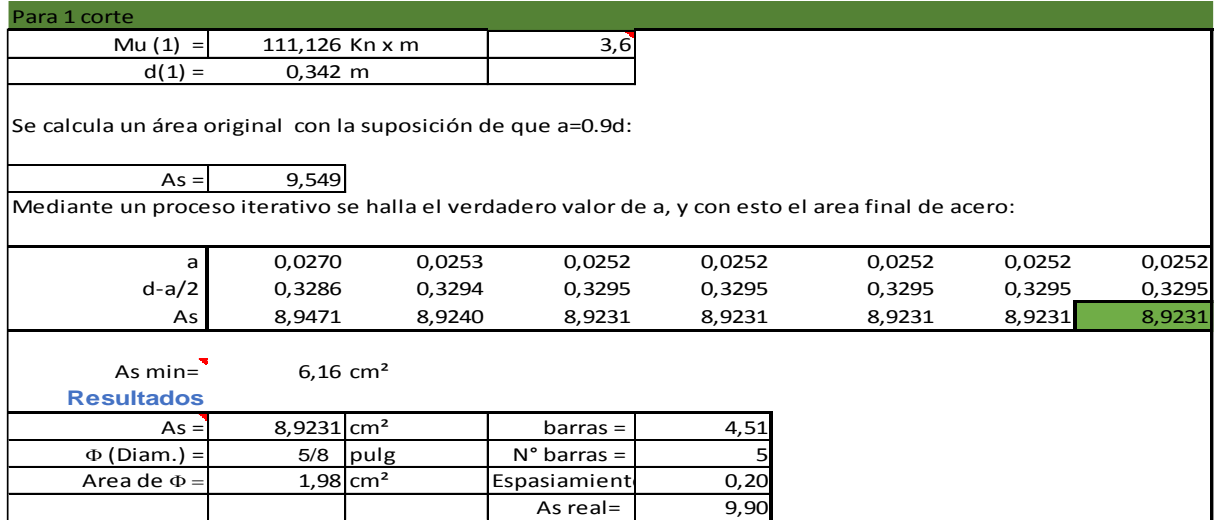

 **Figura 17:** Hoja "Diseño de la pantalla".

### **DISEÑO ESTRUCTURAL DEL PIE**

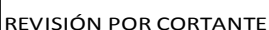

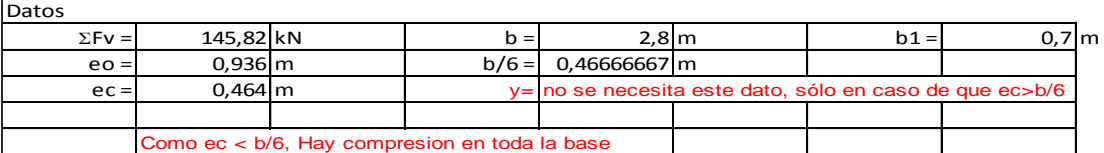

#### Determinación de las solicitaciones de cálculo

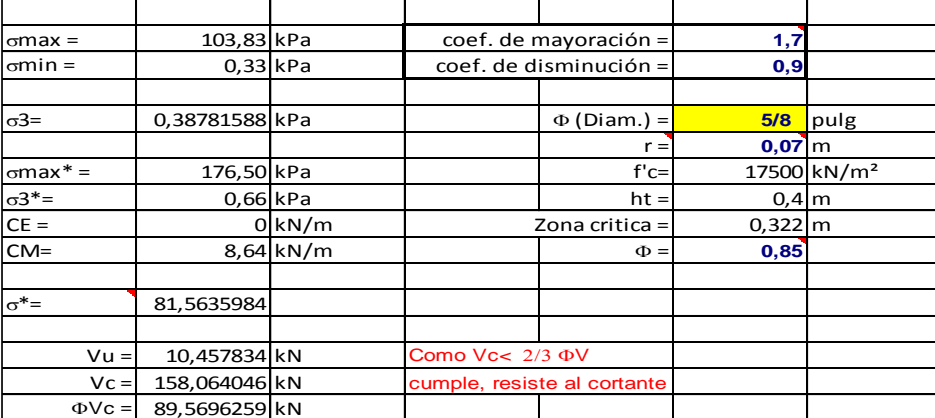

#### **DISEÑO POR FLEXION**

Datos

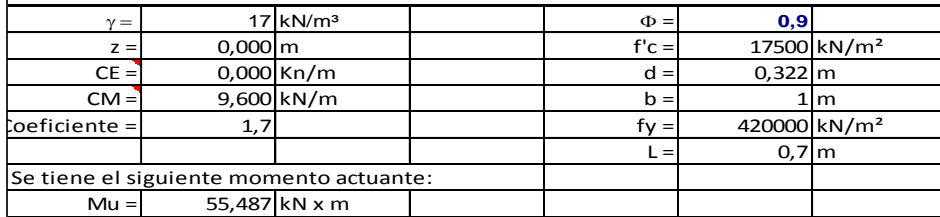

Se calcula un área original de con la suposición de que a=0.9d:  $As = 5,0643$  cm<sup>2</sup>

Mediante un proceso iterativo se halla el verdadero valor de a, y con esto el area final de acero:

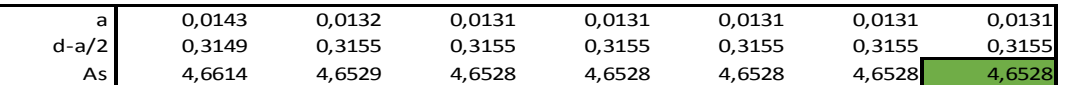

Se compara que el area no sea menor que el área mínima, si asi fuese se toma esta.

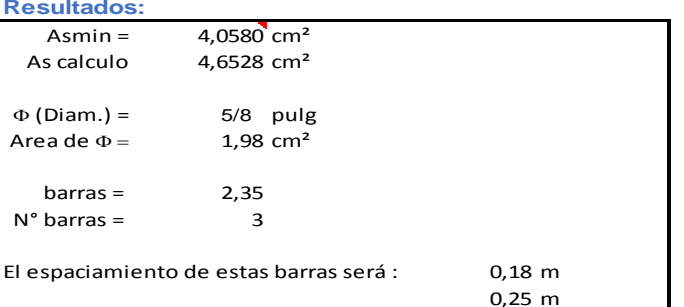

**Figura 18:** Hoja "Diseño del pie".

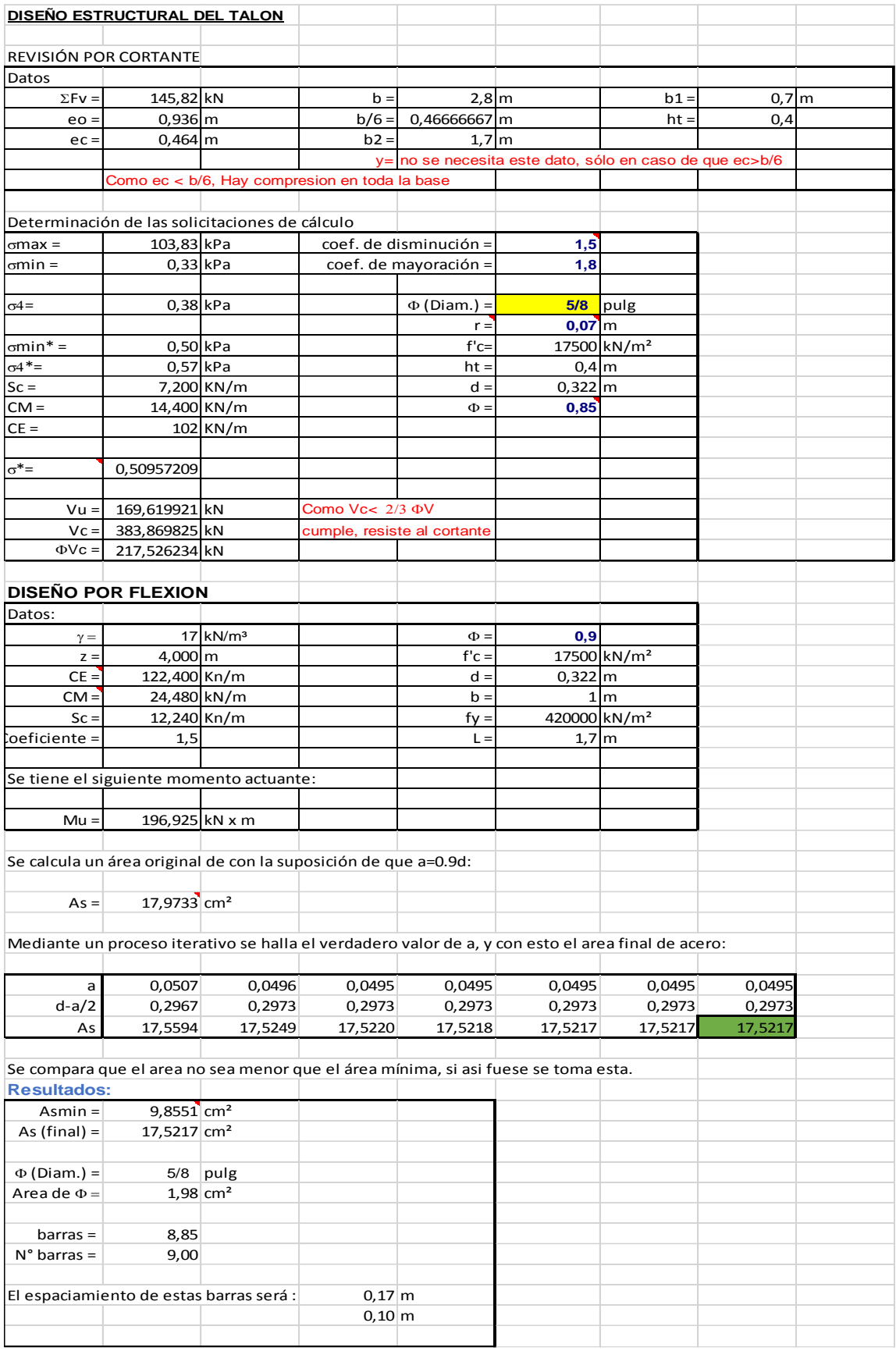

**Figura 19:** Hoja "Diseño del talon".

# **2.2 Diseño de Sección Monolítica Rectangular.**

La S. M. R. es una estructura ampliamente empleada en diversas obras hidráulicas como aliviaderos, en la sección de la rápida, tomas de agua en cisternas, etc. Este elemento, desde el punto estructural y económico, representa una gran ventaja para los proyectistas, puesto que su diseño se basa en el análisis de la combinación de las losas de fondo y los muros, en un solo elemento, implicando de esta forma, menos hormigón, menos excavación y enormes facilidades constructivas, de esto se deviene, que resulta más económica su obtención. Además, se considera que sobre la losa estarán actuando cargas verticales y momentos generados por el empotramiento de los muros, lográndose con la aplicación de este criterio, una mejor distribución de los esfuerzos del hormigón.[\(Govin, 2010\)](#page-103-7)

A continuación se mostrara un diagrama que describe el proceso secuencial para el diseño general de la Sección Monolítica Rectangular:

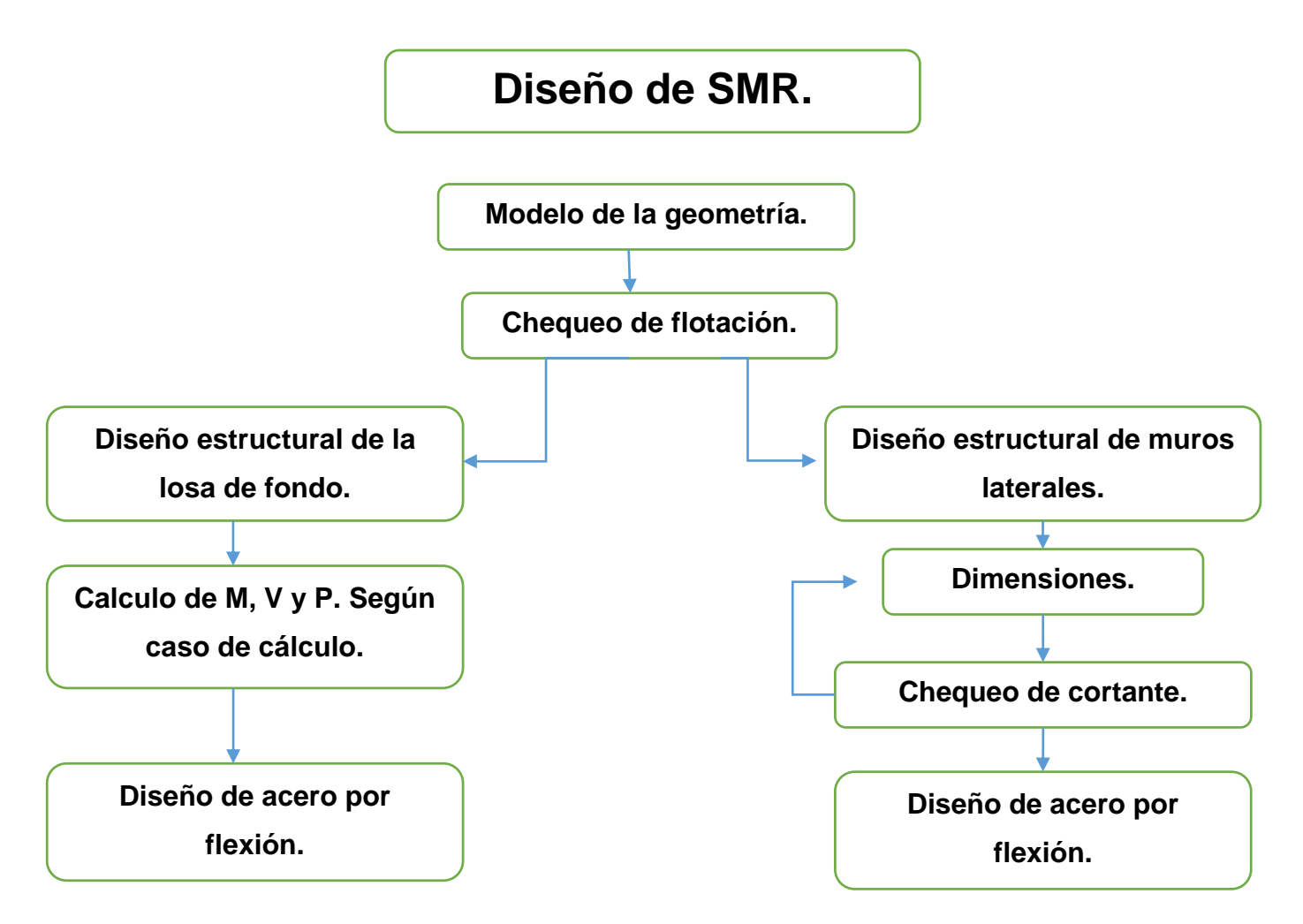

### **2.2.1 Modelo de la geometría y cálculo de cargas actuantes.**

1- Pre dimensionamiento de toda la estructura como se muestra en la figura 20 y comprobar que cumpla con el factor de seguridad a flotación en caso de existir nivel freático en la zona de construcción:

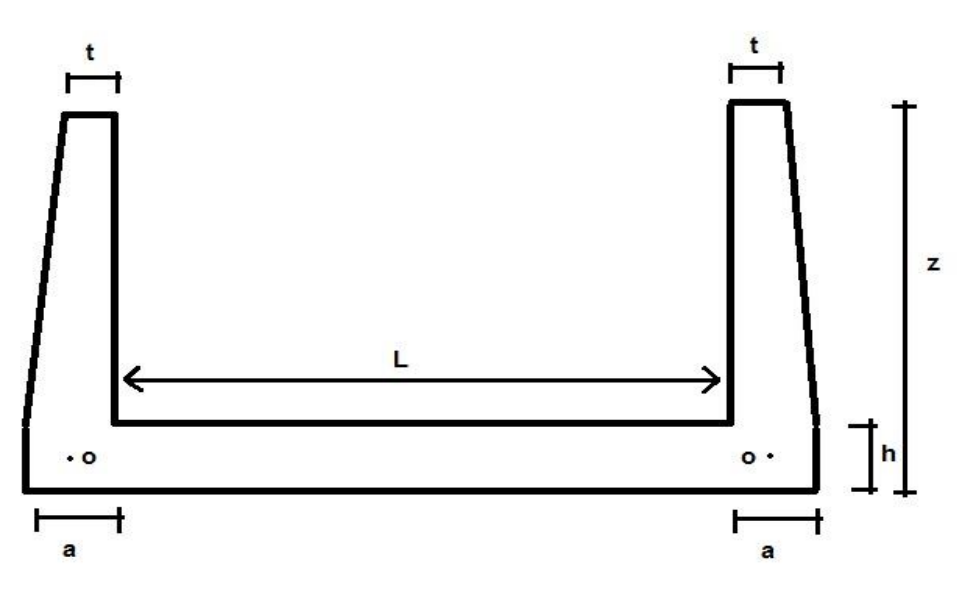

**Figura 20:** Dimensiones de la SMR.

$$
Fs = \frac{Fv+}{Fv-} \ge 1.5
$$
: Factor de flotación

Donde:

Fv+: Fuerzas verticales hacia abajo

Fv-: Fuerzas verticales hacia arriba

2- Cálculo de presiones de tierra para posteriormente determinar el momento flector (Mo) en el punto o mostrado en la figura anterior el cual se sitúa en el eje de la losa de fondo y en el centro de gravedad de los muros laterales.

3- Calculo de presión media en el punto antes mencionado y debajo de la losa de fondo por las formulas mostradas a continuación respectivamente :

Po = 
$$
\frac{V}{a}
$$
: Presión media en el punto o  
P2 =  $\frac{W}{L}$ : Presión media bajo la losa de fondo

donde:

V=Wm+Wt

V: Suma de las fuerzas verticales hasta la base del muro.

Wm: Peso del muro.

Wt: Peso de la cuña de tierra encima del muro.

a: Base del muro.

W: Peso de la losa más peso del agua circulante en el caso de existir.

L: Ancho de la losa de fondo.

4- Calculo de (P) presión media entre el muro y la losa.

$$
P = (Po - P2) * a
$$

5- A partir de conocer los valores de (Mo) y (P0) se calculan los momentos y cortantes en los entremos de la losa de fondo (G0; Q0) o sea en la sección que se llamara (m-m) utilizando las ecuaciones que se muestran a continuación y aprovechando los servicios del programa Excel para programar se despeja una variable en la primera ecuación y se introduce en la segunda ecuación en función de la otra variable.

$$
2*(3K^{3} + \beta 1) * Go + (3k^{2} - \beta 2) * Sk * Qo - 6K^{3} * Mo = 0
$$
  

$$
(3k^{2} - \beta 2) * Sk * Go + (2K + \beta 3) * Sk^{2} * Qo - 3K^{2} * Sk * Mo - K * Sk^{2} * \frac{P}{2} = 0
$$

donde:

 $Sk = \sqrt[4]{(4 * E * \frac{L}{h})}$  $\frac{L}{b}$  ∗  $KS$ ): Longitud característica, en metros.

E: Modulo de elasticidad del Hormigón, en t/m².

 $I = \frac{1}{12}$  $\frac{1}{12} * b * h^3$ : Momento de inercia de la sección transversal de la losa de fondo, en m^4.

B: Ancho de cálculo de la sección transversal de la losa, se tomará 1m.

h: Peralto de la losa.

L

Ks: Modulo de reacción del suelo, en t/m<sup>3</sup>.

$$
K = \frac{Sk}{a}
$$
: Coeficiente adimensional.

 $λ =$  $\frac{2}{\text{Sk}}$ : Coeficiente de rigidez relativa.

 $\beta$ 1,  $\beta$ 2,  $\beta$ 3,  $\beta$ 4: Valores que se obtienen basados en las tablas que se encuentran en el libro "Estructuras Hidráulicas", páginas 177 a la 179;  $\beta$  en función de

Mo y P: Valores de momento y fuerza concentrada en el punto (o) calculados ya con anterioridad.

Go y Qo: Valores de momento y cortante en los extremos de la losa, sección (m-m).

6- Una vez obtenidos los valores de G0 y Qo se calculan los valores de momento (M), cortante (V) y presión de contacto (Ps) en la losa de fondo.

 $^*$ Con el valor de  $\lambda$  se determina el caso de cálculo, habiendo 3 casos:

### **2.2.2 Casos de cálculos en la losa de fondo.**

$$
\triangleright \ \text{Caso1: } \frac{\pi}{4} < \lambda < \pi
$$

a) Calculo de los valores de C1 y C2 determinando los valores de  $(\beta 4, \beta 5, \beta 6, \beta 7)$ por las mismas tablas utilizadas para encontrar los valores de  $( \beta1, \beta2, \beta3 \vee \beta4)$ anteriormente, dependiendo del valor de  $\lambda$ .

$$
C1 = 2 * \beta 4 * M - 2 * \beta 5 * P * Sk
$$
  

$$
C2 = 2 * \beta 6 * M + 2 * \beta 7 * P * Sk
$$

donde:

(M y P): Valores de G0 y Q0 respectivamente. Si la losa tuviera un espesor normal de entre (0,4-0,7m) lo que comúnmente se hace es igualar los valores de M0 y P0 con los de G0 y P0 respectivamente, eliminando el cálculo de estos últimos, lo cual no introduce grandes errores y está del lado de la seguridad [\(Castillo, 2007\)](#page-103-5).

\*Es importante destacar que ya que todos estos cálculos se realizan en la herramienta computacional Excel , se aprovecha la capacidad de este para graficar resultados y se traza una curva con los valores de la serie de datos  $\lambda$  contra cada una de las series de datos  $\beta$ , se ajusta una curva polinómica de orden 6 dando una regresión de más de 0,999 en todos los casos siendo bueno el ajuste, por lo que para el cálculo desde  $\beta$ 1 hasta  $\beta$ 7 se calculara automáticamente por el programa utilizando las formulas correspondientes mostradas a la hora del ajuste.

b) Determinar los valores de Momento, Cortante y Presión de contacto (G, Q y Ps) para distintos puntos de la losa como se muestra en la figura 21, estando el eje de coordenadas situado en el punto medio de la losa. Evaluando  $\varphi = x/Sk$  para distintos puntos de la distancia x, se hallan los valores de Y1, Y2, Y3 y Y4, En este caso los gráficos son simétricos por lo que solo se calcula desde (x=0) hasta  $(x= L/2)$ .

$$
G = C1 * Y4 + C2 * Y1
$$
  
\n
$$
Q = \frac{-C1 * Y2 + C2 * Y3}{Sk}
$$
  
\n
$$
Ps = \frac{-C1 * Y1 + C2 * Y4}{0.5 * Sk^2}
$$

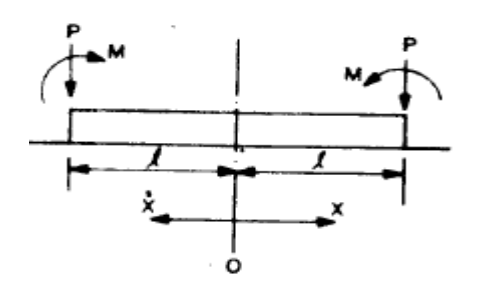

**Figura 21:** Sentido de coordenadas para el cálculo de (G, Q y Ps).

\*Los valores de Y1, Y2, Y3, y Y4 se determinan basados en la tabla 2,3 del libro "Estructuras Hidráulicas" y con la utilización del programa Excel, se traza una curva con los valores de la serie de datos  $\varphi$  contra cada una de las series de datos Y, se ajusta una curva polinómica de orden 6 dando una regresión de 1 en todos los casos siendo perfecto el ajuste, por lo que para el cálculo desde Y1 hasta Y7 se calculara automáticamente por el programa utilizando las fórmulas correspondientes mostradas en el ajuste.

### $\triangleright$  **Caso2:**  $\pi < \lambda$

a) Se calculan los valores de  $(\alpha_1,\alpha_2,\alpha_3,\alpha_4)$ , evaluando  $\varphi=x/Sk$  para distintos puntos de la distancia x, estando el eje de coordenadas en el borde de la losa como se puede apreciar en la figura 22.

\*Los valores de  $\alpha$ 1,  $\alpha$ 2,  $\alpha$ 3, y  $\alpha$ 4 se determinan basados en la tabla 2,4 del libro "Estructuras Hidráulicas" y con la utilización del programa Excel, se traza una curva con los valores de la serie de datos  $\varphi$  contra cada una de las series de datos  $\alpha$ , se ajusta una curva polinómica de orden 6 dando una regresión superior a 0,999 en todos los casos siendo bueno el ajuste, por lo que para el cálculo desde  $\alpha$ 1 hasta  $\alpha$ 4 se calculara automáticamente por el programa utilizando las fórmulas correspondientes mostradas en el ajuste.

b) Calculo de Momento, Cortante y Presión de contacto (G, Q y Ps) para distintos puntos de la losa como se muestra en la tabla 11.

 $G = M * \alpha 1 + (M - P * Sk) * \alpha 2$ 

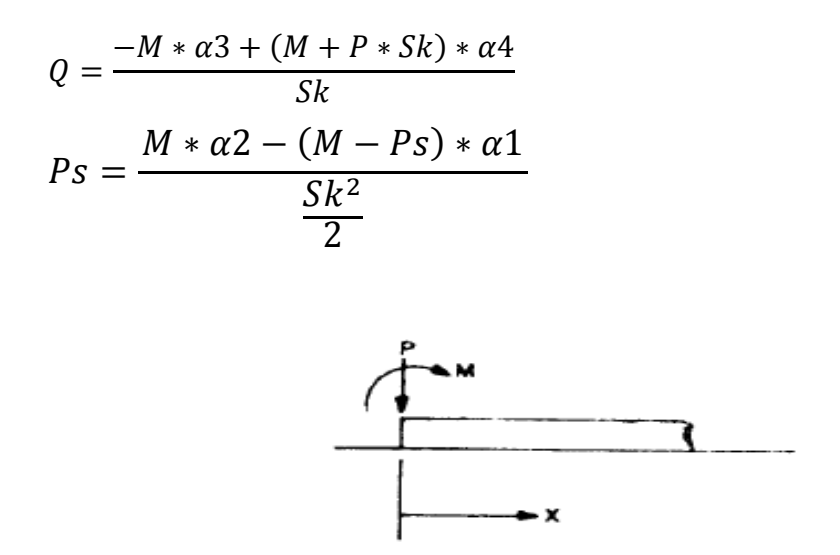

**Figura 22:** Sentido de coordenadas para el cálculo de (G, Q y Ps).

**Tabla 11:** Ejemplo de cálculo de Momento Cortante y Presión de contacto en la losa de fondo.

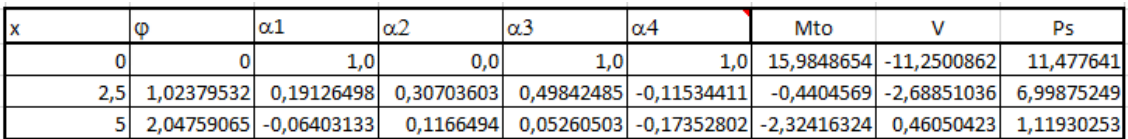

# $\triangleright$  **Caso3:**  $\lambda < \pi/4$

En este caso la losa se comporta como una viga perfectamente rígida. En todos los casos los esfuerzos externos P y M son por unidad de ancho por lo que los esfuerzos internos Q y G resultaran también por unidad de ancho.[\(Castillo, 2007\)](#page-103-5)

$$
P = \frac{P}{b}
$$

$$
M = \frac{M}{b}
$$

- **2.2.3 Diseño por flexión:**
	- **Diseño por flexión de la losa de fondo:**

Con los valores de momento en cada punto de la losa se procede al diseño por flexión de la misma siguiendo la siguiente metodología:

a) Cálculo de As min real, siguiendo las normas del ACI 318-02.

$$
As = \frac{Mu}{\Phi * fy * (d - \frac{a}{2})}
$$

$$
a = \frac{As * Fy}{0.85 * f c * b}
$$

Luego con este resultado se realiza un proceso iterativo hasta lograr definir el As (real) de cálculo. Para determinar el área de acero real que se colocará se deberá comparar la obtenida por este proceso iterativo con la calculada a partir de la cuantía mínima y escoger la mayor.

 $Asmin = 0$ min \* b \* d

b) Por ultimo ya definida al área de acero mínima a utilizar se definen la cantidad de barras, su espaciamiento y se representan en un croquis.

$$
\text{#barras} = \frac{\text{As}}{\text{A(1barra)}}
$$
\n
$$
\textcircled{a} = \frac{1\text{m}}{\text{#barras}}
$$

donde:

 #barras: Numero de barras (Se aproxima siempre por exceso el resultado) @ : Espaciamiento entre barras (Se aproxima siempre por exceso el resultado) min: Cuantía mínima

### **Diseño por flexión de los muros laterales**

a) Comprobar que cumpla la sección por cortante último en la altura critica.

 Vu < ΦVc (Resiste al cortante)  $Vu = \Phi Cd + \Phi Cl$  $Vc = 5.3 * \sqrt{c} * d * b$ 

b) Determinar la cantidad de cortes a realizar según la altura de los muros laterales, siguiendo criterios de vertido de hormigón y de economicidad. A continuación se muestra una guía para la determinación de la cantidad de cortes en dependencia de la altura del muro.

H<2,5m : 1Corte 2,5m<H<5m : 2Cortes 5m<H<7,5m : 3Cortes 7,5m<H<10m : 4Cortes

 donde: H: Altura de los muros.

c) Calcular el momento ultimo actuante (Mu) y peralto efectivo a flexión (d) en cada corte.

 $Mu = \sum (F * B)$  $d = hsc - rec - \frac{\Phi barra}{a}$ 2

> donde: hsc: Ancho de la sección. rec: Recubrimiento. barra: Diámetro de la barra.

d) Calculo de As mínima real siguiendo los criterios que plantea el documento del ACI 318-02, número de barras y espaciamiento.

$$
As = \frac{Mu}{\Phi * fy * (d - \frac{a}{2})}
$$

$$
a = \frac{As * Fy}{0.85 * f c * b}
$$
  
donde:

 $Φ = 0,9$ 

.

\*Luego con este resultado se realiza un proceso iterativo hasta lograr definir el As(real) de cálculo. Para determinar el área de acero real que se colocara se deberá comparar la obtenida por este proceso iterativo con la calculada a partir de la cuantía mínima y escoger la mayor.

Asmin =  $\text{omin} * \text{b} * \text{d}$ 

**e)** Por ultimo ya definida al área de acero mínima a utilizar se definen la cantidad de barras, su espaciamiento y se representa en un croquis.

#barras = 
$$
\frac{As}{A(1 \text{barra})}
$$
  
 $\omega = \frac{1m}{\text{#barras}}$ 

donde:

#barras: Numero de barras. (Se aproxima siempre por exceso el resultado) @: Espaciamiento entre barras. (Se aproxima siempre por exceso el resultado) min: Cuantía mínima.

# **2.2.4 Confección de las hojas de cálculo en Excel para el diseño de la Sección Monolítica Rectangular.**

Las hojas programadas en Excel para dar solución al problema en cuestión de este epígrafe estarán dirigidas a solucionar distintos casos de cálculo en dependencia de las condiciones geológicas (tipo de suelo). Estas hojas solo serán útiles para diseñar S.M.R. que contengan un suelo homogéneo en la zona exterior, ya sea Friccional, Cohesivo Friccional o Cohesivo. Para el cálculo y diseño de esta estructura se elaboraron 3 casos de cálculo, uno por cada tipo de suelo.

Para el diseño de las hojas de cálculos se emplean los métodos y formulas expuestas anteriormente en este epígrafe y se procede para la elaboración del mismo siguiendo los pasos:

1- Elaboración de una hoja para introducir los datos .En esta hoja agrupan los datos en tablas según su carácter y se sombrean las casillas donde deben ser introducidos estos como se muestra en la figura 23.

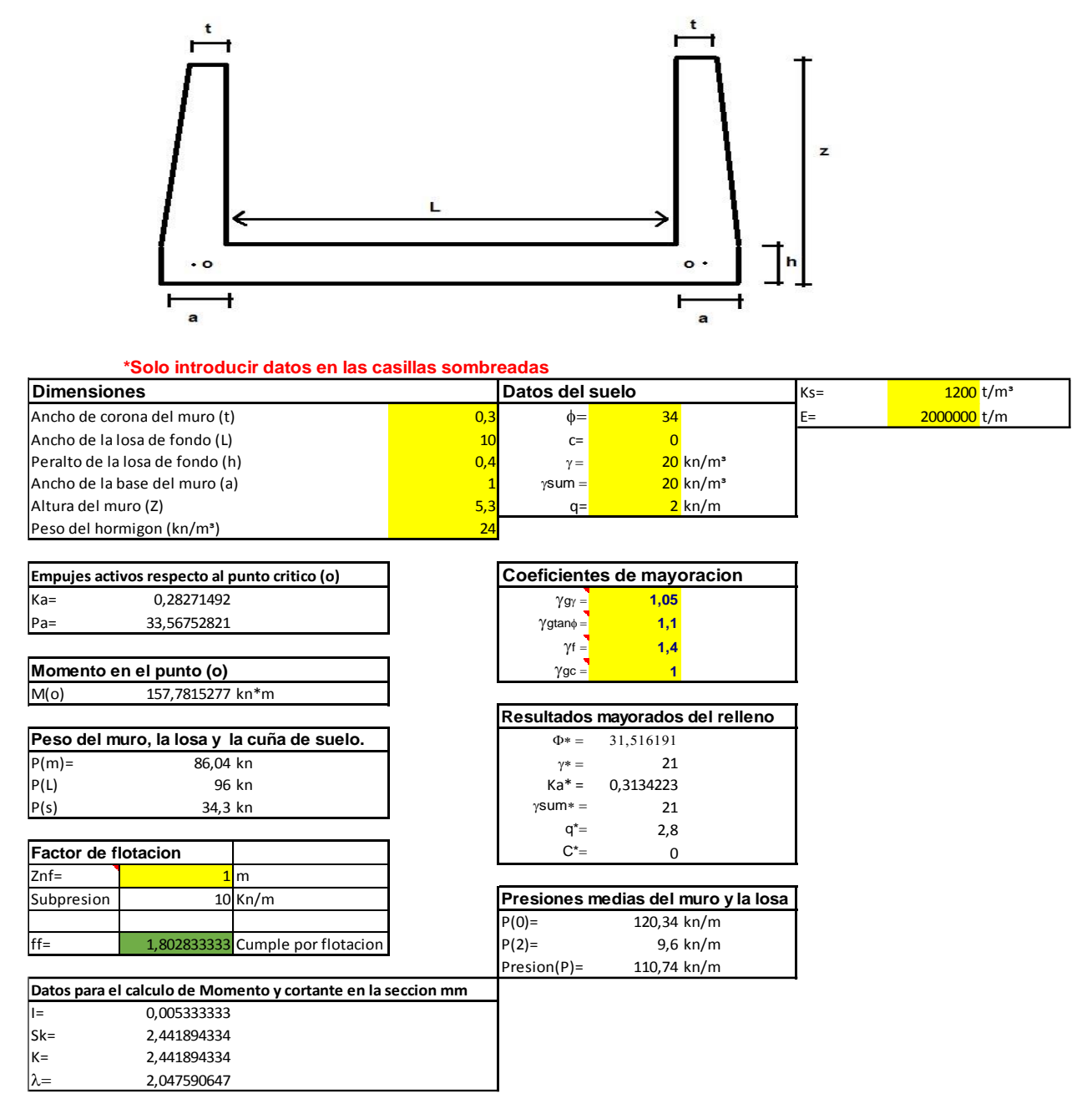

 **Figura 23:** Hoja "Datos"

2- Confección de las hojas para cada uno de los casos de cálculo, para determinar momento, cortante y presión de contacto en la loza de fondo como muestran las figuras 24, 25 y 26 .En este paso se utiliza la función de graficar del Excel para automatizar el antiguo método de interpolar valores en tablas de datos, ajustando una curva al resultado de graficar dos series de datos se obtiene una ecuación que será la empleada para sustituir la interpolación de resultados.

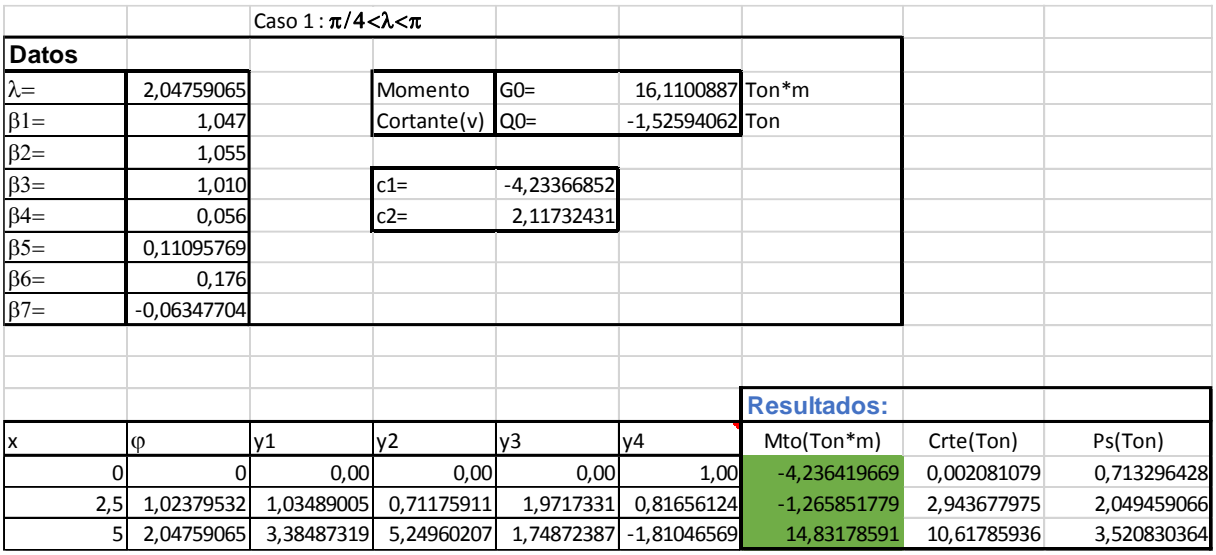

**Figura 24**: Hoja "Caso 1"

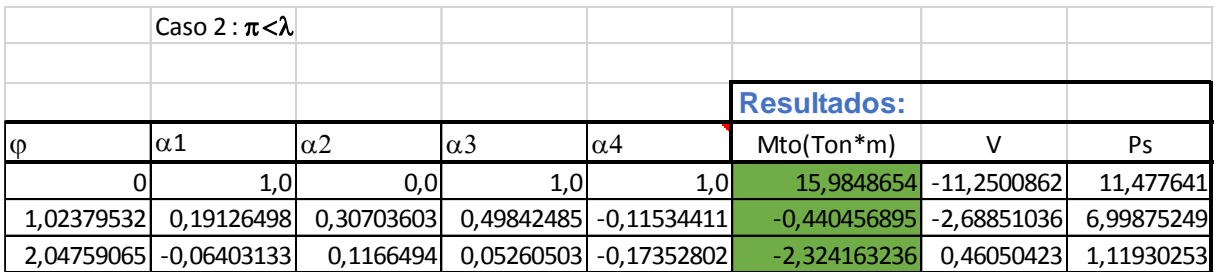

**Figura 25**: Hoja "Caso 2"

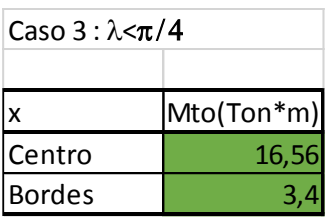

**Figura 26**: Hoja "Caso 3"
3- Crear una hoja para el diseño de los muros laterales como se muestra en la figura 27, se utiliza la función (Si) para indicar si cumple la sección por cortante último y para determinar qué área de acero tomar para el diseño entre la calculada a partir de la cuantía mínima y la calculada por solicitaciones. Para el cálculo de acero por flexión en cada corte se crearon varios bloques de cálculo para utilizar en dependencia de cuantos cortes de acero se deban hacer en el muro y finalmente se muestran los resultados en tablas al final de cada bloque.

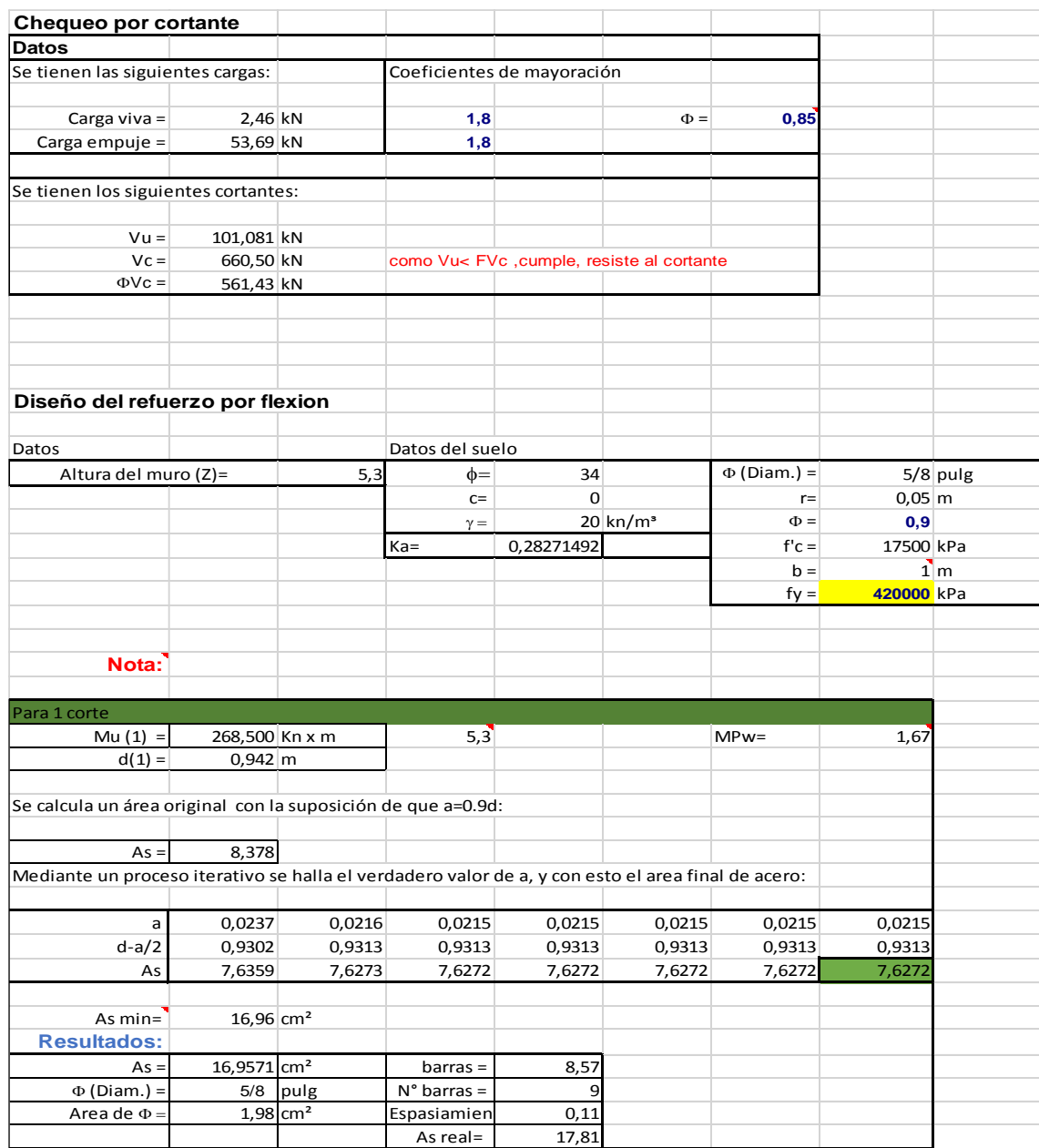

Figura 27: Hoja "Diseño del muro"

4- Crear una hoja para el diseño de la losa de fondo como se observa en la figura 28. Se deben realizar los cálculos en bloques separados para calcular el refuerzo en los bordes y en el centro de la loza, mostrando los resultados al final de cada bloque.

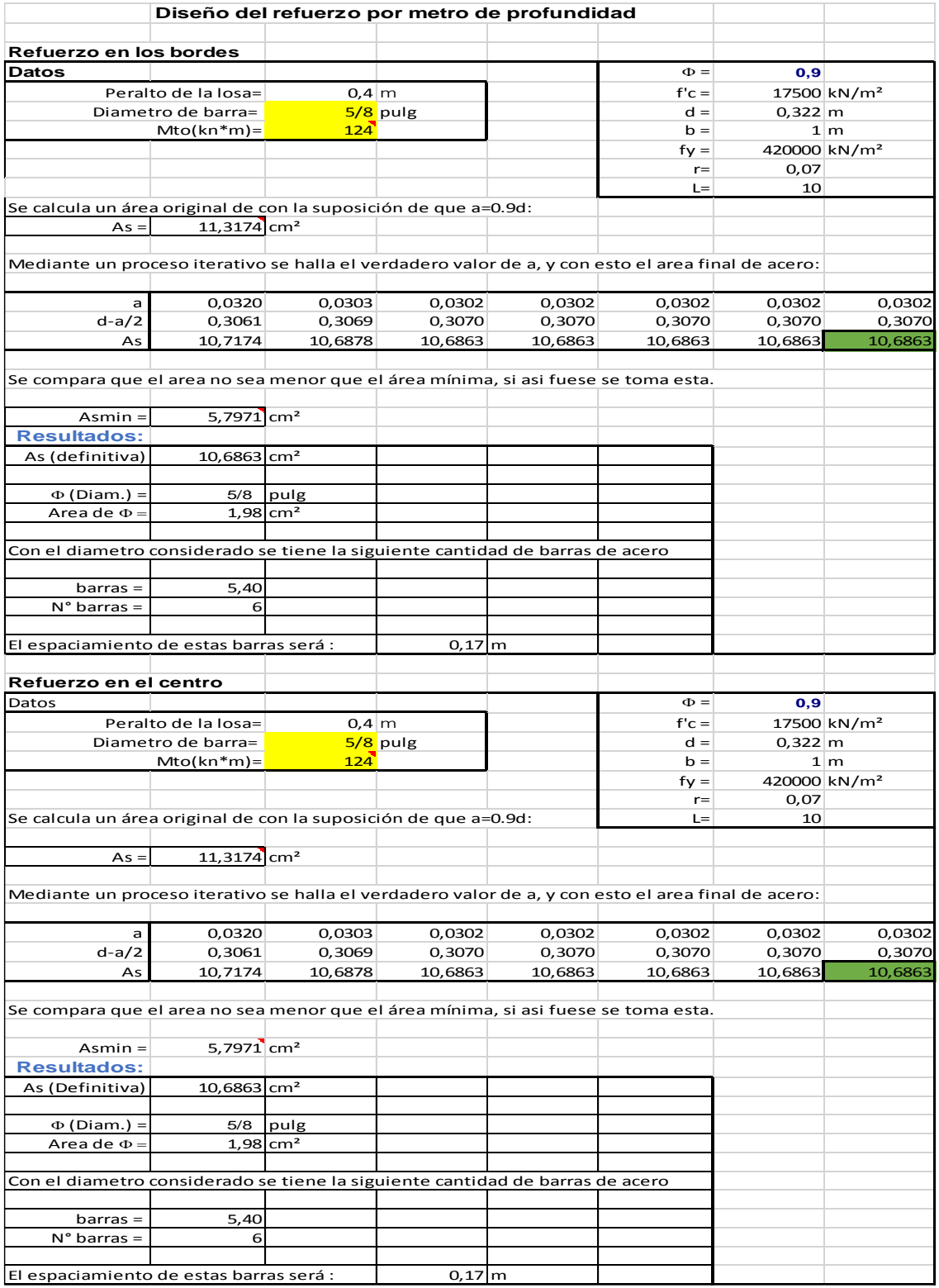

 **Figura 28**: Hoja "Diseño de la losa de fondo"

### **2.3 Diseño de la galería.**

La galería como estructura hidráulica constituye una obra de conducción cerrada y enterrada, que puede trabajar tanto bajo régimen forzado como libre, y cuyo objetivo es transportar el agua hasta el nivel aguas debajo de la obra de toma de una represa. Debido a las grandes profundidades que se encuentran las galerías, los cálculos referentes a su diseño, han de ser lo bastante conservadores y seguros, de forma tal que garanticen la resistencia de la obra a las altas presiones, sin riesgos de ocurrir fallos. En vista a esto, es menester lograr que las cargas estén uniformemente distribuidas a lo largo de la sección de la misma, y para ello, deben realizarse los cálculos, teniendo en cuenta que cada sección será tomada como una losa rígida.

A continuación se mostrara un diagrama que describe el proceso secuencial para el diseño general de la Galería:

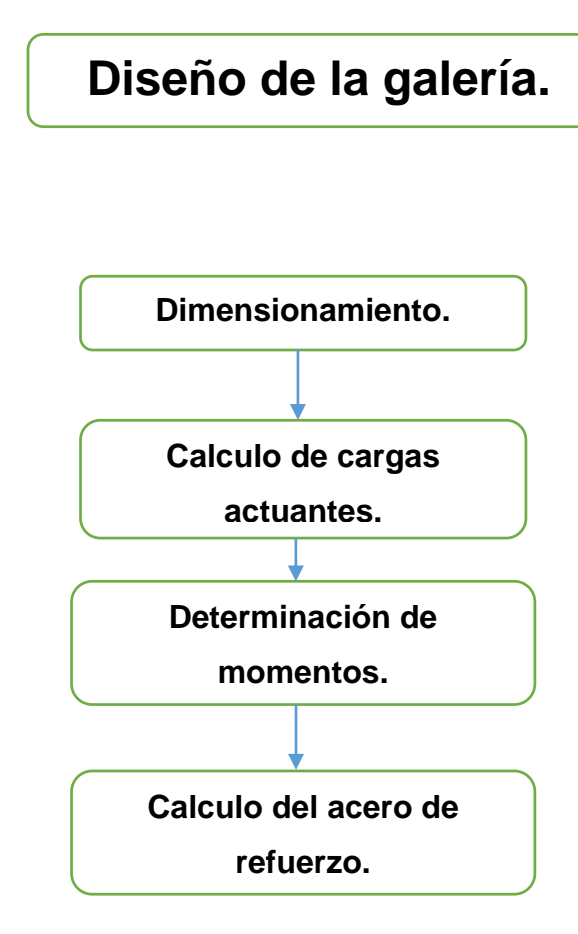

#### **2.3.1 Dimensionamiento de la estructura**

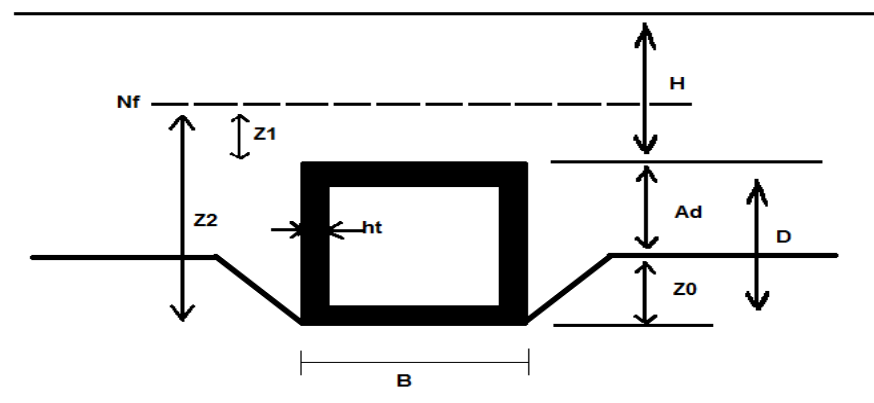

**Figura 29:** Dimensiones para el cálculo de la galería.

A la sección transversal se le deben asignar dimensiones de acuerdo al caudal que deberá circular en la fase de explotación, de acuerdo a las fuerzas externas que deberá resistir. Si no resiste la estructura con las dimensiones inicialmente asignadas para el cálculo se deberán variar hasta que cumpla con todas las solicitaciones para el diseño. Las dimensiones necesarias para el cálculo se muestran en la figura 29.

#### **2.3.2 Calculo de las cargas actuantes**

#### **1- Presión de tierra vertical**.

a) Método de Yaroshenko: -Determinar S según el tipo de suelo de la cimentación. -Cálculo de:  $Ka = tan^2(45 + \frac{\phi}{2})$  $\frac{1}{2}$ -Cálculo de:  $\alpha = \frac{a_D}{D}$  $\frac{a_D}{D}$  • S •  $\frac{3 \cdot B \cdot D \cdot H}{k_a \cdot \tan \varrho}$ ∙tan ∅ -Cálculo de:  ${\rm H_c} = \left( {1 - \frac{\alpha }{{{\rm H}}_2^2}} \right)$  $\frac{\infty}{H^3}$ ) · H

### **Hc=0: Caso 1**

 $C_t = \frac{H}{R}$  $\frac{H}{B} \cdot \left[1 + \frac{H}{b}\right]$  $\frac{h}{b}$  \* Ka \* tan $\Phi$  ·  $Wm = C't * vs * B<sup>2</sup>$  $p = \frac{W_m}{R}$  $\frac{m}{B}$ 

#### **Hc>0: Caso 2**

$$
C_{t} = \frac{H}{B} \cdot \left[ 1 + k_{a} \cdot \tan \phi \cdot \left( \frac{H}{B} - \frac{H_{c}^{2}}{B \cdot H} \right) \right]
$$
  
W<sub>m</sub> = C<sub>t</sub> ·  $\gamma_{\text{suelo}} \cdot B^{2}$   

$$
q = \frac{W_{m}}{B}
$$

b) Método de Norma Soviética.

-Determinar S según el tipo de suelo de la cimentación.

-Comparar  $\left(S * \frac{ad}{dt}\right)$  $\left(\frac{ad}{H}\right)$  con  $\left(\frac{H}{B}\right)$  $\frac{n}{B}$ 

**Caso 1 Caso 2**

$$
\left(S * \frac{\text{ad}}{\text{H}}\right) < \left(\frac{\text{H}}{\text{B}}\right). \qquad \left(S * \frac{\text{ad}}{\text{H}}\right) > \left(\frac{\text{H}}{\text{B}}\right)
$$
\n
$$
A = S * \frac{\text{ad}}{\text{H}} * \left(2 - S * \text{B} * \frac{\text{ad}}{\text{H}^2}\right) \qquad A = \frac{\text{H}}{\text{B}}
$$

Wm =  $\gamma$ s \* B \* H \* (1 + A \* Ka \* tanΦ)

$$
q=\tfrac{W_m}{\mathsf{B}}
$$

#### **2- Presión de tierra lateral**.

Se calcula en dependencia del tipo de suelo con las formulas correspondientes en los puntos eje de la losa de techo y la de fondo.

#### **3- Presión de agua lateral.**

Es el nivel de agua hasta los dos puntos extremos verticales de la pared (Eje del techo, eje del piso) respectivamente.

#### **4- Presión de agua encima del techo**.

Es el nivel de agua por encima del techo por su peso específico (10kn/m<sup>3</sup>.)

#### **5- Reacción del terreno.**

Es la suma del peso de la galería más el de tierra encima de ella distribuidos en el ancho B.

### **6- Subpresión**

Es igual al empuje de agua lateral en el punto más bajo de la pared.

- **2.3.3 Determinación del diagrama de momento flector por el método de "Cross".**
	- **1-** Enumerar los nodos como muestra la figura 30:

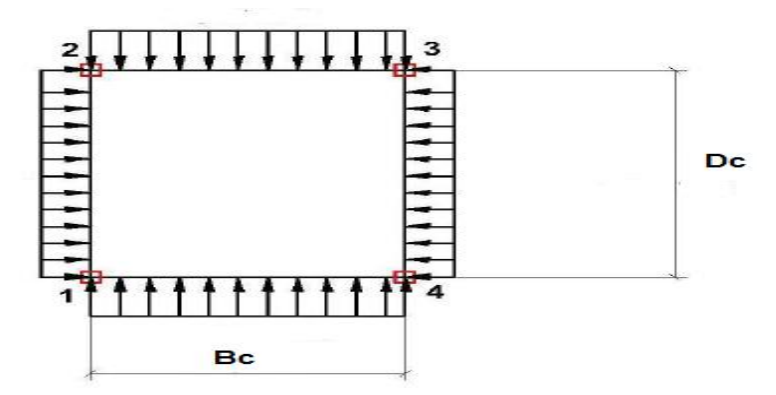

**Figura 30:** Esquema para el método de Cross.

**2-** Determinación de las luces de cálculo:

Para  $\frac{e}{L} \ge 0.05$  se tiene que: Lc = 1.05\*Li

Bc= 1,05\*Bi

Dc= 1,05\*Di

**3-** Cálculo de las inercias:

\*Como los espesores de las 4 paredes son iguales, entonces:

$$
I_{1\cdot 2} = I_{3\cdot 4} = I_{1\cdot 4} = I_{2\cdot 3} = \frac{1}{12}b * e^{3}
$$

**4-** Cálculo de la rigidez de las barras:

$$
K_{1\text{-}2} = K_{3\text{-}4} = 4 * Eh * \frac{I}{Dc}
$$

$$
K_{4\text{-}1} = K_{2\text{-}3} = 4 * Eh * \frac{I}{Bc}
$$

**5-** Cálculo de los coeficientes de distribución:

$$
\alpha 2 - 3 = \alpha 4 - 1 = \frac{-K_{23}}{K_{23} + K_{21}}
$$

$$
\alpha 1 - 2 = \alpha 3 - 4 = \frac{-K_{12}}{K_{12} + K_{14}}
$$

**6-** Determinación de los coeficientes de transmisión:

Para barras prismáticas doblemente empotradas  $t = 1/2$  lo cual se cumple en cada sección.

**7-** Cálculo del momento en el empotramiento perfecto:

Se calculan los momentos generados en cada extremo debido a las cargas que actúan, empleando las formulas mostradas junto a las figuras 19 y 20 en caso de que sean cargas rectangulares, triangulares o la combinación de ambas uniformemente distribuidas respectivamente:

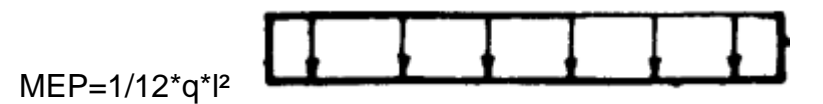

**Figura 31:** Carga rectangular uniformemente distribuida.

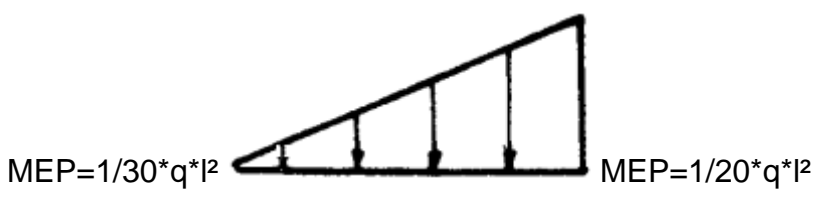

**Figura 32**: Carga triangular uniformemente distribuida.

a) Desarrollo del método de Cross para balancear los momentos en los extremos:

\*Se programa una tabla en el Excel utilizando los criterios del método ya mencionado para determinar los momentos balanceados en los nodos realizando un proceso iterativo hasta lograr el equilibrio, reduciendo el error a menos del 3%, como se muestra de ejemplo en la tabla 12.

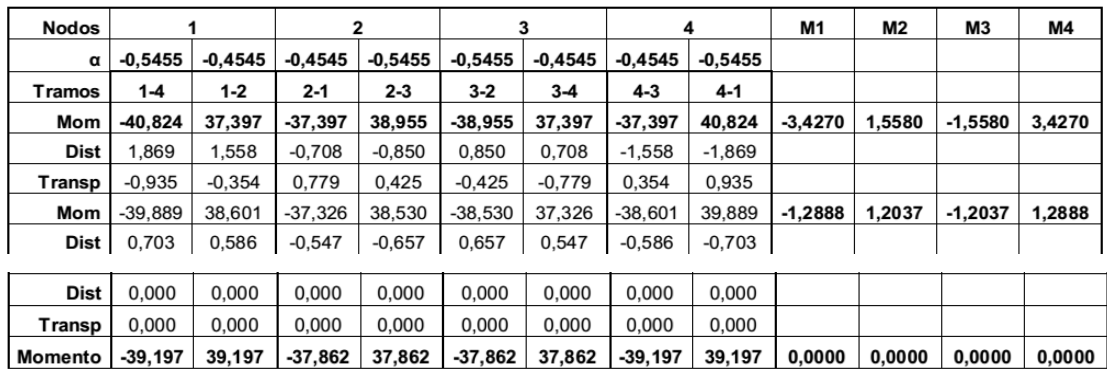

 **Tabla 12:** Ejemplo de iteración por el método de Cross.

donde:

M1=ΣMom1-4;Mom1-2

Dist<sub>1-4</sub>=M1<sup>\*</sup> $\alpha$ 

Transp1-4=Dist4-1\*1/2

 $M$ om<sub>1-4</sub> (2)=Mom<sub>1-4</sub>+Dist<sub>1-4</sub>+Trans<sub>1-4</sub>

#### **2.3.4 Calculo del acero de refuerzo.**

-Conociendo los valores de momento en cada punto de las losas laterales, de fondo y piso, se procede al diseño por flexión de las mismas, es importante destacar que en las losas laterales las solicitaciones serán iguales por lo que solo se calculará acero una vez.

1- Calculo de As mínima real siguiendo los criterios que plantea el documento del ACI 318-02.

$$
As = \frac{Mu}{\Phi * fy * (d - \frac{a}{2})}
$$

$$
a = \frac{As * Fy}{0.85 * fc * b}
$$

donde:  $Φ = 0.9$  2- Luego con este resultado se realiza un proceso iterativo hasta lograr definir el As (real) de cálculo. Para determinar el área de acero real que se colocará se deberá comparar la alcanzada por este proceso iterativo con la calculada a partir de la cuantía mínima y escoger la mayor.

Asmin  $=$  omin  $*$  b  $*$  d

3- Por ultimo ya definida al área de acero mínima a utilizar se definen la cantidad de barras, su espaciamiento y se representan en un croquis.

$$
\# \text{barras} = \frac{\text{As}}{\text{A(1barra)}}
$$
\n
$$
\omega = \frac{1\text{m}}{\text{4barras}}
$$

Donde:

#barras: Numero de barras. (Se aproxima siempre por exceso el resultado). @: Espaciamiento entre barras. (Se aproxima siempre por exceso el resultado). min: Cuantía mínima.

#### **2.3.5 Confección de hojas de cálculo en Excel para el diseño de la Galería.**

Las hojas programadas en Excel para diseñar galerías estarán dirigidas a solucionar distintos casos de cálculo en dependencia de las condiciones geológicas (tipo de suelo). Estas hojas solo serán útiles para diseñar galerías en lugares donde exista un suelo homogéneo, ya sea Friccional, Cohesivo Friccional o Cohesivo. Para el cálculo y diseño de esta estructura se elaboraron 3 casos de cálculo, uno por cada tipo de suelo.

Para el diseño de las hojas de cálculos se emplean los métodos y formulas expuestas anteriormente en este epígrafe y se procede para la elaboración del mismo siguiendo los pasos:

1- Se crea una hoja para la introducción de datos, donde se muestra una figura para representar la ubicación de las dimensiones requeridas para los cálculos, se agrupan los datos en tablas según su carácter y se sombrean las casillas donde deben ser introducidos estos como se muestra en la figura 33.

|                     | Nf                   | Z1<br>$\overline{z}$         |                        |                     |                                          | н<br>Λd<br>Z <sub>0</sub>                         | D               |                   |                                  |  |
|---------------------|----------------------|------------------------------|------------------------|---------------------|------------------------------------------|---------------------------------------------------|-----------------|-------------------|----------------------------------|--|
|                     |                      |                              |                        | B                   |                                          |                                                   |                 |                   |                                  |  |
|                     |                      |                              |                        |                     |                                          |                                                   |                 |                   |                                  |  |
|                     |                      |                              |                        |                     |                                          | *Solo introducir datos en las casillas sombreadas |                 |                   |                                  |  |
| <b>Dimenciones:</b> |                      |                              |                        | Datos de los Suelos |                                          |                                                   |                 |                   |                                  |  |
| $B=$                | 3,2                  |                              | Suelo de relleno       |                     |                                          | Suelo de cimiento                                 |                 |                   |                                  |  |
| $D=$                | 3,7                  |                              | $\gamma h =$           |                     | 19,5 kn/m <sup>3</sup>                   | $\gamma h =$                                      |                 | kn/m <sup>3</sup> |                                  |  |
| $ht =$              | 0,6                  |                              | γsat=                  |                     | 29,5 kn/m <sup>3</sup>                   | γsat=                                             |                 | kn/m <sup>3</sup> |                                  |  |
| $Ad=$               | $\overline{1}$       |                              | $\phi =$               | 20                  |                                          | $\phi =$                                          |                 |                   |                                  |  |
| $Z0=$               | 2,7                  |                              | $C =$                  | $\overline{0}$      |                                          | $c=$                                              |                 |                   |                                  |  |
| $Z1=$               | 0,3                  |                              |                        |                     |                                          |                                                   |                 |                   |                                  |  |
| $Z2=$               | $\overline{4}$       |                              |                        |                     | Coeficientes de mayoracion               |                                                   |                 |                   | Resultados mayorados del relleno |  |
| $H =$               | 10                   |                              | $\gamma$ g $\gamma$ =  | 1,05                |                                          |                                                   | $\Phi^* =$      | 18,30845          |                                  |  |
|                     |                      |                              | $\gamma$ gtan $\phi =$ | 1,1                 |                                          |                                                   | $\gamma^* =$    | 20,475            |                                  |  |
|                     |                      |                              | $\gamma f =$           | 1,4                 |                                          |                                                   | $Ka* =$         | 0,521917          |                                  |  |
|                     |                      |                              | $\gamma$ gc =          | $\overline{1}$      |                                          |                                                   | $\gamma$ sum* = | 20,475            |                                  |  |
|                     |                      |                              |                        |                     |                                          |                                                   |                 |                   |                                  |  |
|                     |                      | Empujes de tierra laterales  |                        |                     | Empujes de agua laterales                |                                                   |                 |                   |                                  |  |
| $Pa1=$              | 106,8624 KN/m        |                              |                        | $Pw1=$              |                                          | 3KN/m                                             |                 |                   |                                  |  |
| $Pa2=$              | 146,4015 KN/m        |                              |                        | $Pw2=$              |                                          | 40 KN/m                                           |                 |                   |                                  |  |
|                     |                      |                              |                        |                     |                                          |                                                   |                 |                   |                                  |  |
|                     | Peso propio galeria  |                              |                        |                     |                                          | Carga de agua encima de la galeria                |                 |                   |                                  |  |
| Ppg=                |                      | 51,3 KN/m                    |                        | $Pw3=$              |                                          | $3$ KN/m                                          |                 |                   |                                  |  |
|                     |                      |                              |                        |                     |                                          |                                                   |                 |                   |                                  |  |
|                     |                      |                              |                        |                     |                                          |                                                   |                 |                   |                                  |  |
|                     |                      |                              |                        |                     | Peso de tierra encima de la galeria (qt) |                                                   |                 |                   |                                  |  |
|                     | Método de Yaroshenko |                              |                        |                     | Método de norma sovietica                |                                                   |                 |                   |                                  |  |
|                     | $s=$                 | 0,7                          |                        | $S =$               | 10                                       |                                                   |                 |                   |                                  |  |
|                     | $\alpha =$           | 389,130277                   |                        | $A=$                | 1,68                                     |                                                   |                 |                   |                                  |  |
|                     | $Hc=$                | 6,10869723                   |                        | $q =$               | 264,152872 KN/m <sup>2</sup>             |                                                   |                 |                   |                                  |  |
|                     | $Ct =$               | 4,18213326                   |                        |                     |                                          |                                                   |                 |                   |                                  |  |
|                     | $Wm =$               | 876,842787 KN/m              |                        |                     |                                          |                                                   |                 |                   |                                  |  |
|                     | $q =$                | 274,013371 KN/m <sup>2</sup> |                        |                     |                                          |                                                   |                 |                   |                                  |  |
|                     |                      |                              |                        |                     |                                          |                                                   |                 |                   |                                  |  |
|                     |                      | $qt=$                        | 876,8428 KN/m          |                     |                                          |                                                   |                 |                   |                                  |  |
|                     |                      |                              |                        |                     |                                          |                                                   |                 |                   |                                  |  |
|                     | Reaccion del suelo   |                              |                        | Subpresion          |                                          |                                                   |                 |                   |                                  |  |
| $Q=$                | 928,1428 KN/m        |                              |                        | $Pw4=$              |                                          | 40 KN/m                                           |                 |                   |                                  |  |
|                     |                      |                              |                        |                     |                                          |                                                   |                 |                   |                                  |  |

 **Figura 33**: Hoja "Datos"

2- Se crea una hoja para determinar los momentos actuantes por el método de Cross como se muestra a continuación en la figura 34, mostrándose en ella figuras para orientar al usuario a entender mejor los resultados mostrados en las tablas.

|                      |                       |                        |                                       |                          |                        | Convenio de signos para los momentos |                        |                     |            |                |                |                |
|----------------------|-----------------------|------------------------|---------------------------------------|--------------------------|------------------------|--------------------------------------|------------------------|---------------------|------------|----------------|----------------|----------------|
|                      |                       |                        |                                       |                          |                        |                                      |                        |                     |            |                |                |                |
|                      |                       |                        |                                       |                          | <b>Dc</b>              |                                      | (+)<br>(+)             |                     |            |                |                |                |
|                      |                       |                        |                                       |                          |                        |                                      |                        |                     |            |                |                |                |
|                      |                       |                        |                                       |                          |                        |                                      |                        |                     |            |                |                |                |
|                      |                       |                        |                                       |                          |                        |                                      |                        |                     |            |                |                |                |
|                      |                       | Bc                     |                                       |                          |                        |                                      |                        |                     |            |                |                |                |
|                      |                       |                        |                                       |                          |                        |                                      |                        |                     |            |                |                |                |
|                      |                       |                        | <b>Método de Cross</b>                |                          |                        |                                      |                        |                     |            |                |                |                |
| Inercia              |                       |                        |                                       | Rigidez                  |                        | Luces de calculo                     | Factor de trasmisión   |                     |            |                |                |                |
| $1(1,2,3,4)=$        | 0,018                 | m^4                    | K1-2=K3-4                             | 54857,1429               | Dc=                    | 2,625                                | $t=$                   | $-1/2$              |            |                |                |                |
|                      |                       |                        | K4-1=K2-3                             | 68571,4286               | Bc=                    | 2,1                                  |                        |                     |            |                |                |                |
|                      |                       |                        |                                       |                          |                        |                                      |                        |                     |            |                |                |                |
|                      |                       |                        | Momentos en el empotramiento perfecto |                          |                        |                                      |                        |                     |            |                |                |                |
| <b>NODO</b>          | 1a4                   | 1a2                    | 2a1                                   | 2 a 3                    | 3a2                    | 3a4                                  | 4 a 3                  | 4 a 1               |            |                |                |                |
| M (Kn*m)             |                       | -355,792474 89,4551669 |                                       | $-80,6651304$ 323,342224 | $-323,342224$          | 80,66513042                          | -89,4551669            | 355,792474          |            |                |                |                |
| <b>Nodos</b>         |                       | 1                      |                                       | 2                        |                        | 3                                    | 4                      |                     | M1         | M <sub>2</sub> | M <sub>3</sub> | M <sub>4</sub> |
| α.                   |                       | 0,55555556 -0,44444444 | 0,44444444                            | $-0,5555556$             |                        | 0,55555556 -0,444444444              | 0,44444444             | $-0,55555556$       |            |                |                |                |
| <b>Tramos</b>        | $1 - 4$               | $1 - 2$                | $2 - 1$                               | $2 - 3$                  | $3-2$                  | $3 - 4$                              | $4 - 3$                | $4 - 1$             |            |                |                |                |
| Mom                  | $-355,792$            | 89,455                 | $-80,665$                             | 323,342                  | $-323,342$             | 80,665                               | $-89,455$              | 355,792             | -266,337   | 242,677        | $-242,677$     | 266,337        |
| Dist                 | 147,965               | 118,372                | $-107,856$                            | $-134,821$               | 134,821                | 107,856                              | $-118.372$             | $-147,965$          |            |                |                |                |
| <b>Transp</b>        | $-73,983$             | $-53,928$              | 59,186                                | 67,410                   | $-67,410$              | $-59,186$                            | 53,928                 | 73,983              |            |                |                |                |
| Mom                  | $-281,810$            | 153,899                | $-129,336$                            | 255,932                  | $-255,932$             | 129,336                              | $-153,899$             | 281,810             | $-127,911$ | 126,596        | $-126,596$     | 127,911        |
| Dist                 | 71,062                | 56,849                 | $-56,265$                             | $-70,331$                | 70,331                 | 56,265                               | $-56,849$              | $-71,062$           |            |                |                |                |
| <b>Transp</b>        | $-35,531$<br>-246,279 | $-28,133$              | 28,425                                | 35,166                   | $-35,166$<br>-220,766  | -28,425                              | 28,133<br>$-182,616$   | 35,531<br>246,279   |            |                |                |                |
| Mom<br>Dist          | 35,369                | 182,616<br>28,295      | $-157,176$<br>$-28,262$               | 220,766<br>$-35,328$     | 35,328                 | 157,176<br>28,262                    | $-28,295$              | $-35,369$           | -63,663    | 63,590         | $-63,590$      | 63,663         |
| <b>Transp</b>        | $-17,684$             | $-14,131$              | 14,147                                | 17,664                   | $-17,664$              | $-14,147$                            | 14,131                 | 17,684              |            |                |                |                |
| Mom                  | $-228,595$            | 196,779                | -171,291                              | 203.102                  | -203,102               | 171,291                              | $-196,779$             | 228,595             | $-31,815$  | 31,811         | $-31,811$      | 31,815         |
| Dist                 | 17,675                | 14,140                 | $-14,138$                             | $-17,673$                | 17,673                 | 14,138                               | $-14,140$              | $-17,675$           |            |                |                |                |
| <b>Transp</b>        | $-8,838$              | $-7,069$               | 7,070                                 | 8,836                    | $-8,836$               | $-7,070$                             | 7,069                  | 8,838               |            |                |                |                |
| Mom                  | $-219,757$            | 203,850                | $-178,359$                            | 194,266                  | $-194,266$             | 178,359                              | $-203,850$             | 219,757             | $-15,907$  | 15,907         | $-15,907$      | 15,907         |
| Dist                 | 8,837<br>$-4,419$     | 7,070<br>$-3,535$      | $-7,070$<br>3,535                     | $-8,837$<br>4,418        | 8,837                  | 7,070<br>$-3,535$                    | $-7,070$               | $-8,837$            |            |                |                |                |
| <b>Transp</b><br>Mom | $-215,339$            | 207,385                | $-181,894$                            | 189,847                  | $-4,418$<br>$-189,847$ | 181,894                              | 3,535<br>$-207,385$    | 4,419<br>215,339    | $-7,953$   | 7,953          | $-7,953$       | 7,953          |
| Dist                 | 4,419                 | 3,535                  | $-3,535$                              | -4,419                   | 4,419                  | 3,535                                | $-3,535$               | $-4,419$            |            |                |                |                |
| <b>Transp</b>        | $-2,209$              | $-1,767$               | 1,767                                 | 2,209                    | $-2,209$               | $-1,767$                             | 1,767                  | 2,209               |            |                |                |                |
| Mom                  | $-213,129$            | 209,153                | -183,661                              | 187,638                  | $-187,638$             | 183,661                              | $-209,153$             | 213,129             | $-3,977$   | 3,977          | $-3,977$       | 3,977          |
| Dist                 | 2,209                 | 1,767                  | $-1,767$                              | $-2,209$                 | 2,209                  | 1,767                                | $-1,767$               | $-2,209$            |            |                |                |                |
| <b>Transp</b>        | $-1,105$              | $-0,884$               | 0,884                                 | 1,105                    | $-1,105$               | $-0,884$                             | 0,884                  | 1,105               |            |                |                |                |
| Mom<br>Dist          | $-212,025$<br>1,105   | 210,036<br>0,884       | -184,545<br>$-0,884$                  | 186,533<br>$-1,105$      | $-186,533$<br>1,105    | 184,545<br>0,884                     | $-210,036$<br>$-0,884$ | 212,025<br>$-1,105$ | $-1,988$   | 1,988          | $-1,988$       | 1,988          |
| Transp               | $-0,552$              | $-0,442$               | 0,442                                 | 0,552                    | $-0,552$               | $-0,442$                             | 0,442                  | 0,552               |            |                |                |                |
| Mom                  | $-211,472$            | 210,478                | $-184,987$                            | 185,981                  | $-185,981$             | 184,987                              | $-210,478$             | 211,472             | $-0,994$   | 0,994          | -0,994         | 0,994          |
| Dist                 | 0,552                 | 0,442                  | $-0,442$                              | $-0,552$                 | 0,552                  | 0,442                                | $-0,442$               | $-0,552$            |            |                |                |                |
| <b>Transp</b>        | -0,276                | $-0,221$               | 0,221                                 | 0,276                    | $-0,276$               | $-0,221$                             | 0,221                  | 0,276               |            |                |                |                |
| Mom                  | -211,196              | 210,699                | -185,208                              | 185,705                  | $-185,705$             | 185,208                              | $-210,699$             | 211,196             | $-0,497$   | 0,497          | $-0,497$       | 0,497          |
| Dist                 | 0,276<br>-0,138       | 0,221<br>$-0,110$      | $-0,221$<br>0,110                     | $-0,276$<br>0,138        | 0,276<br>$-0,138$      | 0,221<br>$-0,110$                    | $-0,221$<br>0,110      | -0,276<br>0,138     |            |                |                |                |
| Transp<br>Mom        | -211,058              | 210,810                | $-185,318$                            | 185,567                  | $-185,567$             | 185,318                              | $-210,810$             | 211,058             | -0,249     | 0,249          | $-0,249$       | 0,249          |
| Dist                 | 0,138                 | 0,110                  | $-0,110$                              | $-0,138$                 | 0,138                  | 0,110                                | $-0,110$               | -0,138              |            |                |                |                |
| <b>Transp</b>        | -0,069                | $-0,055$               | 0,055                                 | 0,069                    | $-0,069$               | -0,055                               | 0,055                  | 0,069               |            |                |                |                |
| Mom                  | -210,989              | 210,865                | -185,374                              | 185,498                  | $-185,498$             | 185,374                              | $-210,865$             | 210,989             | -0,124     | 0,124          | $-0,124$       | 0,124          |
| Dist                 | 0,069                 | 0,055                  | $-0,055$                              | -0,069                   | 0,069                  | 0,055                                | $-0,055$               | -0,069              |            |                |                |                |
| <b>Transp</b>        | -0,035                | $-0,028$               | 0,028                                 | 0,035                    | $-0,035$               | -0,028                               | 0,028                  | 0,035               |            |                |                |                |
| Mom                  | -210,955              | 210,893                | $-185,401$                            | 185,463                  | -185,463               | 185,401                              | $-210,893$             | 210,955             | -0,062     | 0,062          | $-0,062$       | 0,062          |
| Dist<br>Transp       | 0,035<br>-0,017       | 0,028<br>$-0,014$      | -0,028<br>0,014                       | -0,035<br>0,017          | 0,035<br>$-0,017$      | 0,028<br>$-0,014$                    | $-0,028$<br>0,014      | -0,035<br>0,017     |            |                |                |                |
| Mom                  | $-210,937$            | 210,906                | $-185,415$                            | 185,446                  | $-185,446$             | 185,415                              | $-210,906$             | 210,937             | -0,031     | 0,031          | $-0,031$       | 0,031          |
| Dist                 | 0,017                 | 0,014                  | $-0,014$                              | -0,017                   | 0,017                  | 0,014                                | $-0,014$               | -0,017              |            |                |                |                |
| <b>Transp</b>        | -0,009                | $-0,007$               | 0,007                                 | 0,009                    | $-0,009$               | -0,007                               | 0,007                  | 0,009               |            |                |                |                |
| Mom                  | $-210,929$            | 210,913                | $-185,422$                            | 185,437                  | $-185.437$             | 185,422                              | $-210.913$             | 210,929             | $-0,016$   | 0,016          | $-0,016$       | 0,016          |

 **Figura 34:** Hoja "Calculo de momentos

3- Confección de 3 hojas para el diseño del refuerzo por flexión ("Diseño de las losas laterales", "Diseño del fondo" y "Diseño del Techo"). En todas estas hojas se diseña el acero en los bordes y en el centro de la loza separando los cálculos en bloques para una mejor presentación de los resultados . A continuación se mostrara una de estas hojas en la figura 35, ya que todas tienen un diseño similar solo cambian las fuerzas actuantes.

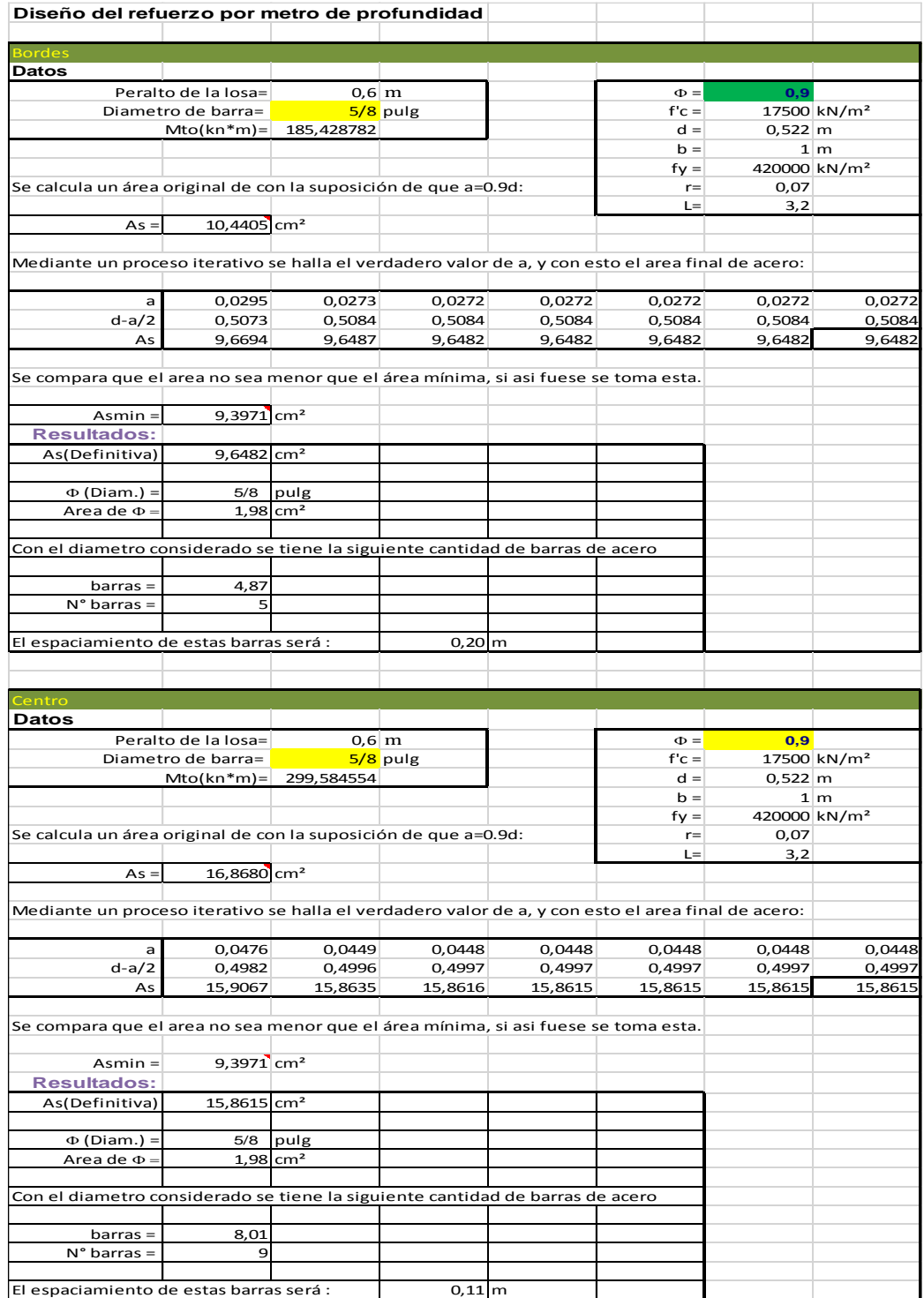

**Figura 35**: Hoja "Diseño de la losa de techo"

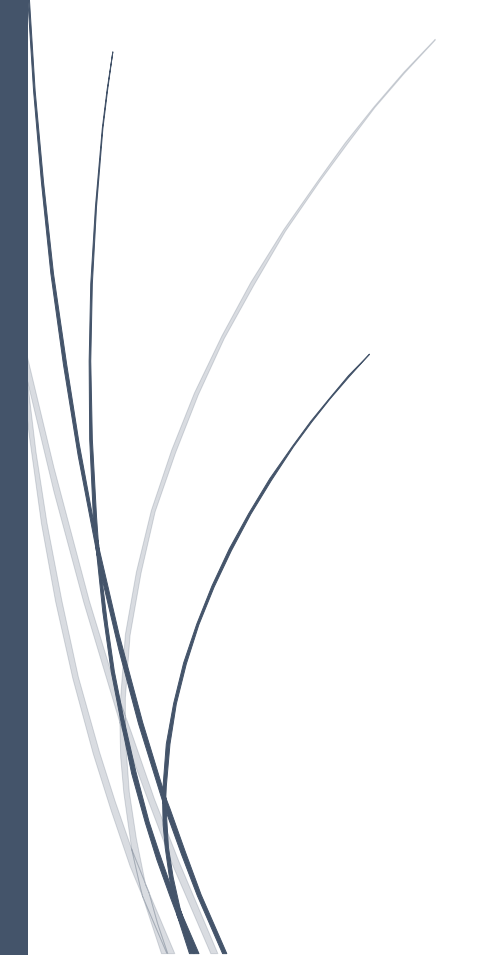

Capítulo 3

### **Capítulo 3: Validación de las hojas de cálculo para el diseño de estructuras hidráulicas de hormigón armado empleadas en una obra de toma.**

En este capítulo se incluye la resolución de ejemplos de cálculos correspondientes a las tres estructuras tratadas en el presente trabajo. Los cálculos están basados en las metodologías y normas descritas en el capítulo 2 e implementadas en las hojas programadas. Finalmente se realiza el análisis y comparación de los resultados obtenidos.

### **3.1 Ejemplo de cálculo de muro en voladizo.**

En el ejemplo que se muestra a continuación se exponen los resultados obtenidos mediante las hojas de cálculos en Excel y los resultados de cálculos de un ejercicio previamente resuelto con la ayuda de una hoja programada en MathCad.

Ejemplo # 1.

Realice el diseño estructural del muro de contención en voladizo que se muestra a continuación. No considerar el posible aporte del empuje pasivo.

- a) Compruebe que cumple los requerimientos del diseño geotécnico por estados Límites.
- b) Realice su correspondiente diseño de acero.

Datos: Desnivel a salvar: 4,5m Suelo de relleno y cimentación: Ángulo de fricción interna (Φ) = 30º Peso específico (γ) = 19Kn/m<sup>3</sup>

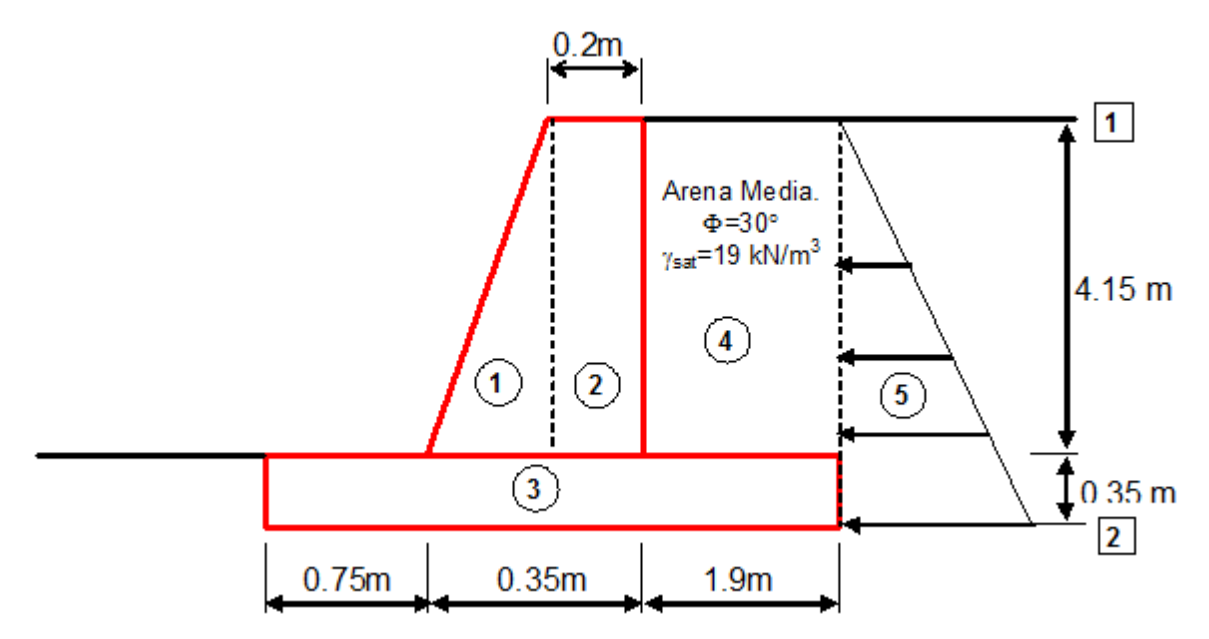

**Figura 36:** Dimensiones del muro de ejemplo.

Respuesta:

a) Chequeo de estabilidad por estados limites

A partir de determinar las solicitaciones actuantes se procede a dividir las fuerzas distribuidas en figuras conocidas para concentrarlas en un punto y determinar su brazo correspondiente para posteriormente calcular los momentos estabilizantes y desestabilizantes como se muestra en la tabla 13.

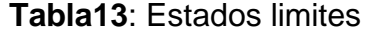

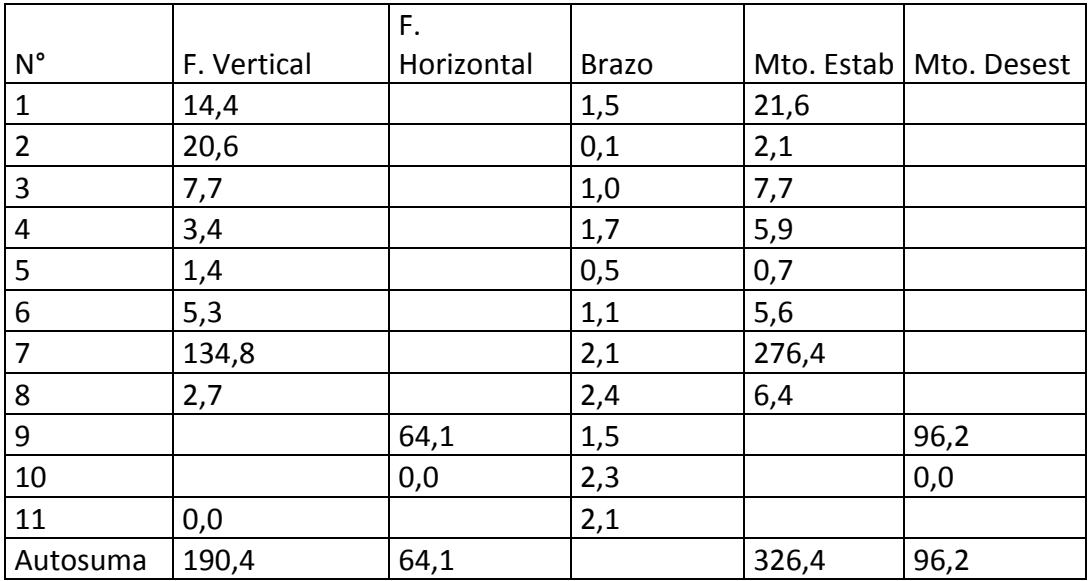

**Chequeo del vuelco:**

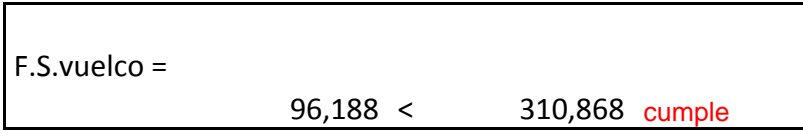

#### **Chequeo del deslizamiento**

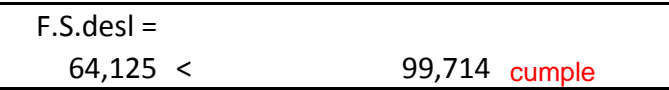

- b) Diseño de acero por flexión:
	- 1- Diseño de la pantalla:

Se realizarán 4 cortes en la pantalla como se ilustra en la figura 37 y se comparan las áreas de acero calculadas con la ayuda de las hojas programadas en Excel con las que se obtienen en el ejercicio resuelto por las hojas en MathCad como se muestra en la tabla 14.

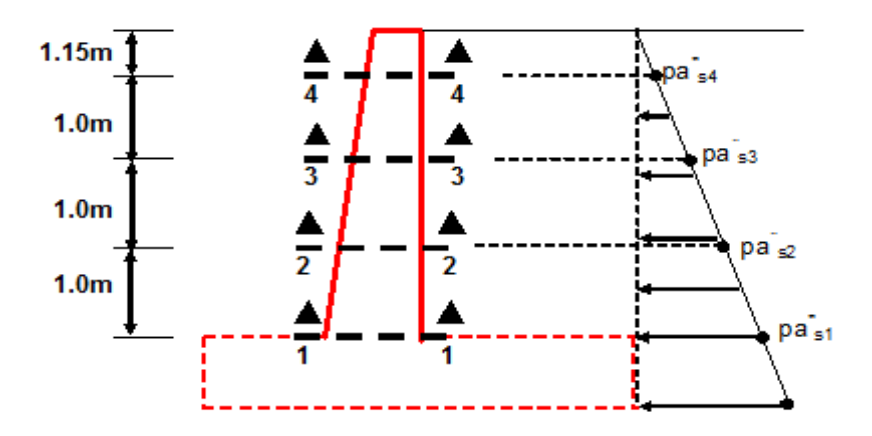

**Figura 37:** Cargas que actúan sobre la pantalla del muro.

|       |              | Area de acero por<br>especificaciones(cm <sup>2</sup> ) |              | cálculo(cm <sup>2</sup> ) | Area de acero de |              |
|-------|--------------|---------------------------------------------------------|--------------|---------------------------|------------------|--------------|
| Corte | <b>Excel</b> | <b>MathCad</b>                                          | % Diferencia | <b>Excel</b>              | <b>MathCad</b>   | % Diferencia |
|       | 5,84         | 6,04                                                    | 3,3          | 17.1                      | 18,243           | 6,3          |
|       | 5,1          | 5,317                                                   | 4,1          | 8,2                       | 8,874            | 7,6          |
|       | 3 4,4        | 4,594                                                   | 4,2          | 3,1                       | 3,218            | 3,7          |
|       | 3,6          | 3,871                                                   | 7,0          | 0,53                      | 0,58             | 8,6          |

 **Tabla 14:** Áreas de acero por cálculo y por especificaciones en la pantalla.

Empleando barras de 16mm de diámetro y atendiendo a las áreas de acero escogidas en cada caso se obtuvieron los siguientes espaciamientos entre barras de acero, donde se pueden apreciar los resultados a continuación.

| Espaciamiento entre barras (m) |       |         |              |  |  |  |  |
|--------------------------------|-------|---------|--------------|--|--|--|--|
| Corte                          | Excel | MathCad | % Diferencia |  |  |  |  |
|                                | 0,11  | 0,11    | 0,0          |  |  |  |  |
|                                | 0,25  | 0,23    | 8,0          |  |  |  |  |
| 3                              | 0,42  | 0,43    | 2,3          |  |  |  |  |
|                                | 0,48  | 0,45    | 6.           |  |  |  |  |

 **Tabla 15:** Espaciamientos entre barras en cada corte de la pantalla.

1- Diseño del Pie:

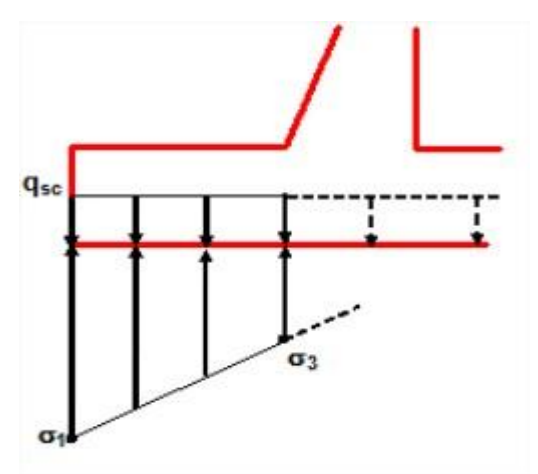

**Figura 38:** Cargas que actúan en el pie del muro.

**Tabla 16**: Áreas de acero por especificaciones y por cálculo en el pie.

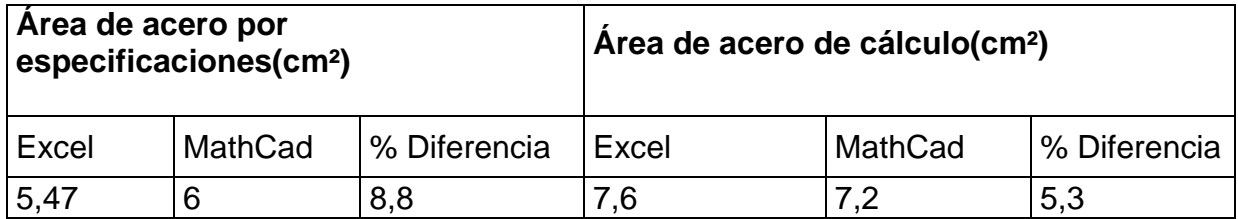

Utilizando barras de 16mm de diámetro y en cada caso dividiendo el área de una barra entre el área de acero real de cálculo se puede determinar el espaciamiento entre estas barras.

 **Tabla 17:** Espaciamientos entre barras en el pie.

| Espaciamiento entre barras (m)  |      |   |  |  |  |  |
|---------------------------------|------|---|--|--|--|--|
| Excel   MathCad<br>% Diferencia |      |   |  |  |  |  |
| 0.28                            | 0.28 | 0 |  |  |  |  |

2- Diseño del talón:

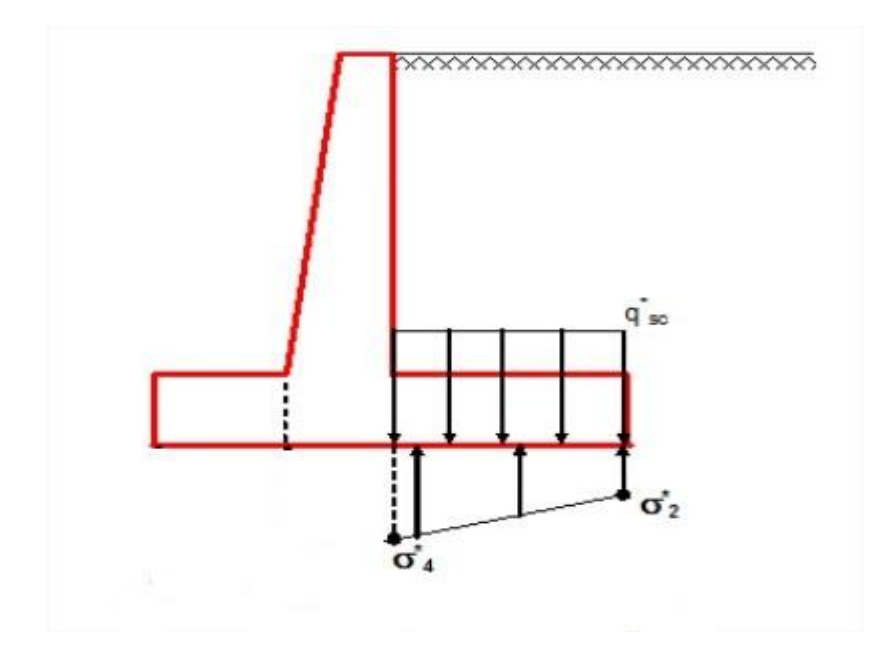

**Figura 39:** Cargas que actúan en el talón del muro.

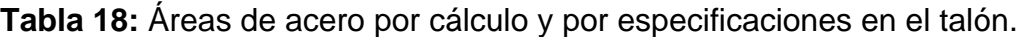

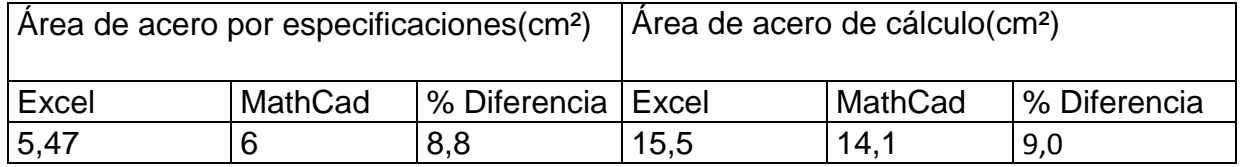

-Se utilizarán barras de 16mm de diámetro en cada caso, resultando los espaciamientos entre barras como se muestran en la tabla 19:

 **Tabla** 19: Espaciamientos entre barras en el talón

| Espaciamiento entre barras (m)                  |      |  |  |  |  |  |
|-------------------------------------------------|------|--|--|--|--|--|
| I% Diferencia<br><b>MathCad</b><br><b>Excel</b> |      |  |  |  |  |  |
| 10.28                                           | 0.28 |  |  |  |  |  |

\*Como se puede apreciar en todos los casos de comparación, son arrojados resultados similares, nunca excediendo el 10% de diferencia lo cual desde el punto de vista ingenieril es un porciento de diferencia aceptable.

#### **3.2 Ejemplo de cálculo de Sección Monolítica Rectangular.**

En el ejemplo número 2 se le dará solución a un ejercicio resuelto con anterioridad de forma manual, esta vez se realizará con la utilización de las hojas de cálculos programadas con la ayuda del Excel y comparando los resultados con los expuestos en dicho ejercicio.

Ejemplo # 2.

A partir de la sección indicada se requiere realizar el análisis y diseño estructural de dicha estructura.

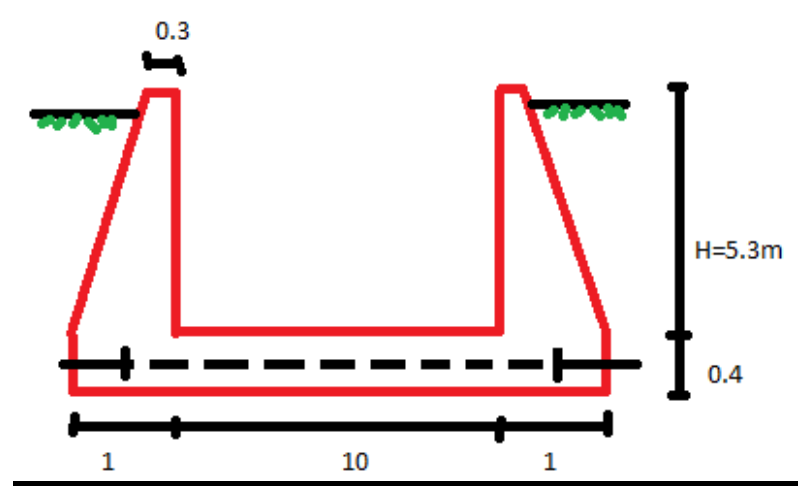

**Figura 40:** Dimensiones de la SMR.

#### **Datos:**

Suelo  $\Phi$   $\Phi$ =34<sup>0</sup>  $V=2t/m^3$   $vha=2.4t/m^3$   $E=2.10^6 t/m^2$  Ks=1200t/m<sup>3</sup>

### **Respuesta:**

a) Cálculo de P y M: valores de momento y fuerza concentrada actuante en el punto 0 (eje muro/eje losa) como se muestra en la tabla 20.

**Tabla 20:** Momento y fuerza concentrada en el punto o.

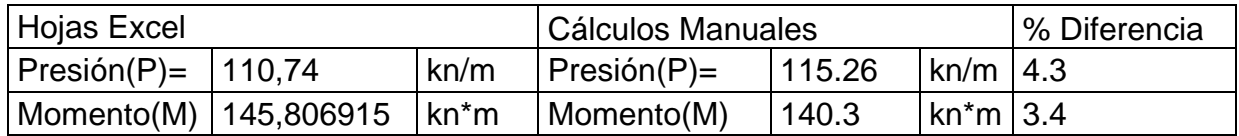

b) Cálculo de los valores de Mto y cortante en la sección m-m. (losa-muro-cara)

El momento (Go) y cortante (Qo) en la sección m-m se calculan siguiendo las expresiones siguientes realizándose un sistema de dos con dos:

$$
2*(3K^{3} + \beta 1) * Go + (3k^{2} - \beta 2) * Sk * Qo - 6K^{3} * Mo = 0
$$
  

$$
(3k^{2} - \beta 2) * Sk * Go + (2K + \beta 3) * Sk^{2} * Qo - 3K^{2} * Sk * Mo - K * Sk^{2} * \frac{P}{2} = 0
$$

Resultados:

**Tabla 21:** Momento y cortante en la sección (m-m).

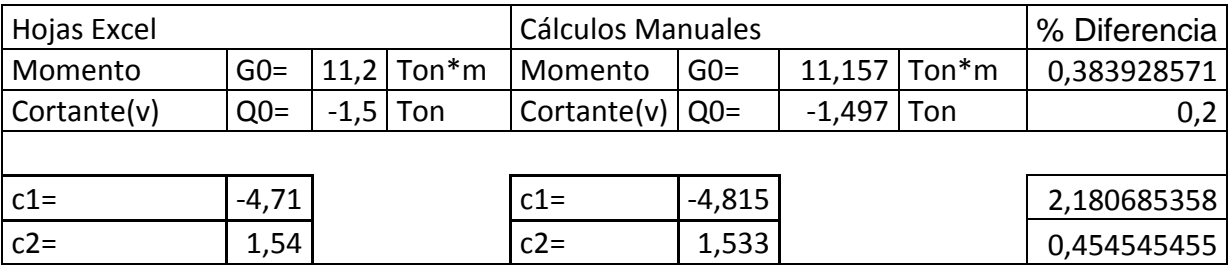

c) Calculo de momentos, cortante y presión de contacto en la loza de fondo.

#### Caso 1 :  $\pi/4 < \lambda < \pi$

-A continuación en la tabla 22 se muestran los valores de  $\beta$ (1-7) obtenidos por los cálculos manuales en el ejercicio desarrollado y los obtenidos por el Excel respectivamente .En ambos casos los resultados se basan en la tabla 2.1 del libro "Estructuras Hidráulicas" partiendo de ya haber calculado y conocer el valor de  $\lambda$ , pero en el caso de las hojas de cálculo digitales estos valores se calculan automáticamente pues ya han sido programados con ecuaciones obtenidas de una curva de ajuste con la ayuda del programa Excel y basándose en la tabla 2.1 del libro antes mencionado.

| Cálculos manuales |          | Hojas Excel |               | % Diferencia |
|-------------------|----------|-------------|---------------|--------------|
| $\lambda =$       | 2,05     | $\lambda$ = | 2,048 0,09    |              |
| $\beta$ 1 =       | 1,048    | $\beta$ 1 = | $1,047$ 0,09  |              |
| $\beta$ 2=        | 1,055    | $\beta$ 2=  | $1,055$ 0     |              |
| $\beta$ 3 =       | 1,008    | $\beta$ 3 = | $1,01$ 0,19   |              |
| $\beta$ 4=        | 0,059    | $\beta$ 4=  | $0,056$ 5,08  |              |
| $\beta$ 5=        | 0,115    | $\beta$ 5=  | $0,111$ 3,47  |              |
| $\beta$ 6=        | 0,179    | $\beta$ 6=  | $0,176$ 1,67  |              |
| $\beta$ 7=        | $-0,062$ | $\beta$ 7=  | $-0,063$ 1,58 |              |

Tabla 22: Valores de **B** determinados de forma manual y automática respectivamente

-En el caso de los Y (1-4) se procede de igual forma que con los valores de  $\beta$  pero esta vez basándose para ello en la tabla 2.3 de la misma bibliografía.

**Tabla 23:** Resultados obtenidos en la Hojas de cálculo en Excel

|       |          |       |                |       |          | <b>Resultados:</b> |                                   |       |
|-------|----------|-------|----------------|-------|----------|--------------------|-----------------------------------|-------|
| X     | $\omega$ | v1    | V <sub>2</sub> | v3    | ν4       | Mto(Ton*m)         | $Crte(Ton)$ $\vert Ps(Ton) \vert$ |       |
| 0,000 | 0.000    | 0,00  | 0.000          | 0,00  | 1,00     | $-4,371$           | 0,00                              | 0,572 |
| 2,500 | 1,024    | 1,035 | 0.712          | 1,972 | 0.817    | $-1,811$           | 2,643                             | 1,981 |
| 5,000 | 2,048    | 3,385 | 5,250          | 1,749 | $-1,810$ | 13,649             | 10,605                            | 3,929 |

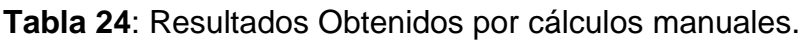

.

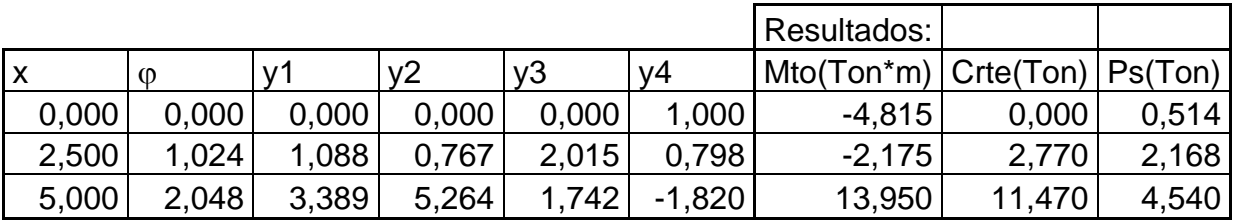

\*Como se puede apreciar en todos los casos de comparación, son arrojados resultados similares, nunca excediendo el 6% de diferencia lo cual desde el punto de vista ingenieril es un porciento de diferencia aceptable.

**Gráficos de solicitaciones calculadas.**

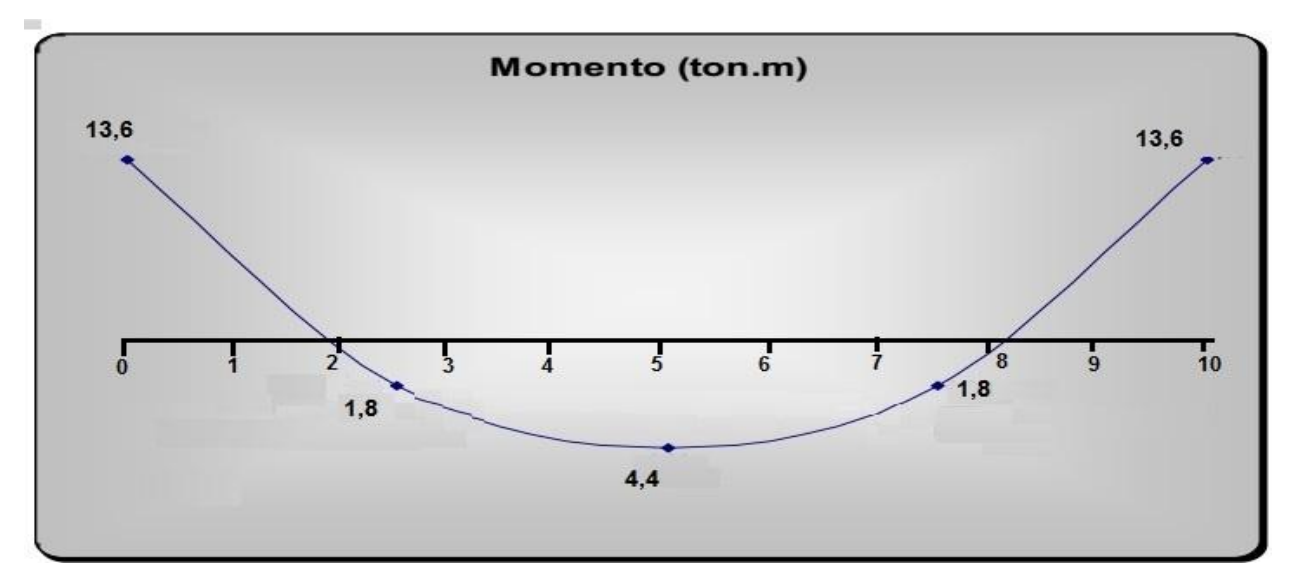

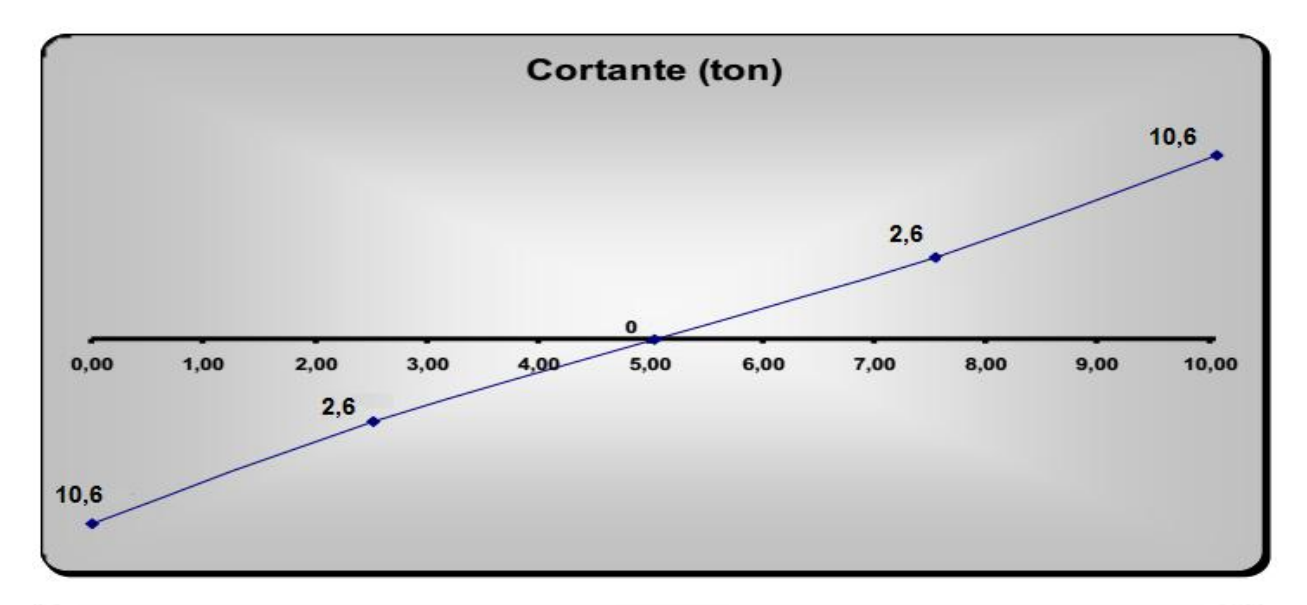

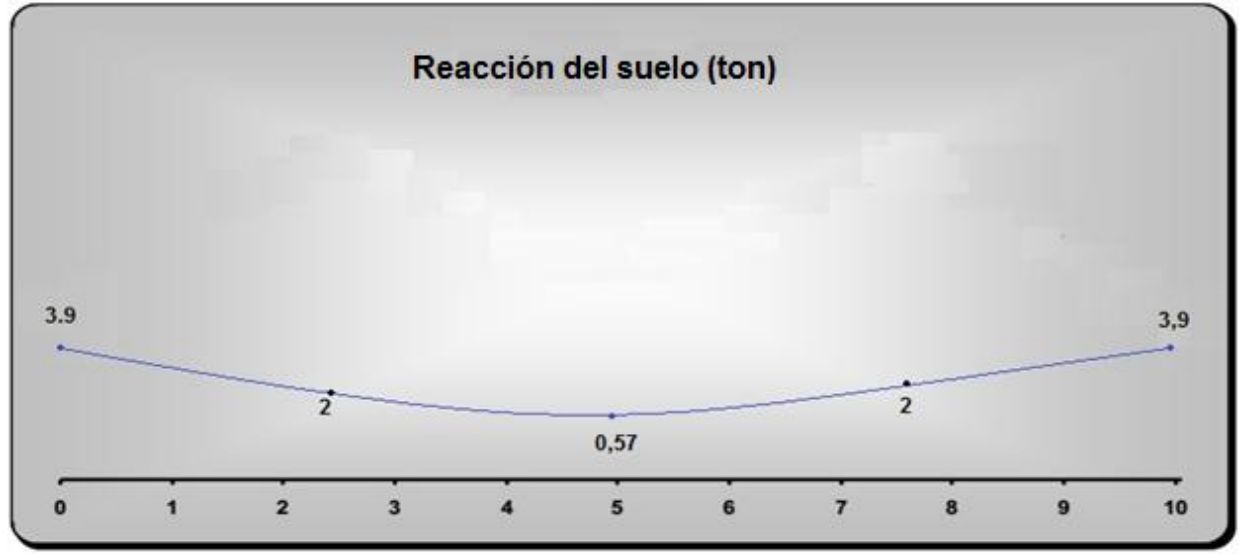

#### **3.3 Ejemplo de cálculo de Galería.**

En este último ejemplo se le dará solución a un ejercicio de dos maneras: resuelto manualmente, y utilizando las hojas en Excel previamente programadas, siendo comparados los resultados obtenidos por este último con los expuestos por cálculos manuales. Además, se continuará el ejercicio hasta definir las áreas de acero en cada sección de las losas y se compararan los resultados de los momentos utilizando el programa STAAD, Pro 2006.

Ejemplo # 3.

Determinar la carga muerta actuante sobre un plano horizontal tangente al conducto rígido ubicado en el techo.

Datos:

Características del terraplén:  $γ_f = 19,5$ kN  $\frac{\text{m}}{\text{m}^3}$ ;  $\phi = 20^\circ$ ; Terreno natural de cimentación: Suelo denso, común S=0, Espesor de las losas: 0.5m

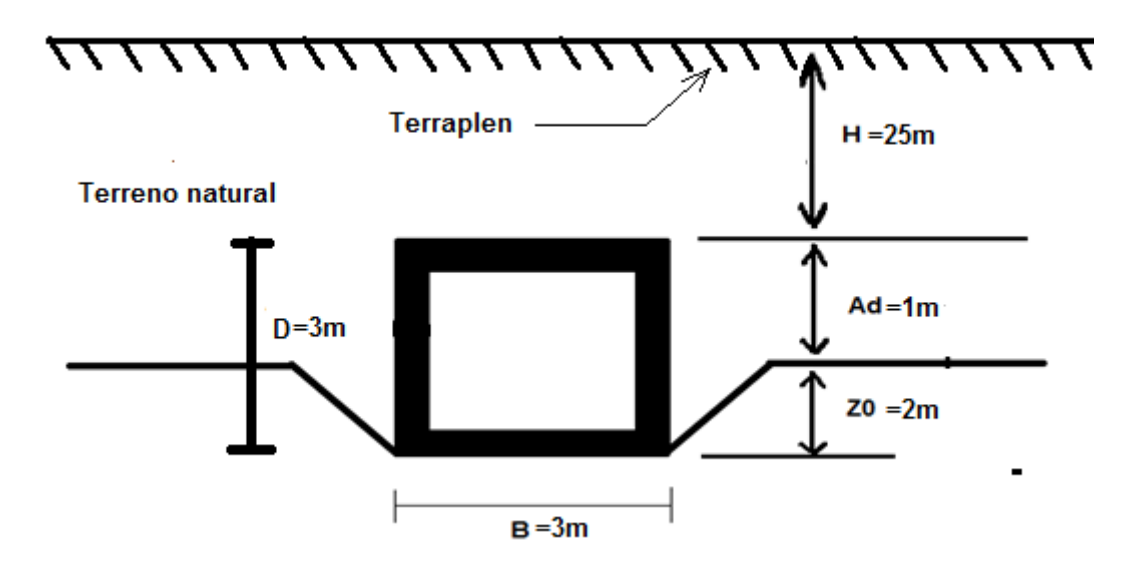

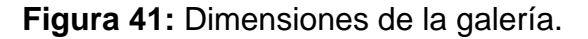

#### **Solución:**

**1-** Calculo de empujes laterales de tierra:

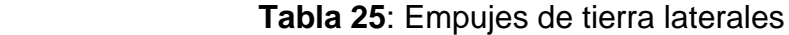

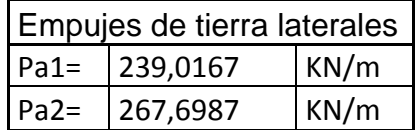

**2-** Calculo de empujes de agua provocados por la presencia de nivel freático.

 **Tabla 26**: Cargas debido a la presencia de nf.

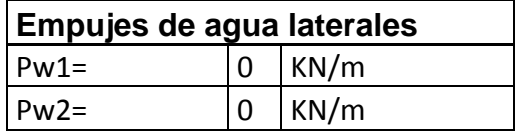

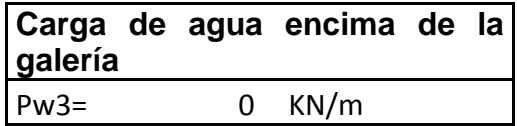

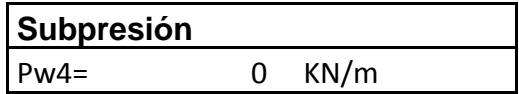

Como se puede apreciar al no existir nivel freático en este caso, todos los efectos de empuje de agua son nulos.

**3-** Calculo del peso propio de la galería.

 **Tabla 27:** Carga por peso propio de la galería.

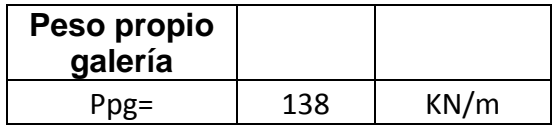

- **4-** Carga de tierra encima del techo:
- Método de Yaroshenko.

**Tabla 28:** Cargas encima del techo de la galería por el método de Yaroshenko.

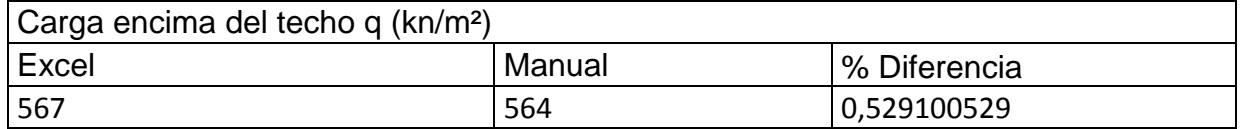

- Método de las normas soviéticas.

**Tabla 29:** Cargas encima del techo de la galería por el método de las normas soviéticas.

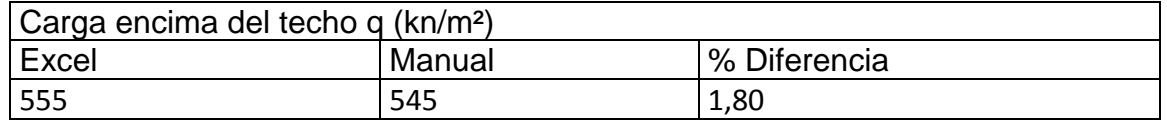

**5-** Reacción del suelo.

 **Tabla 30:** Reacción del terreno de la cimentación.

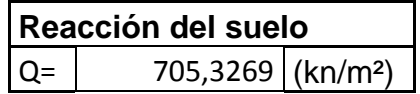

**6-** Representación de las cargas actuantes.

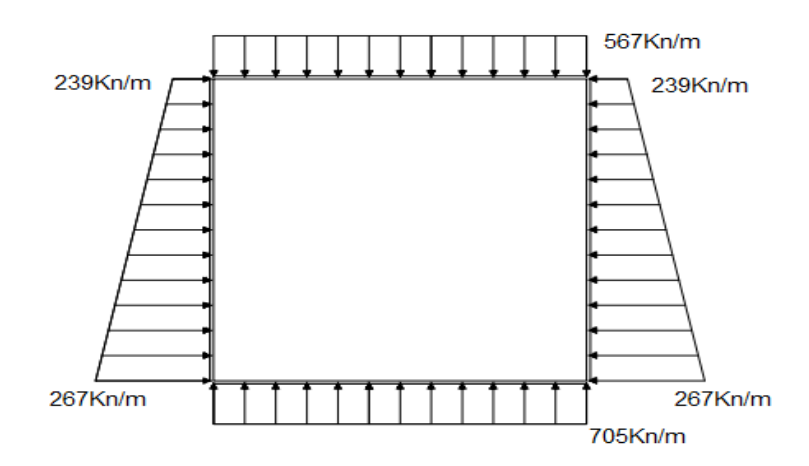

**Figura 42:** Cargas actuantes en la galería del ejemplo 3.

**7-** Calculo de momentos en los bordes y en el centro de las losas que conforman la estructura.

En este caso se determinarán los momentos utilizando las hojas programadas en Excel basándose para esto en el método de Cross, se comparan estos resultados con el Programa STAAD, Pro 2006 y finalmente se determina el área de acero en cada sección.

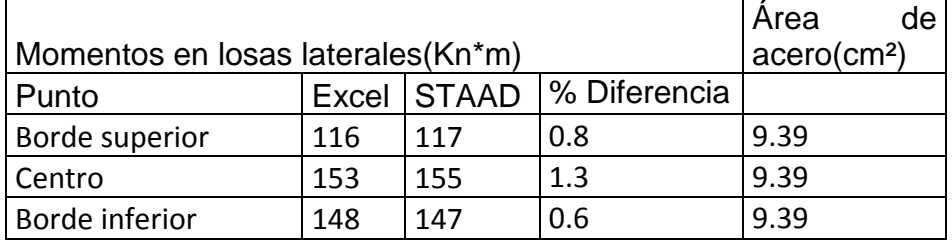

 **Tabla 31**: Momentos en las losas laterales de la galería.

 **Tabla 32**: Momentos en la losa de fondo de la galería.

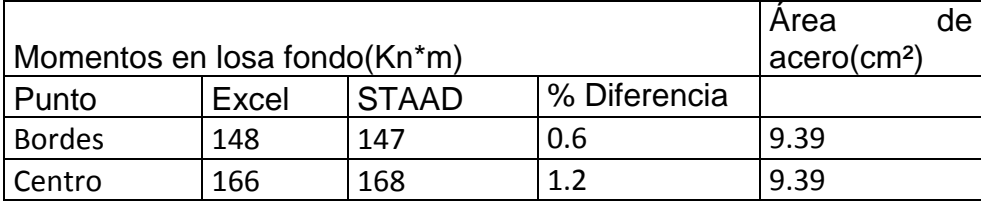

 **Tabla 33**: Momentos en la losa del techo de la galería.

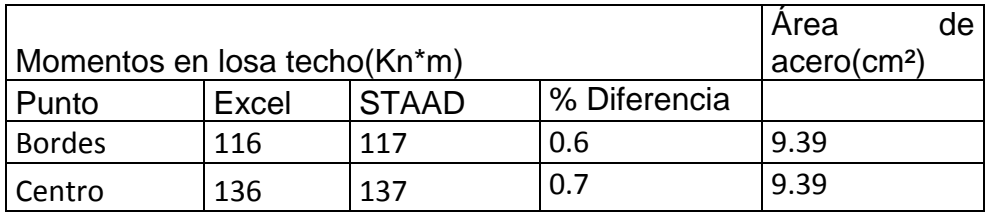

\*Como se puede apreciar en todos los casos de comparación, son arrojados resultados similares, nunca excediendo el 2% de diferencia lo cual desde el punto de vista ingenieril es un porciento de diferencia aceptable. Las áreas de acero son constantes porque la sección es la misma en todas las losas y el área de acero de cálculo no supera a la obtenida por especificaciones por lo que el área que se muestra es por especificaciones.

**8-** Diagrama de momentos en la galería con la ayuda del Excel.

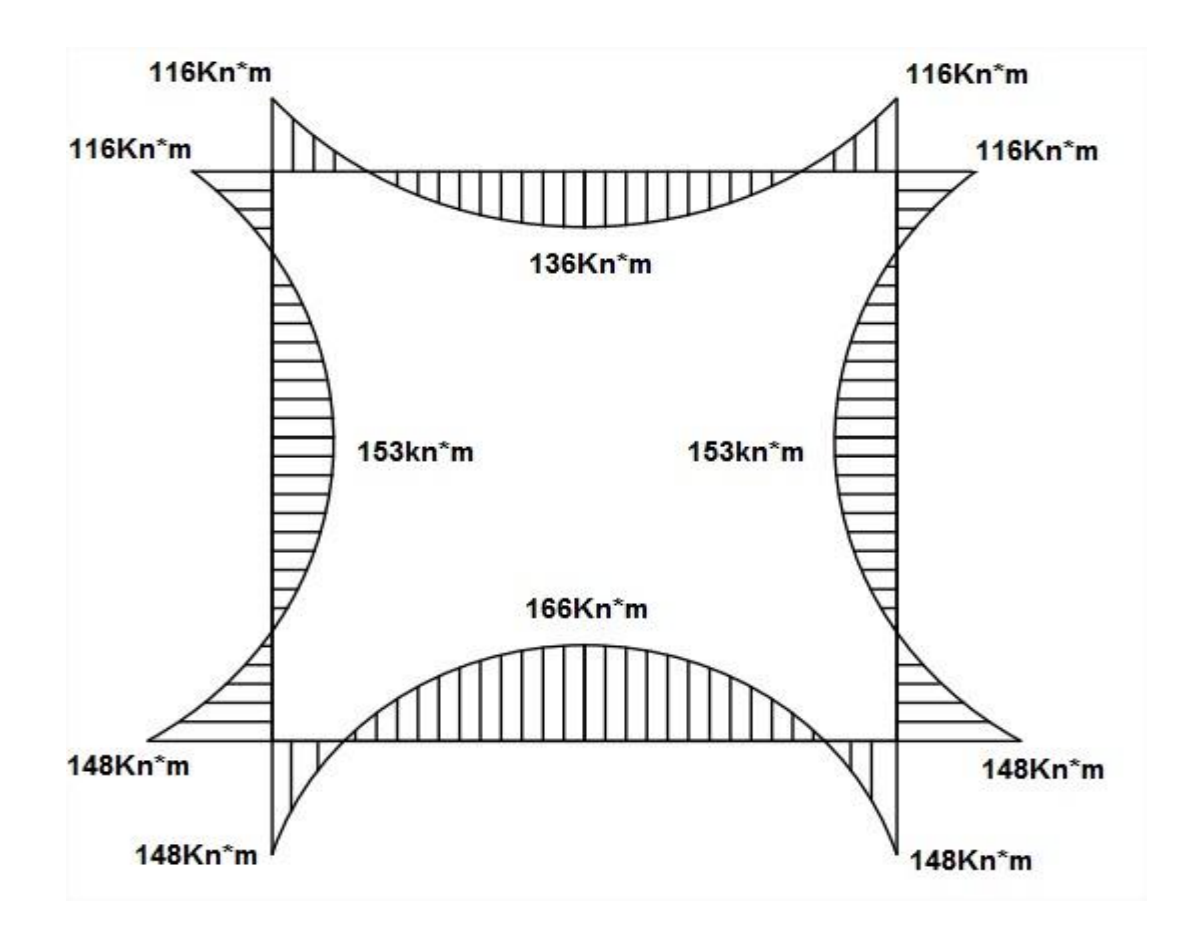

**Figura 43:** Momentos flectores en la galería del ejemplo 3

Conclusiones y Recomendaciones.

# **Conclusiones.**

- 1. El análisis de bibliografías existentes permitió conformar un criterio para caracterizar y describir a las estructuras hidráulicas (Muro en voladizo, Sección Monolítica Rectangular y Galería), así como definir aspectos del diseño que involucran a las cargas actuantes, las combinaciones, estados de carga y los esfuerzos que caracterizan a las secciones de hormigón armado.
- 2. Las metodologías propuestas para el diseño y revisión de secciones de hormigón armado en estructuras hidráulicas constituyen una pauta acerca de la correcta implementación de los criterios y recomendaciones actuales.
- 3. El estudio de ejemplos de hojas de cálculos en Excel como ayudas de diseño aporta instrucciones en cuanto a estrategias a utilizar en este software para la conformación de la aplicación que se desarrollara en el segundo capítulo.
- 4. Se crearon las hojas de cálculo para cada una de las estructuras hidráulicas incluidas en este trabajo: Muros en voladizo, SMR y Galería, aplicando los ventajas del uso del Microsoft Excel®, las metodologías para el diseño geotécnico y estructural, así como las especificaciones de diseño y normativas vigentes.
- 5. Se realizaron varios ejercicios utilizando las hojas de cálculo programadas en Excel para darles respuesta, se comprobaron los resultados con ejercicios resueltos de manera manual y con la ayuda de otros programas de cómputo; y en todos los casos la diferencia entre resultados es aceptable desde el punto de vista ingenieril pues nunca se supera el 10% de esta.

## **Recomendaciones:**

- Se debe dar continuidad a este trabajo con la creación de nuevas hojas de cálculo que incluyan nuevos casos de análisis a partir de considerar condiciones geotécnicas como el suelo estratificado para el cálculo de las solicitaciones actuantes.
- Se propone aplicar las ayudas de diseño en la docencia y la práctica ingenieril como una vía de automatización de los cálculos ingenieriles.
- A partir de la experiencia en la creación de ayudas de diseño para estructuras hidráulicas, se propone realizar trabajos similares para otro tipo de estructuras, con la posibilidad de incluir los cálculos hidráulicos y estructurales.

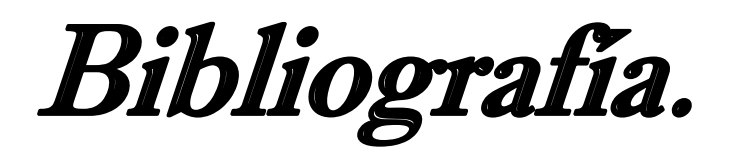

# **Referencias Bibliográficas:**

ACI318S-08, A. C. I. 2008. Requisitos de reglamento para concreto estructural (ACI 318S-08).

AVILES, S. O. 2006. Aplicación del programa Excel en la elaboración de un proyecto de alcantarillado sanitario. Instituto Politecnico Nacional, Mexico d.f.

BADILLO, J. 1970. Mecanica de Fluidos

BLOGSPOT. 2016. Hojas de calculo en Excel para ingenieros civiles. [Online]. Available: [http://excel-ingenieria-civil.blogspot.com/.](http://excel-ingenieria-civil.blogspot.com/)

CASTILLO, F. D. S. J. C. 2007. Estructuras Hidráulicas.

CORRALES, J. L. 1997. Cierre de cauces y obras de desvío, Capitulo 16 del Manual de Ingenieria de Ríos.

ENGINEERS, U. S. A. C. O. 1992. Strenght Design for Reincorced Concrete Hydraulic Structures.

ESPINOSA, A. M. R. 2015. Especificaciones de diseño para secciones de hormigón armado en estructuras hidráulicas., Universidad Central Marta Abreu de Las Villas , Cuba.

GANAAM, A. 2011. Water Tank Design. Empresa de Consultas Ingenieriles Dar Al Riyadh: Arabia Saudita.

GOVIN, I. J. A. 2010. Proyecto Integrador. CUJAE.

OCANTO, N. J. V. 1989. Diseño hidráulico-estructural de obras hidráulicas viales menores y su sistematización mediante varios programas de computación y su aplicación. . Universidad de los andes Mérida· Venezuela

RAMOS, J. A. 1999. Diseño hidráulico de una bocatoma.

ZAMORA, L. E. Q. F. G. 2011. Diseño de un tanque séptico para brindar servicio a 5 familias con la utilización de dos alternativas para su construcción a) Ferrocemento y b) Hormigón Armado.

## **Bibliografías:**

- AVILES, S. O. 2006. *Aplicación del programa Excel en la elaboración de un proyecto de alcantarillado sanitario.* Instituto Politécnico Nacional, México d.f.
- CASTILLO, F. D. S. J. C. 2007. *Estructuras Hidráulicas*.
- CORRALES, J. L. 1997. *Cierre de cauces y obras de desvío,* Capitulo 16 del Manual de Ingeniería de Ríos.
- DARÍO NICOLÁS CALDERÓN VÁZQUEZ, D. F. E. P. 2011. *Diseño y optimización de una hoja de cálculo para el dimensionamiento de chimeneas de equilibrio. .* Escuela Politécnica Nacional, Ecuador.

ENGINEERS, U. S. A. C. O. 1992. Strenght Design for Reincorced Concrete Hydraulic Structures.

- ESPINOSA, A. M. R. 2015. *Especificaciones de diseño para secciones de hormigón armado en estructuras hidráulicas.*, Universidad Central Marta Abreu de Las Villas, Cuba.
- FCO. DE BORJA BARONA MOYA, J. A. L. J., LUIS BAÑÓN BLÁZQUEZ 2012. Apuntes de Hormigón Armado.
- INSTITUTE, A. C. 2008. Requisitos de reglamento para concreto estructural (ACI 318S-08).
- MARTÍNEZ, S. I. M. 2014. *Uso de Excel en el desarrollo de software para delinear Cuencas hidrológicas a partir de MDE.*, Universidad Autónoma de Aguascalientes, México.
- NAVA, J. G. M. 2008. Diseño hidráulico óptimo y diseño estructural de obras de toma con galería y circulación forzada.
- OCANTO, N. J. V. 1989. *Diseño hidráulico-estructural de obras hidráulicas viales menores y su sistematización mediante varios programas de computación y su aplicación. .* Universidad de los andes Mérida· Venezuela
- USINIA, E. E. M. 2014. *Programa en Visual Basic para el cálculo y diseño de muros de contención y estribos.*, Universidad Central del Ecuador.
- ZAMORA, L. E. Q. F. G. 2011. *Diseño de un tanque séptico para brindar servicio a 5 familias con la utilización de dos alternativas para su construcción a) Ferrocemento y b) Hormigón Armado*.

BADILLO, J. 1970. Mecanica de Fluidos

BLOGSPOT. 2016. Hojas de calculo en Excel para ingenieros civiles. [Online]. Available: [http://excel-ingenieria-civil.blogspot.com/.](http://excel-ingenieria-civil.blogspot.com/)

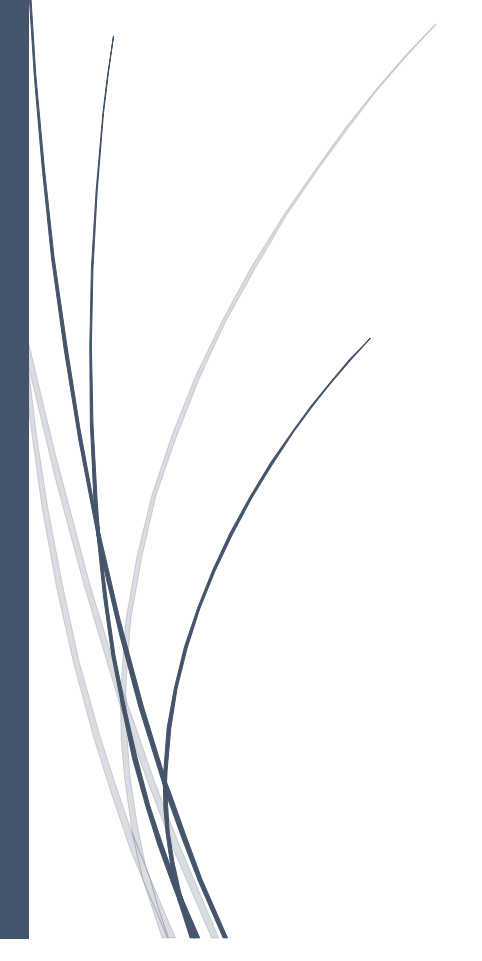

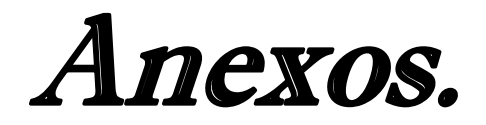

# **Anexos:**

## **Capítulo 1:**

## **Anexo1:** Cargas en Estructuras Hidráulicas

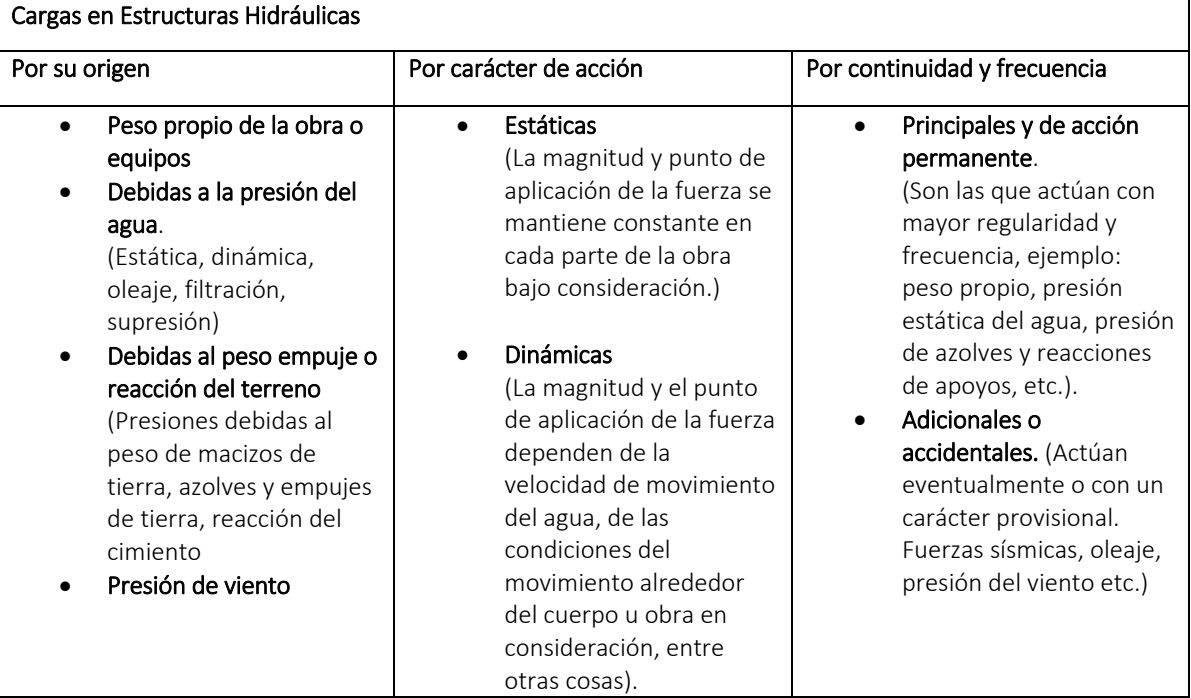

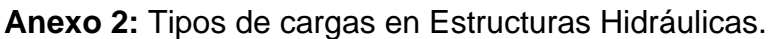

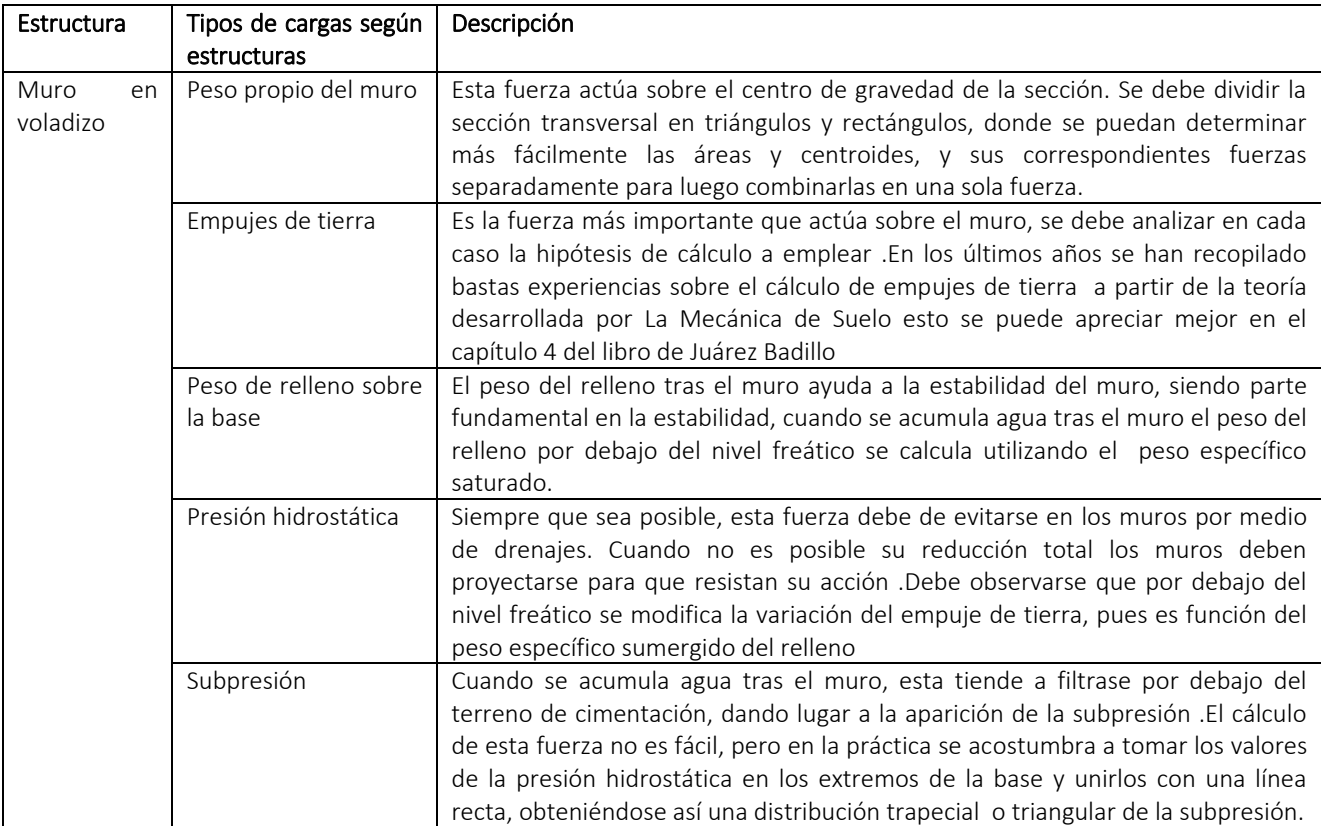
## **Anexo 2** (Continuación): Tipos de cargas en Estructuras Hidráulicas.

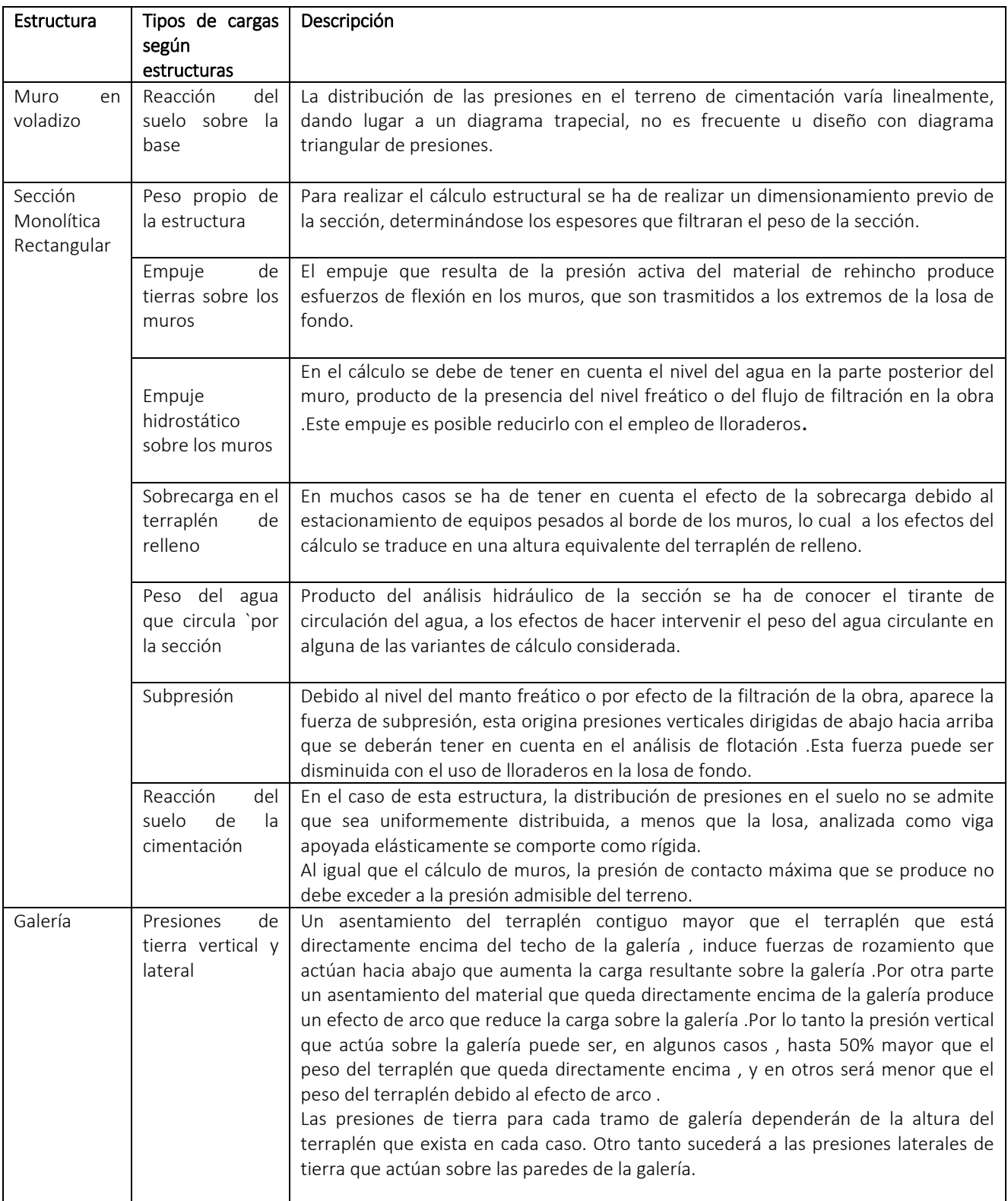

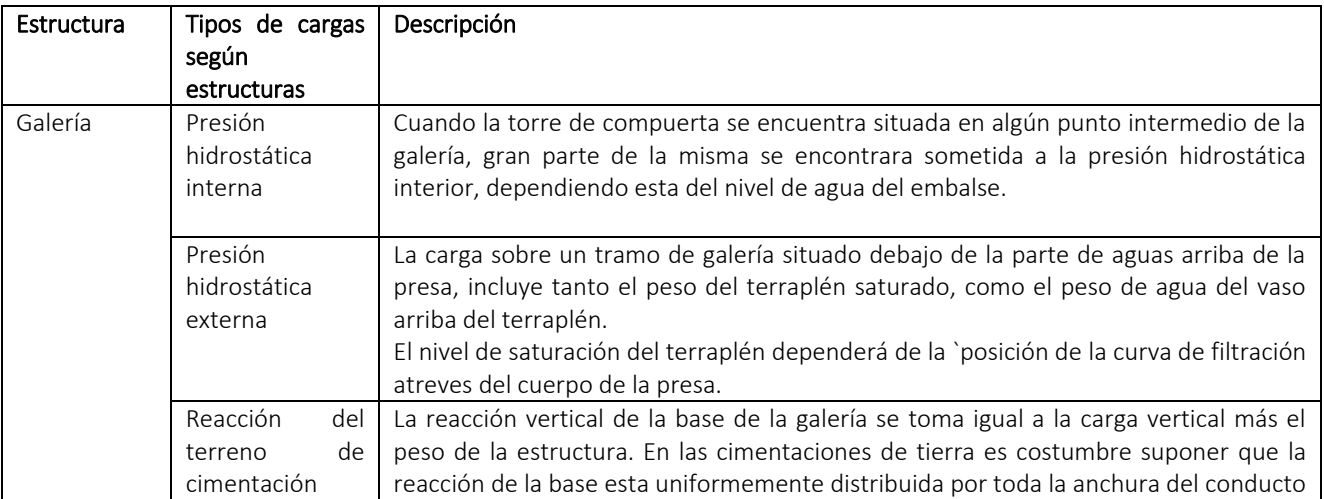

## **Anexo 2 (Continuación):** Tipos de cargas Según Estructura

## **Anexo 3:** Valores de recubrimiento para distintas secciones según el ACI 318

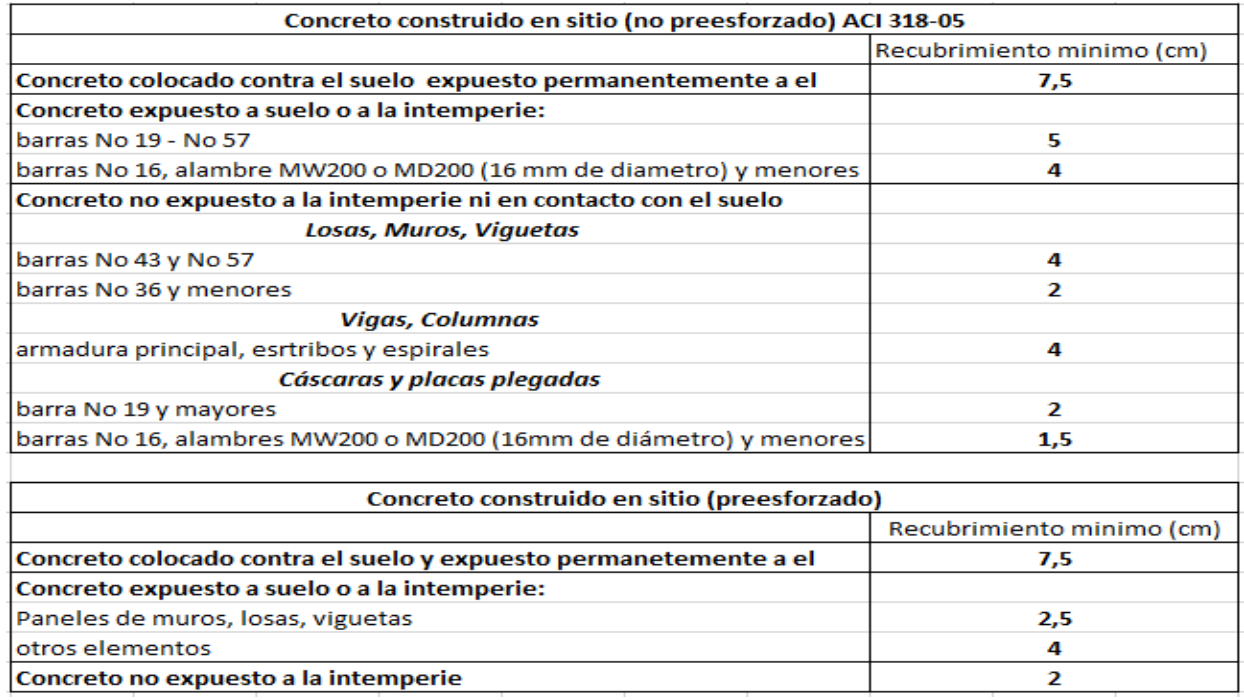